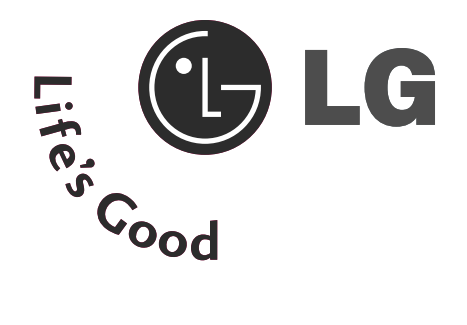

### ТЕЛЕВИЗОР С∣ТЕЛЕВИЗОР ТЕЧНОКРИС |С ПЛАЗМЕН ТАЛЕН ДИС ПЛЕЙ |ДИСПЛЕЙ

# Ръководство за експлоатация

МОДЕЛИ ТЕЛЕВИЗОРИ С ТЕЧНОКРИСТАЛЕН ДИС ПЛЕЙ

МОДЕЛИ ТЕЛЕВИЗОРИ С ПЛАЗМЕН ДИСПЛЕЙ

32LT7\*

- 37LT7\*
- 42LT7\*

42PT8\* 50PT8\*

Моля, прочетете внимателно това ръководство, преди да включите телевизора.

Запазете го за справка.

Запишете номера на модела и серийния номер на телевизора.

Вижте надписа върху задното капаче и го съобщете на продавача, когато ви потрябва сервиз.

# ПРИНАДЛЕЖНОСТИ ПРИНАДЛЕЖНОСТИ

### ПРИНАДЛЕЖНОСТИ

Уверете се, че следните принадлежности са приложени към вашия телевизор. Ако някоя от тях липсва, моля, обърнете се към продавача, при когото сте закупили продукта.

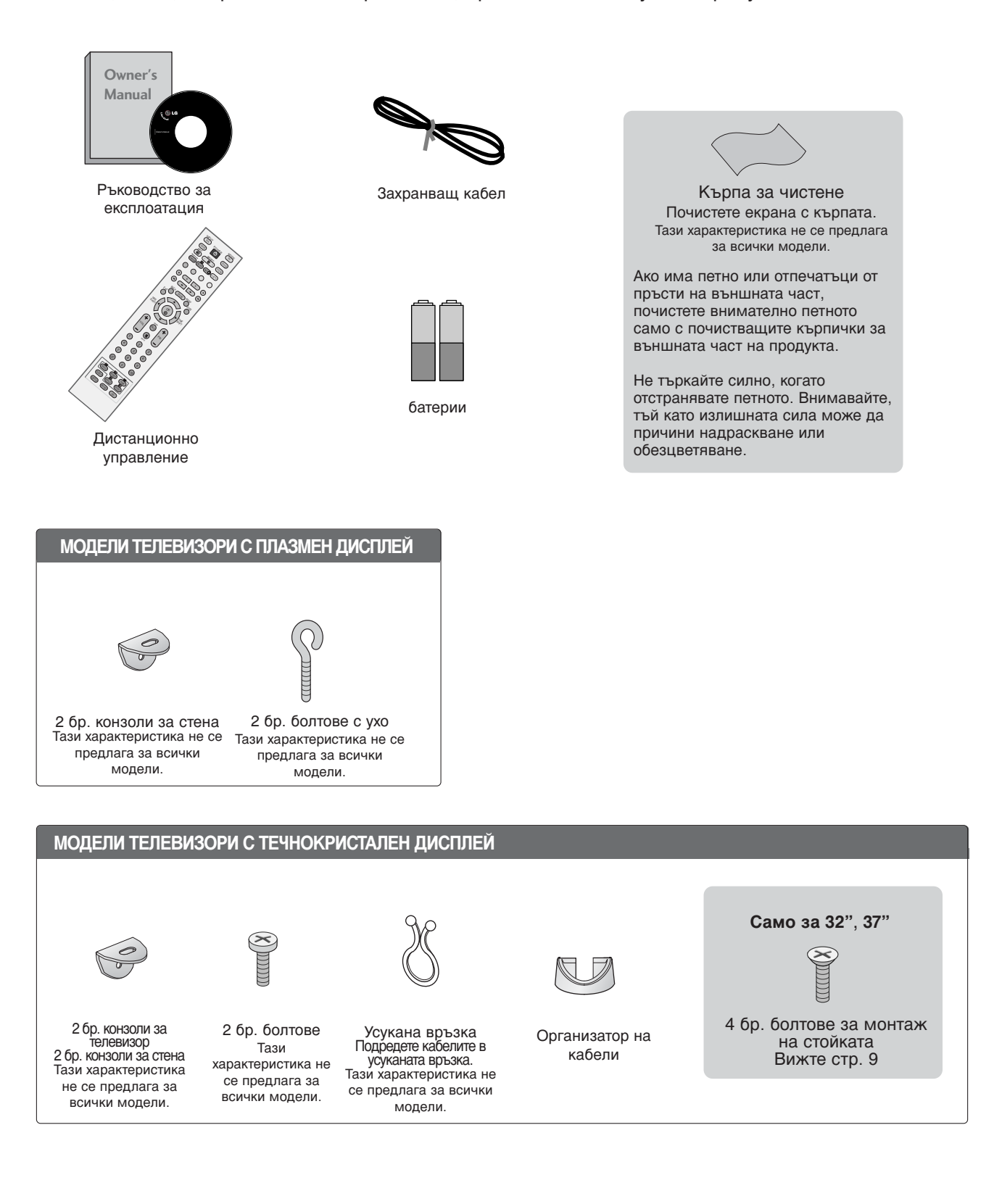

# СЪДЪРЖАНИЕ

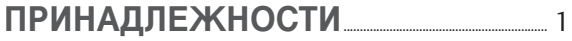

#### ПОДГОТОВКА

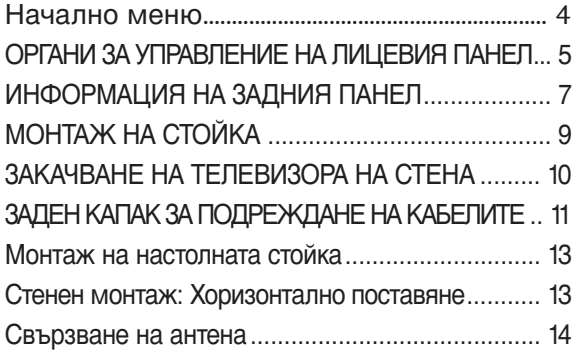

#### НАСТРОЙКА НА ВЪНШНО ОБОРУДВАНЕ

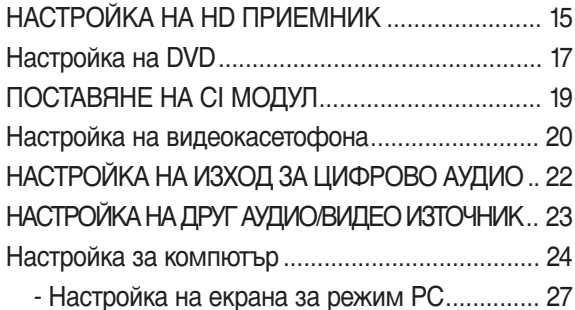

#### ГЛЕДАНЕ НА ТЕЛЕВИЗИЯ / УПРАВЛЕНИЕ НА ПРОГРАМИТЕ

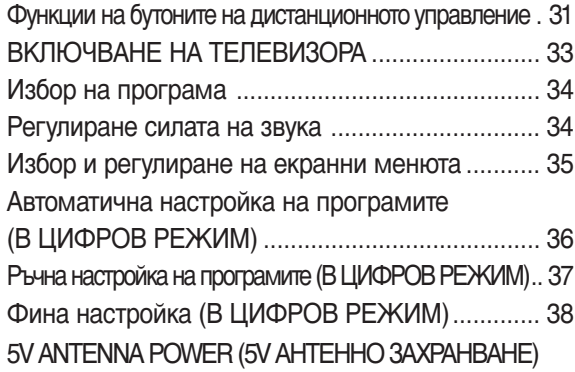

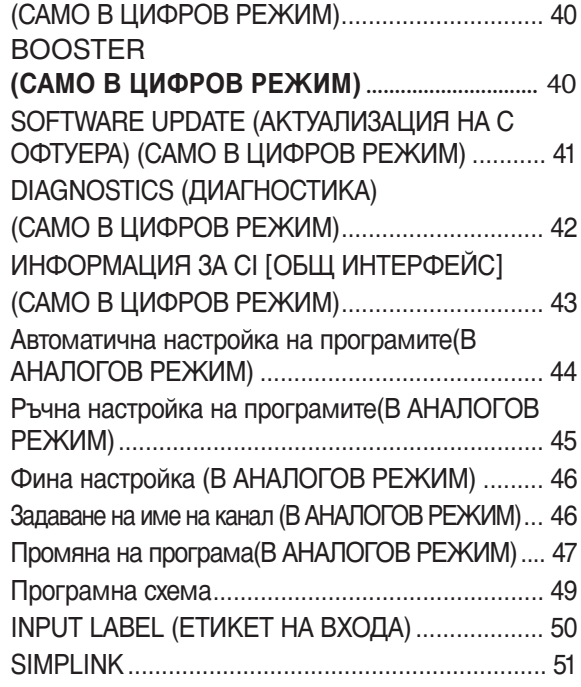

DVR(Цифров видеорекордер)

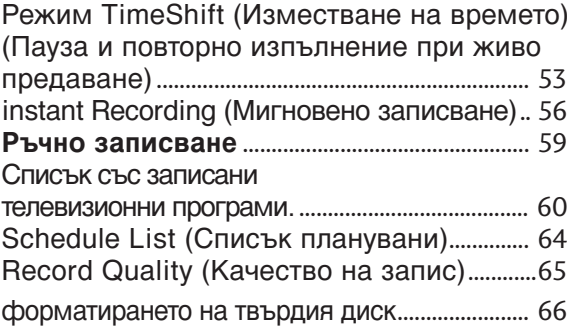

#### **EPG (ЕЛЕКТРОНЕН УКАЗАТЕЛ НА** ПРОГРАМИТЕ) (В ЦИФРОВ РЕЖИМ)

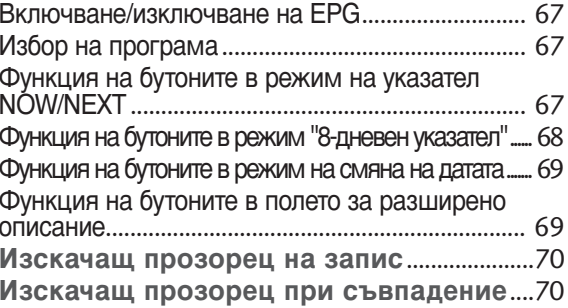

#### УПРАВЛЕНИЕ НА КАРТИНАТА

УПРАВЛЕНИЕ НА РАЗМЕРА НА КАРТИНАТА (С ПРЕДВАРИТЕЛНО ЗАДАДЕНИ НАСТРОЙКИ НА **КАРТИНАТА** 

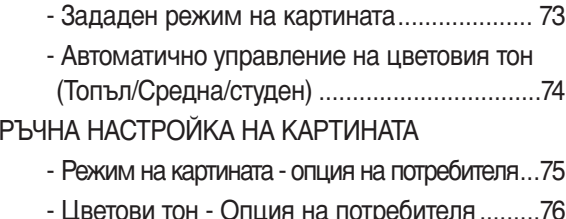

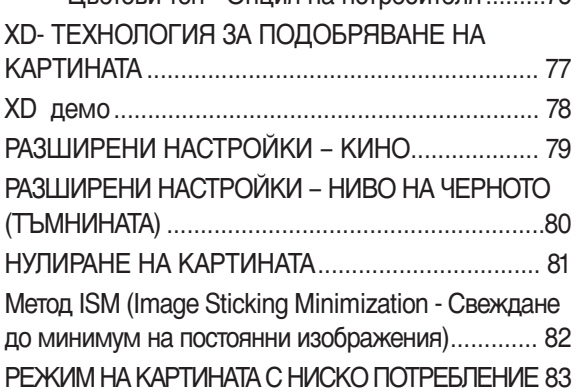

#### УПРАВЛЕНИЕ НА ЗВУКА И ЕЗИКА

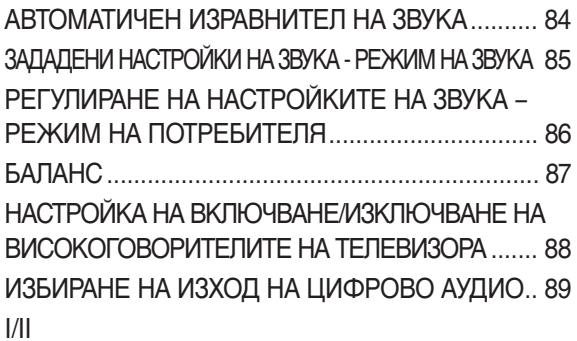

- Стерео/двойно приемане (Само в аналогов
- NICAM приемане (Само в аналогов режим). 91

- Избор на изходящия звуков сигнал .......... 91 Език на екранното меню/ Избор на държава.... 92 ИЗБОР НА ЕЗИК (САМО В ЦИФРОВ РЕЖИМ)... 93

#### НАСТРОЙКА НА ВРЕМЕТО

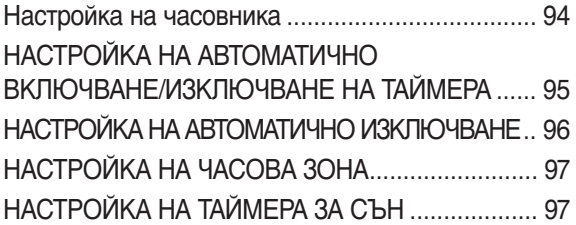

#### РОДИТЕЛСКИ КОНТРОЛ/КАТЕГОРИИ

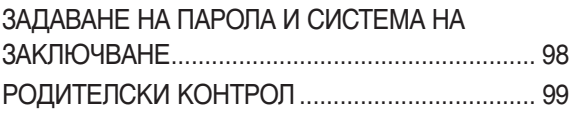

#### Телетекст

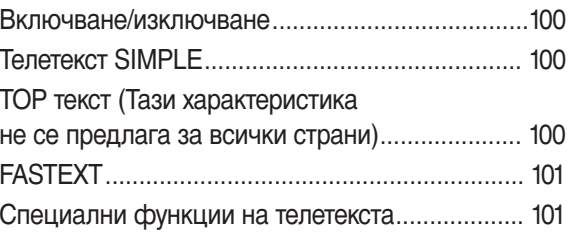

#### ЦИФРОВ ТЕЛЕТЕКСТ

ТЕЛЕТЕКСТ В РАМКИТЕ НА ЦИФРОВА УСЛУГА 102 ТЕЛЕТЕКСТ В ЦИФРОВА УСЛУГА ................... 102

#### **ПРИЛОЖЕНИЕ**

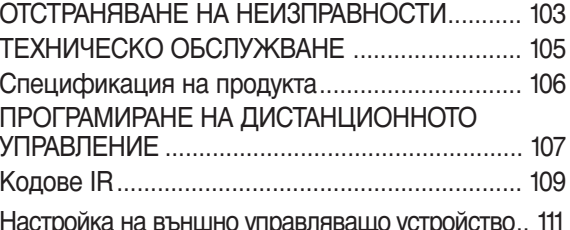

# ПОДГОТОВКА

### Начално меню

Това меню е ръководство за съдържанието.

От началното меню влизате в Recorded list of DVR (записан списък от DVR), Manual Rec (ръчно записване), Scheduled List (списък планувани) или TV Menu (меню TV).

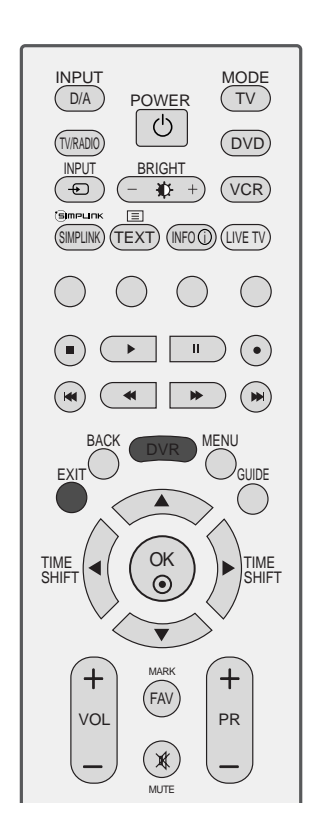

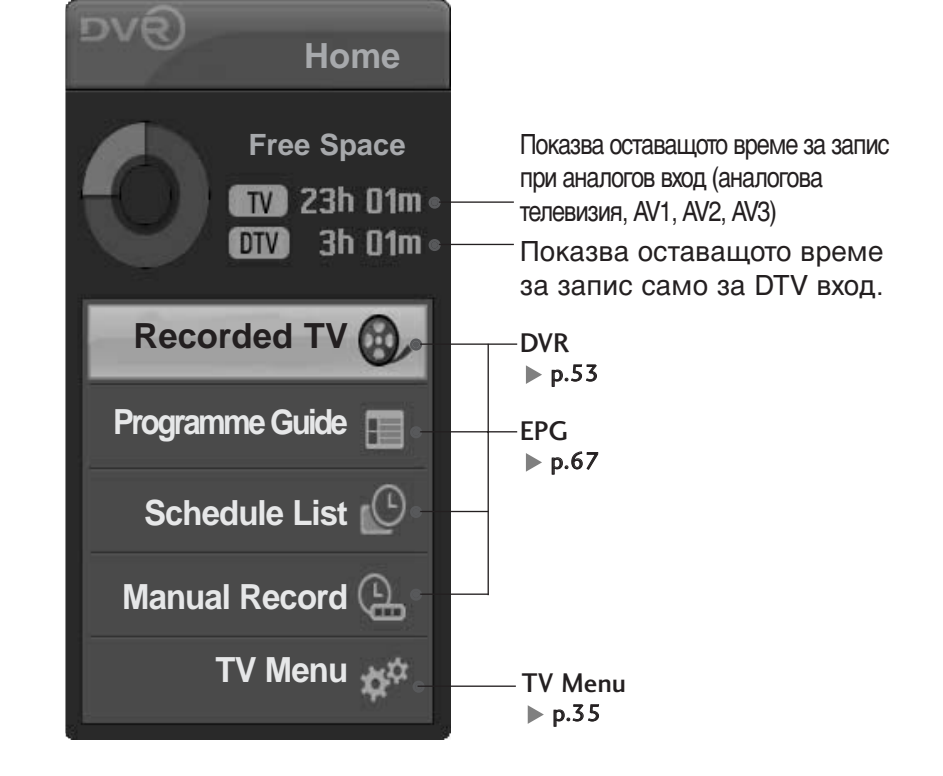

# ОРГАНИ ЗА УПРАВЛЕНИЕ НА ЛИЦЕВИЯ ПАНЕЛ

- Това е опростено изображение на предния панел. Показаното тук може да се различава донякъде от вашия телевизор.
- Ако върху вашия уред има поставено предпазно фолио, отстранете фолиото и след това избършете уреда с кърпа за почистване.

### МОДЕЛИ ТЕЛЕВИЗОРИ С ПЛАЗМЕН ДИСПЛЕЙ

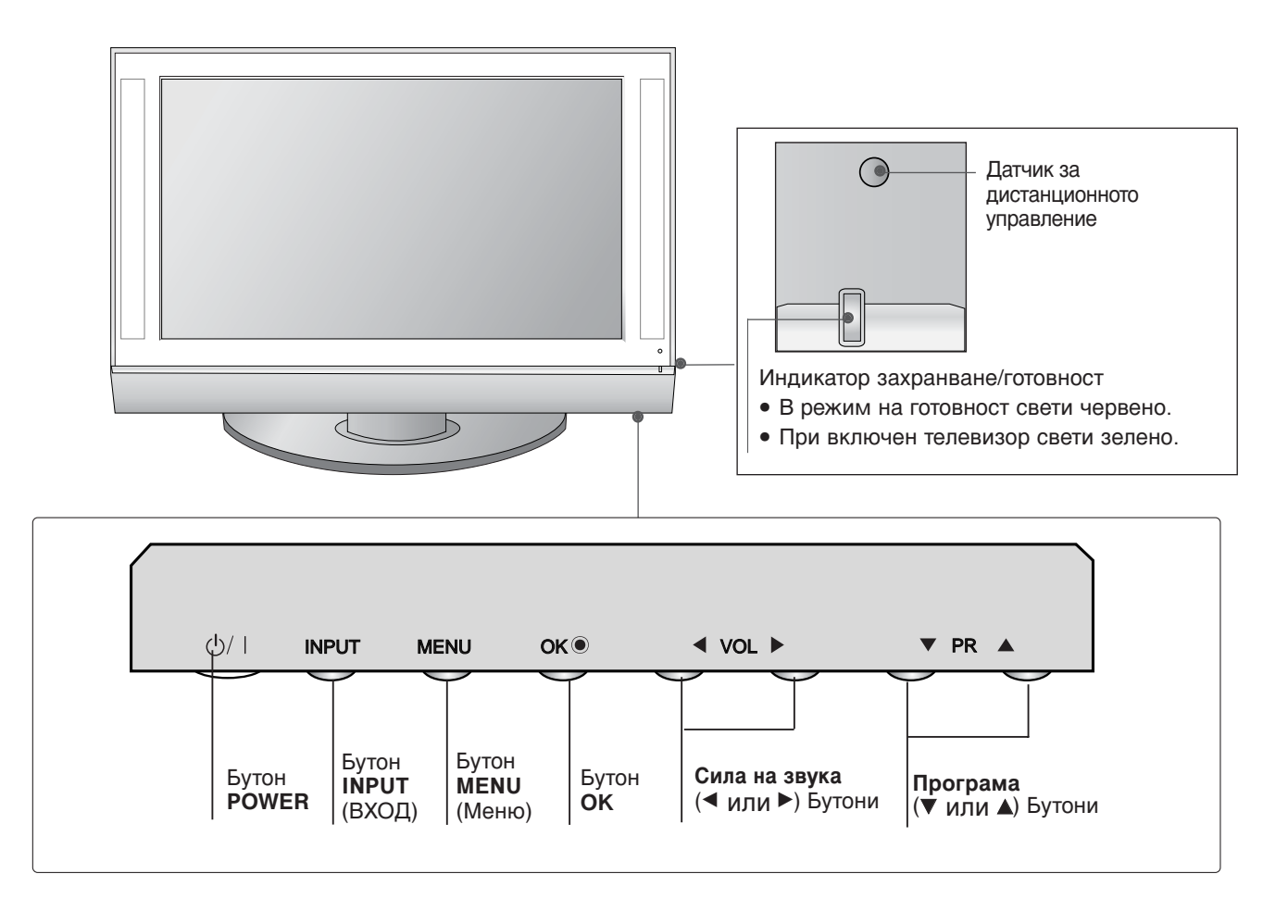

# ПОДГОТОВКА

**ПОДГОТОВКА** 

### МОДЕЛИ ТЕЛЕВИЗОРИ С ТЕЧНОКРИСТАЛЕН ДИСПЛЕЙ

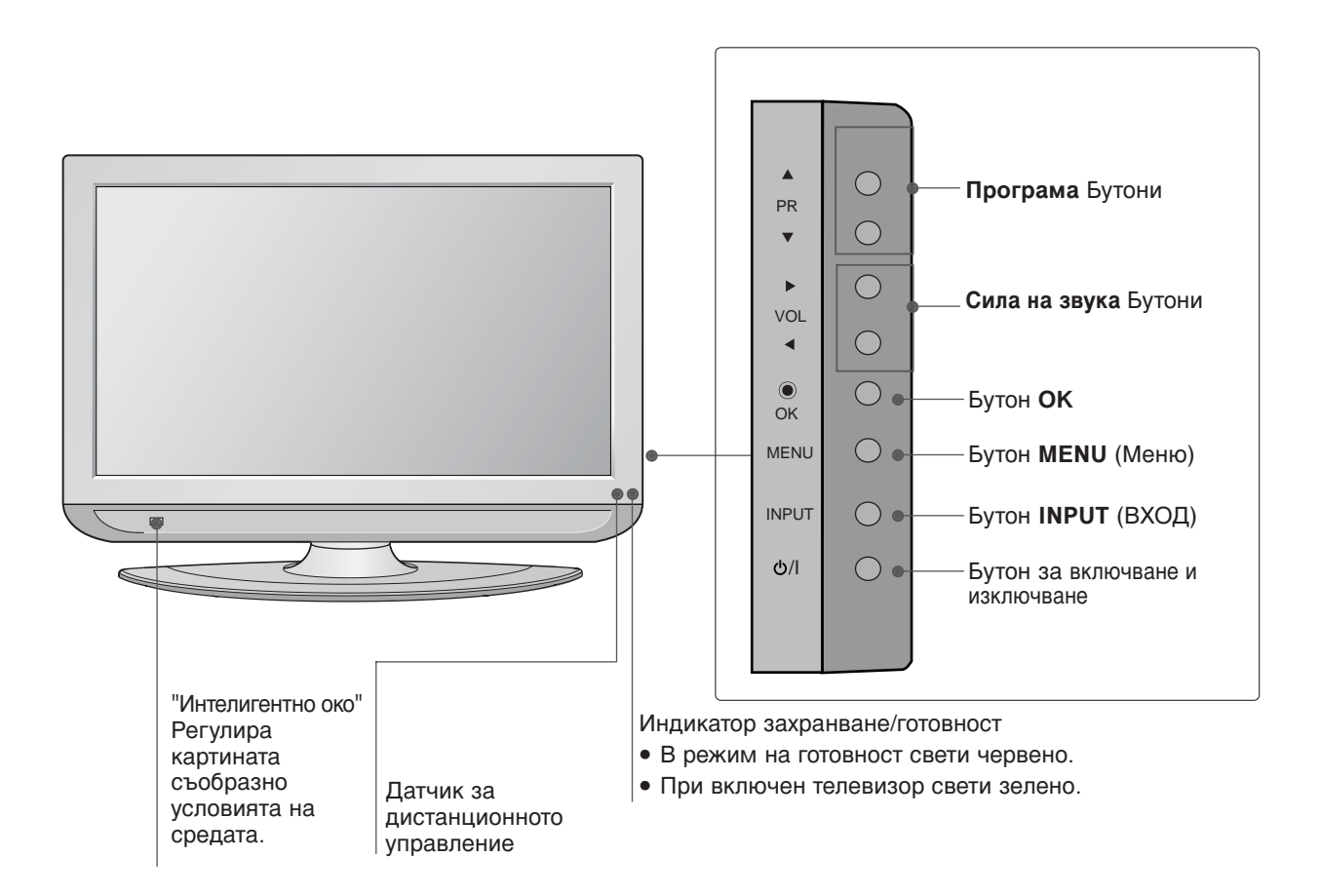

# **ИНФОРМАЦИЯ НА ЗАДНИЯ ПАНЕЛ**

■ Това е опростено представяне на задното табло. Показаното тук може да се различава донякъде от вашия телевизор.

МОДЕЛИ ТЕЛЕВИЗОРИ С ПЛАЗМЕН ДИСПЛЕЙ

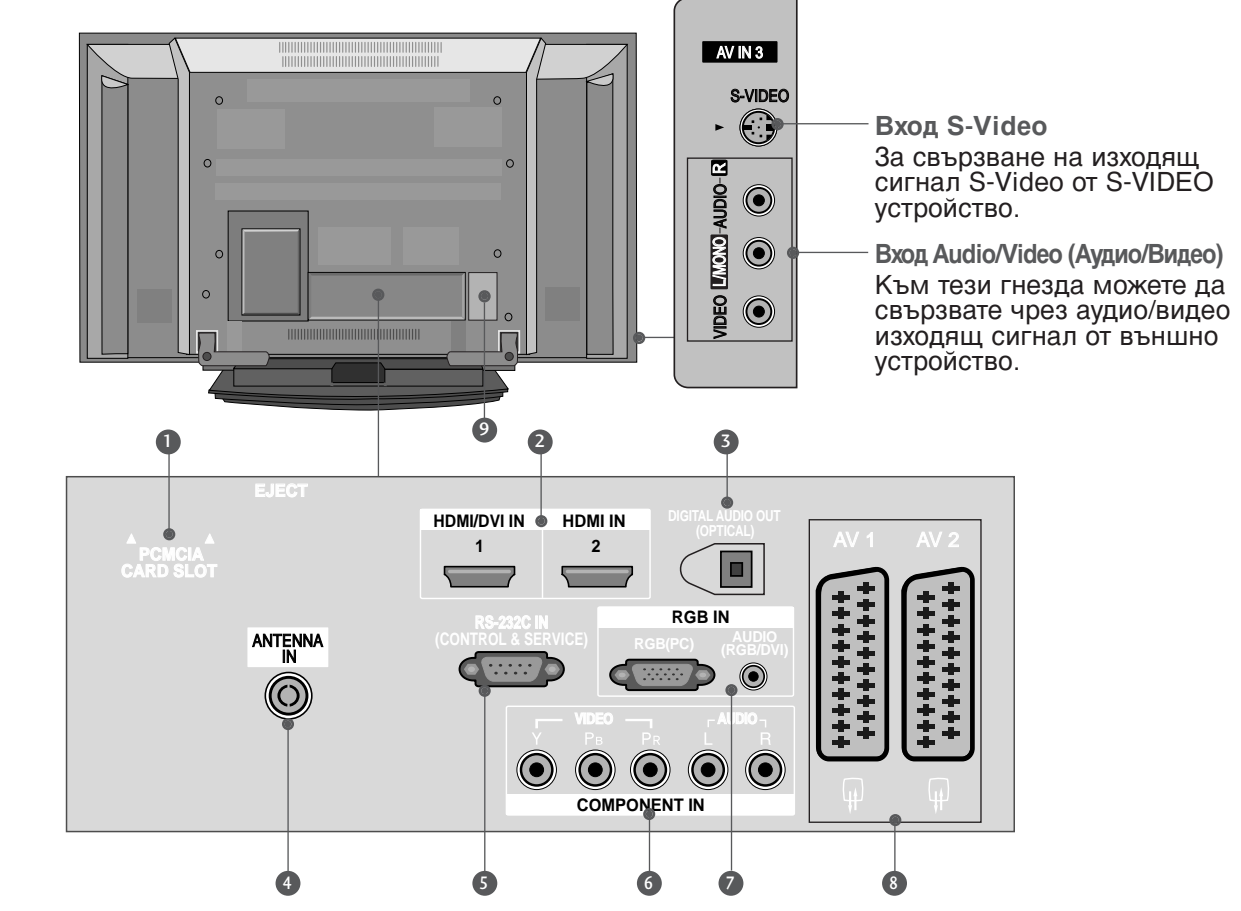

- **D** Слот за карта PCMCIA (Personal Computer **Memory Card International Association).** (Тази функция не е налична за всички страни.)
- **?** HDMI (Интерфейс за медия с висока разделителна способност) Свържете HDMI сигнал към HDMI IN. Или DVI (VIDEO) сигнал към порта HDMI/DVI с кабе́л от DVI към HDMI.
- **DIGITAL AUDIO OUT (OPTICAL)** 3 Свързване на цифрово аудио от различни типове апаратура. Забележка: В режим на готовност тези портове не работят.
- **Э** Вход за антена Свържете ефирните сигнали към това гнездо.
- **9 RS-232C ВХОДЕН (КОНТРОЛ/СЕРВИЗ) ПОРТ** Свържете серийния порт на управляващото

устройство към RS-232C конектора на телевизора.

- 6 Вход за Компонентно видео Към тези гнезда можете да свържете устройство с компонентен аудио/видео сигнал.
- **? Аудио вход RGB/DVI** Свържете изхода на монитора от PC/DTV (само аудио) към съответния входен порт.
- **© Гнездо Euro Scart (AV1/AV2)** Към тези гнезда можете да свързвате чрез Scart входящ или изходящ сигнал към външно устройство.
- 9 Гнездо за кабел за електрозахранване Този телевизор работи с променлив ток. Напрежението е указано на страницата със спецификацията. Никога не се опитвайте да използвате телевизора със захранване с постоянен ток.

# ПОДГОТОВКА

**МОДЕЛИ ТЕЛЕВИЗОРИ С** ТЕЧНОКРИСТАЛЕН ДИСПЛЕЙ

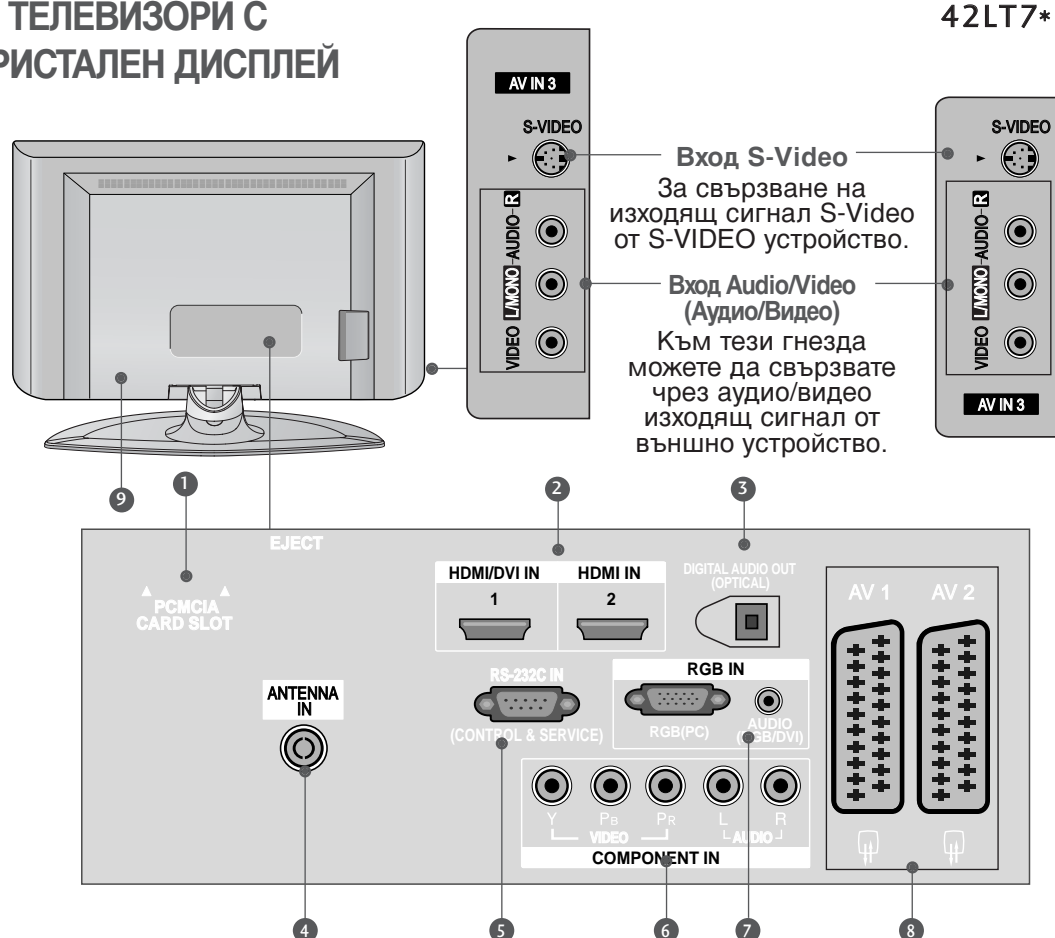

 $32LT7*$ 

- **Слот за карта PCMCIA (Personal Computer Memory Card International Association).** (Тази функция не е налична за всички страни.)
- **2** НDMI (Интерфейс за медия с висока разделителна способност) Свържете HDMI сигнал към HDMI IN. Или DVI (VIDEO) сигнал към порта HDMI/DVI с кабел от DVI към HDMI.
- **3 DIGITAL AUDIO OUT (OPTICAL)** Свързване на цифрово аудио от различни типове апаратура. Забележка: В режим на готовност тези портове не работят.
- Вход за антена Свържете ефирните сигнали към това гнездо.
- **5** RS-232C ВХОДЕН (КОНТРОЛ/СЕРВИЗ) ПОРТ Свържете серийния порт на управляващото

устройство към RS-232C конектора на телевизора.

37LT7\*

- 6 Вход за Компонентно видео Към тези гнезда можете да свържете устройство с компонентен аудио/видео сигнал.
- **Аудио вход RGB/DVI** Свържете изхода на монитора от PC/DTV (само аудио) към съответния входен порт.
- **8 Гнездо Euro Scart (AV1/AV2)** Към тези гнезда можете да свързвате чрез Scart входящ или изходящ сигнал към външно устройство.
- Гнездо за кабел за електрозахранване Този телевизор работи с променлив ток. Напрежението е указано на страницата със спецификацията. Никога не се опитвайте да използвате телевизора със захранване с постоянен ток.

# МОНТАЖ НА СТОЙКА

(Само за моделите 32, 37-инчови LCD телевизори)

Поставете внимателно телевизора с екрана надолу върху мека повърхност, която ще запази телевизора и екрана от повреда.

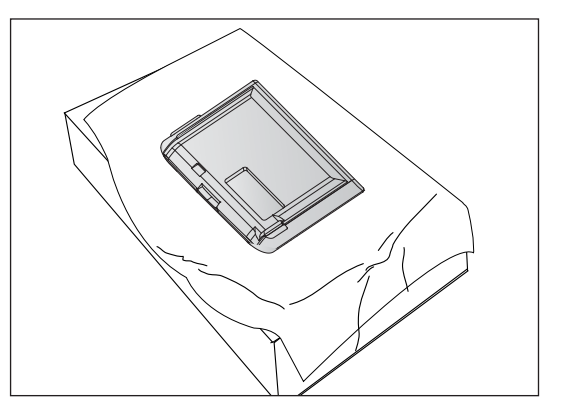

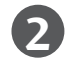

2 Сглобете стойката на уреда с уреда, както е показано.

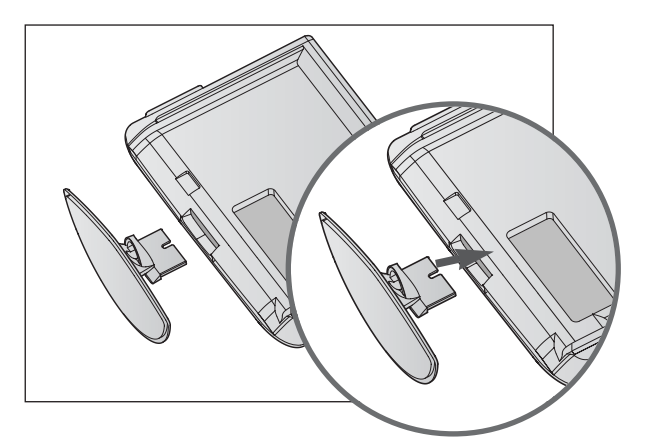

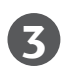

Затегнете добре 4-те болта на гърба на телевизора в предвидените отвори.

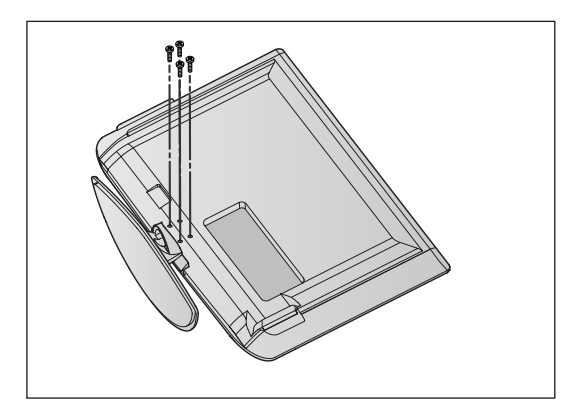

# ПОДГОТОВКА

### **«ЗАКАЧВАНЕ НА ТЕЛЕВИЗОРА НА СТЕНА**

(Тази характеристика не се предлага за всички модели.)

- Инсталирайте го в близост до стена, така че уредът да не падне, ако бъде бутнат назад.
- $\blacksquare$  В инструкциите по-долу е даден по-безопасен начин за инсталиране на уреда, който се състои в закрепване за стената, така че уредът да не падне, ако бъде бутнат в посока назад. Така ще се предотврати и падането на уреда напред, което може да доведе до нараняване на хора. Така ще се избегне и повреда на уреда при евентуално падане. Погрижете се да няма възможност деца да се качват върху уреда или да увисват на него.

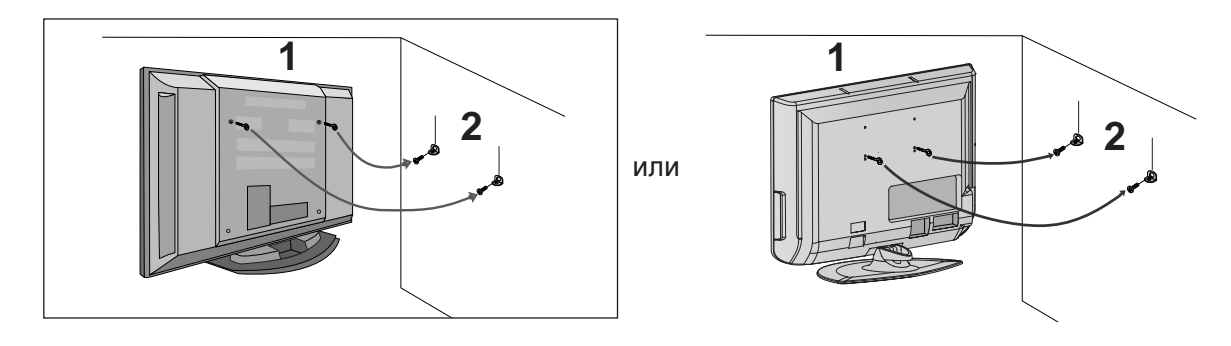

1 Използвайте болтовете с ухо или конзолите/болтовете за телевизора, за да закрепите уреда към стената, както е показано на илюстрацията. (̀Ако при вашия апарат има болтове поставени на местата на болтовете с ухо преди да са поставени болтовете с ухо, развийте ги.)

\* Пъхнете болтовете с ухо или конзолите/болтовете за телевизора и ги затегнете здраво в горните дупки.

Закрепете стенните конзоли с болтовете за стената (не са приложени като част от изделието, трябва да се купят отделно). Трябва да нагласите височината съобразно конзолата, монтирана на стената.

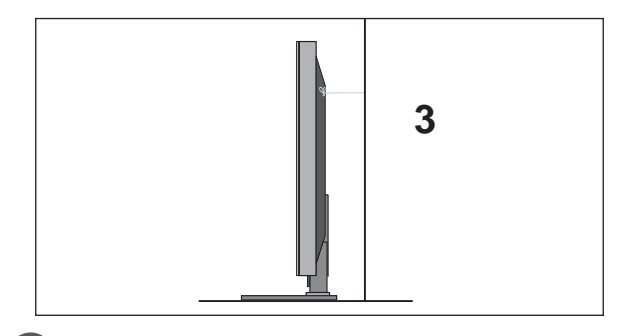

Използвайте здраво въже (не е приложено като част от изделието, трябва да се купи отделно), за да вържете уреда. По-безопасно е да вържете въжето по такъв начин, че да застане хоризонтално между стената и уреда.

#### **@** БЕЛЕЖКА

 $\blacktriangleright$  Когато премествате уреда на друго място, първо откачете въжетата.

- ► Използвайте поставка за апаратура или шкаф, които са достатъчно големи и здрави, за да издържат размера и теглото на продукта.
- ► За да използвате уреда безопасно, се погрижете теглото, което може да издържа конзолата, да е същото, както теглото на уреда.

# ЗАДЕН КАПАК ЗА ПОДРЕЖДАНЕ НА КАБЕЛИТЕ МОДЕЛИ ТЕЛЕВИЗОРИ С ПЛАЗМЕН ДИСПЛЕЙ

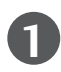

Хванете ОРГАНИЗАТОРА НА КАБЕЛИ с ръце и го натиснете, както е показано.

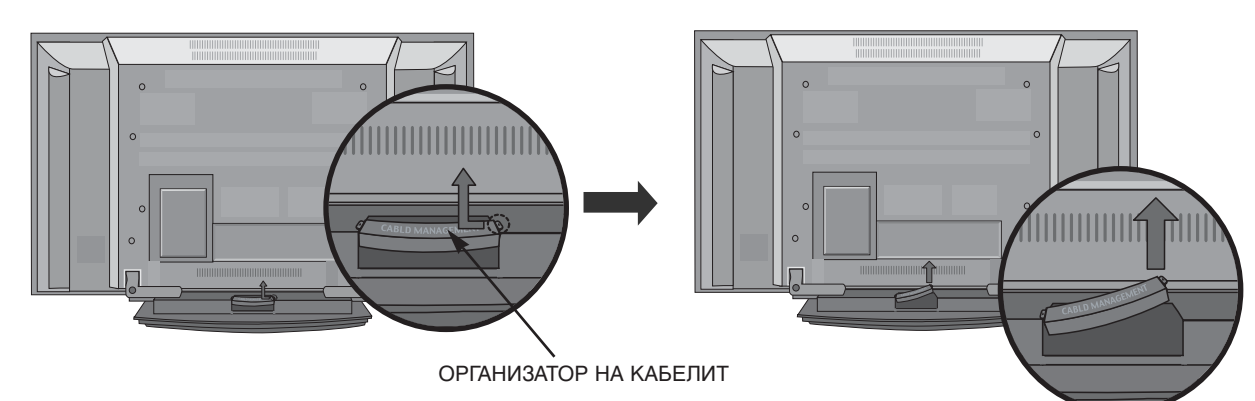

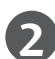

2 Свържете кабелите както е необходимо.

За да свържете допълнително оборудване, вижте раздела Свързване на външно оборудване.

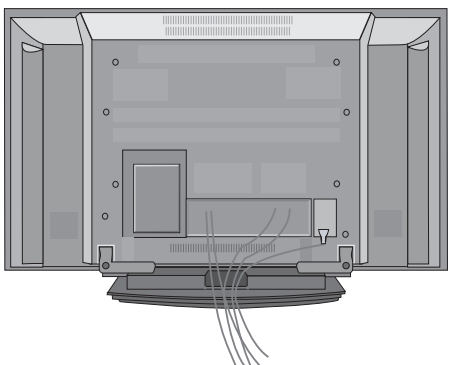

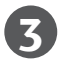

Инсталирайте отново ОРГАНИЗАТОРА НА КАБЕЛИ, както е показано.

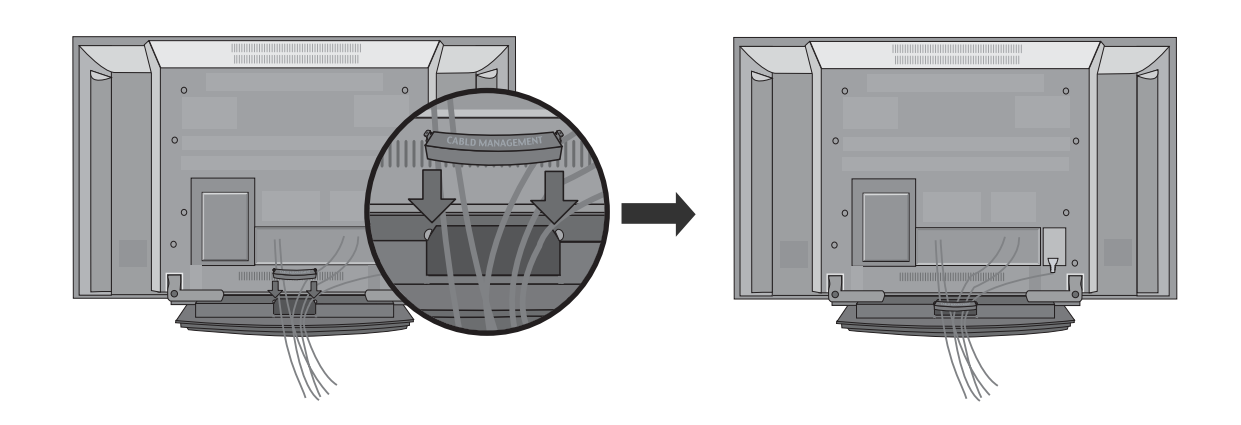

# ПОДГОТОВКА

### МОДЕЛИ ТЕЛЕВИЗОРИ С ТЕЧНОКРИСТАЛЕН ДИСПЛЕЙ

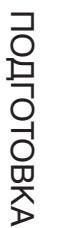

Свържете кабелите, както е необходимо.

За да свържете допълнително оборудване, вижте раздела Свързване на външно оборудване.

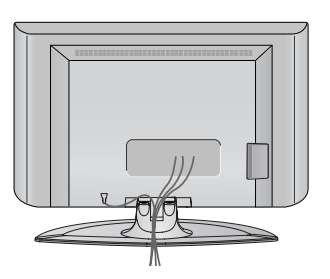

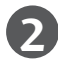

Инсталирайте отново ОРГАНИЗАТОРА НА КАБЕЛИ, както е показано.

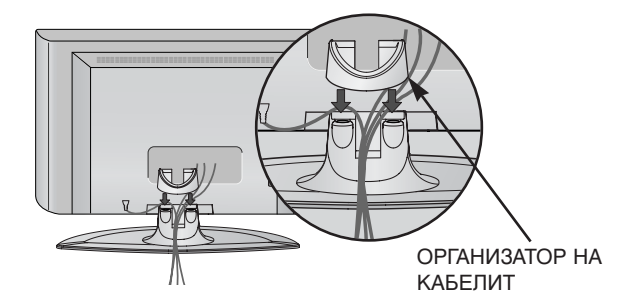

Стегнете кабелите с приложената връзка за усукване. (Тази характеристика не се предлага за всички модели.)

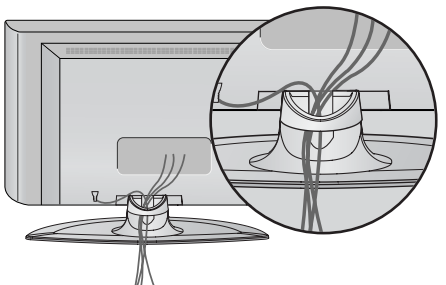

### КАК ДА СВАЛИТЕ ОРГАНИЗАТОРА НА КАБЕЛИ

#### Хванете ОРГАНИЗАТОРА НА КАБЕЛИ с две ръце и го издърпайте нагоре.

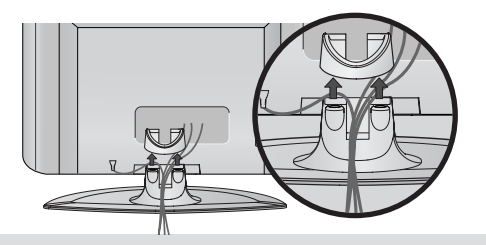

#### **• БЕЛЕЖКА**

- Не дръжте ОРГАНИЗАТОРА НА КАБЕЛИ, когато местите продукта.
- Ако продуктът бъде изпуснат, може да се нараните или да го счупите.
- Телевизорът може да бъде монтиран по различни начини, например, на стена, върху бюро и др.
- Телевизорът е предназначен за хоризонтален монтаж.

#### **3A3EMABAHE**

Уверете се, че свързвате жица за заземяване, за да предотвратите токов удар. Ако не е възможно да се направи заземяване, повикайте квалифициран електротехник да инсталира отделен прекъсвач на веригата. Не се опитвайте да заземите апарата чрез свързване към телефонни кабели, гръмоотводи или газопроводи.

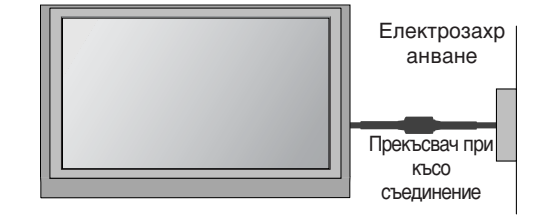

#### Монтаж на настолната стойка

За да има добро охлаждане, оставете разстояние 10 см между всяка страна и стената.

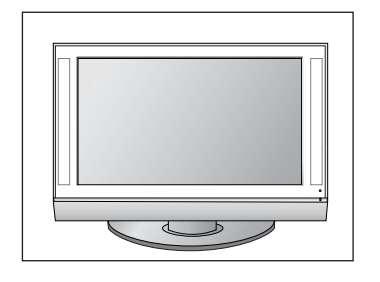

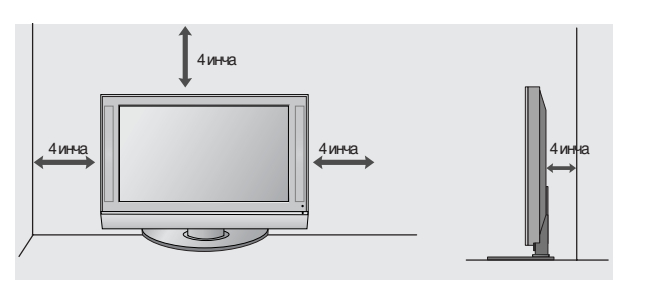

#### Стенен монтаж: Хоризонтално поставяне

За да има добро охлаждане, оставете разстояние 10 см между всяка страна и стената. Подробни указания за поставянето можете да получите от вашия търговец. Вижте допълнителното ръководство "Поставяне и настройка на наклонената конзола за стенен монтаж".

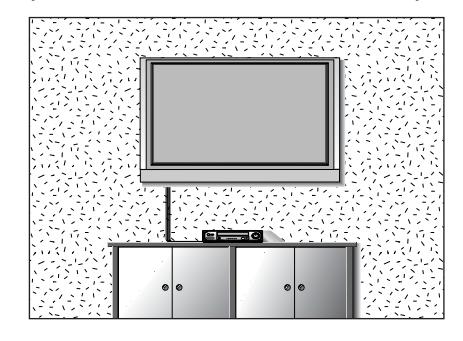

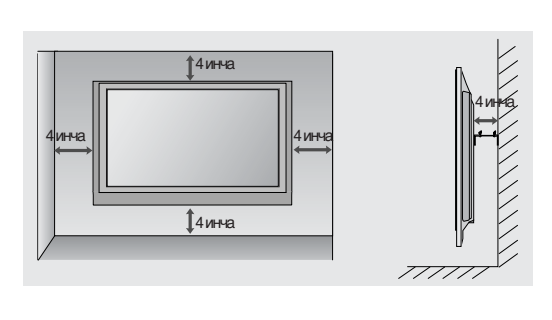

# ПОДГОТОВКА

 $\blacksquare$  За да избегнете повреда на устройствата, не включвайте никакви захранващи кабели, преди да сте приключили свързването на всички устройства.

### Свързване на антена

- Регулирайте посоката на антената за най-добро качество на образа.
- Антенен кабел и преобразувател не са включени в доставката.

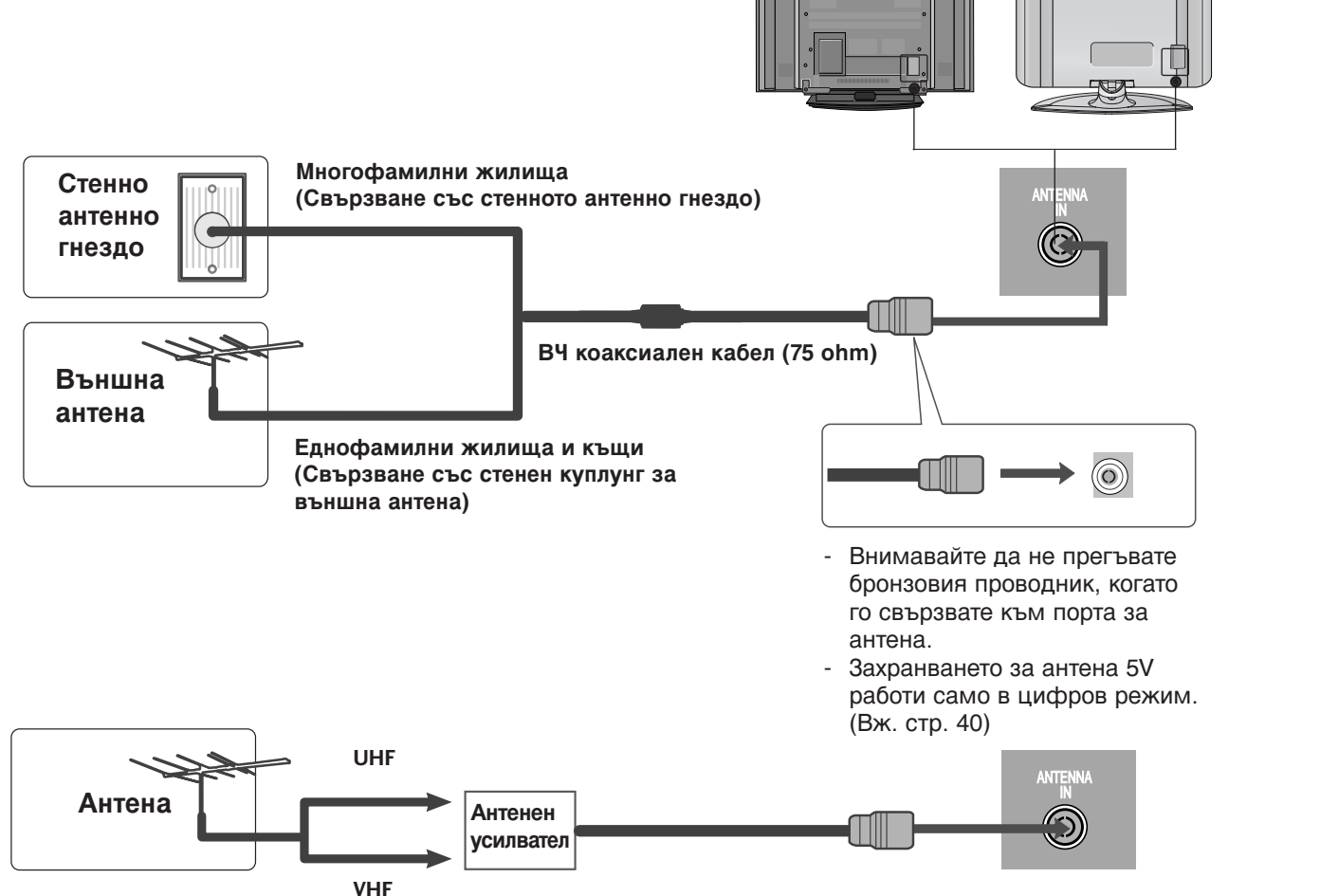

- В зони, в които сигналът е слаб, за по-добро качество на образа монтирайте антенен усилвател КЪМ АНТЕНАТА, КАКТО Е ПОКАЗАНО ВДЯСНО.
- Ако сигналът трябва да бъде разделен между два телевизора, за свързване ползвайте антенен сплитер.

- За да избегнете повреда на устройствата, не включвайте никакви захранващи кабели, преди да сте приключили свързването на всички устройства.
- Тази част от EXTERNAL EQUIPMENT SETUP (НАСТРОЙКА НА ВЪНШНИТЕ УСТРОЙСТВА) главно използва картини за плазмени телевизори.

### НАСТРОЙКА НА НD ПРИЕМНИК

■ Този телевизор може да приема сигнали за ефирна цифрова телевизия/кабелна телевизия без външен цифров сет-топ-бокс. Но, ако получавате цифрови сигнали от цифров сет-топбокс или друго външно цифрово устройство, вижте показаната по-долу илюстрация.

#### Когато свързвате със съставен кабел

Свържете видеоизходите (Y, Pв, Pв) на DVD плейъра към входовете **COMPONENT IN** VIDEO (Съставен вход за DVD) (Y, Pв, PR) на телевизора. 1

Свържете аудиоизходите на DVD плейъра към **COMPONENT IN AUDIO** (Аудио) входовете на телевизора.  $\mathcal{P}$ 

Включете цифровия сет-топ-бокс. (Направете справка в ръководството на цифровия сет-топбокс.)

3

4

Изберете Компонент като източник на входа с бутона **INPUT** на дистанционното управление.

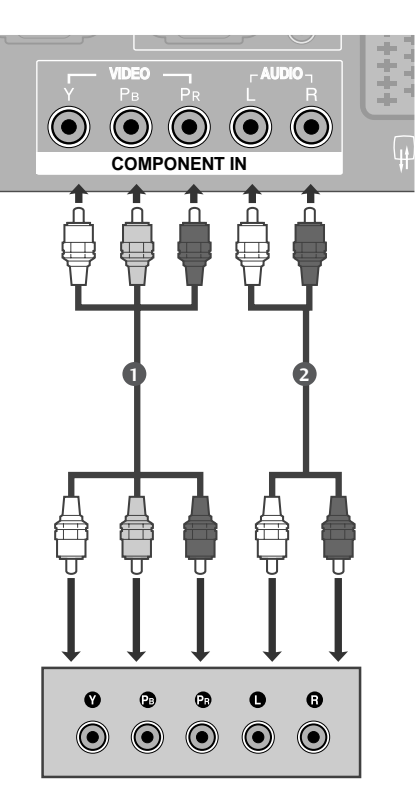

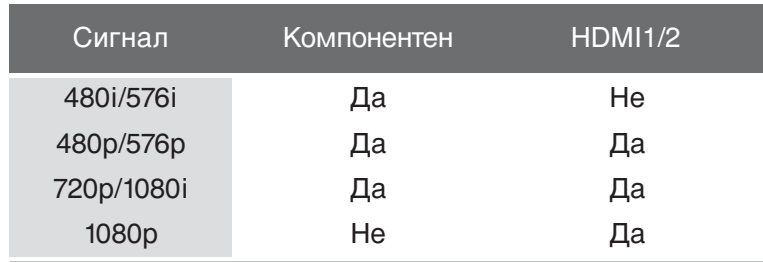

### Когато свързвате с кабел **HDMI**

Свържете HDMI конектора на цифровия сет-топбокс към HDMI/DVI IN или HDMI IN (Интерфейс за мултимедия с висока разделителна способност) гнездото на телевизора.

2

1

3

Включете цифровия сет-топ-бокс. (Направете справка в ръководството на цифровия сет-топбокс.)

Изберете **HDMI1** или **HDMI2** като източник на входа с бутона **INPUT** на дистанционното управление.

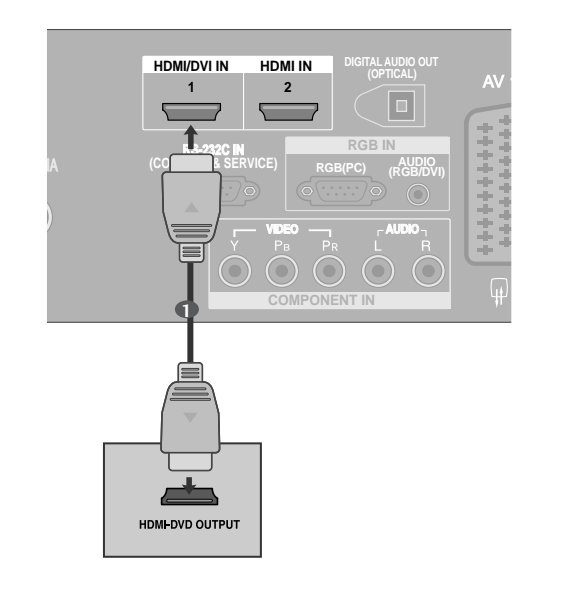

### Когато свързвате с кабел HDMI към DVI

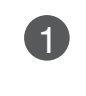

2

4

. . . . . . . . . . . . . . . .

топ-бокс към гнездото **HDMI/DVI IN** на Свържете DVI конектора на цифровия сеттелевизора.

**PCMCIA CARD SLOT** 

Свържете аудио конекторите на цифровия сеттоп-бокс към гнездото **AUDIO (RGB/DVI)** на телевизора.

Включете цифровия сет-топ-бокс. (Направете справка в ръководството на цифровия сет-топбокс.) 3

Изберете **HDMI1** като източник на входа с бутона **INPUT** на дистанционното управление.

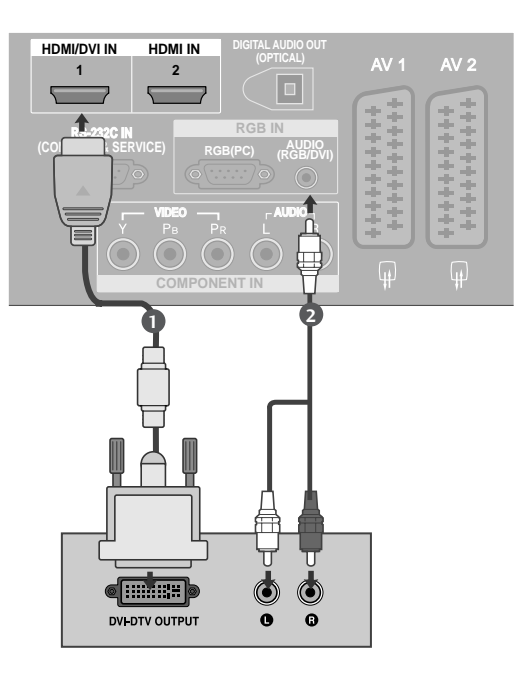

### Настройка на DVD

#### Когато свързвате със съставен кабел

Свържете видеоизходите (Y, Pв, PR) на DVD 1плейъра към входовете **COMPONENT IN** VIDEO (Съставен вход за DVD) (Y, Pв, PR) на телевизора. Свържете аудиоизходите на DVD плейъра към  $\overline{2}$ **COMPONENT IN AUDIO** (Аудио) входовете на телевизора.  $\left( 3\right)$ Включете DVD плейъра, поставете DVD диск. Изберете Компонент като източник на входа с 4

бутона **INPUT** на дистанционното управление.

Направете справка с ръководството на DVD плейъра за указания за работа. 5

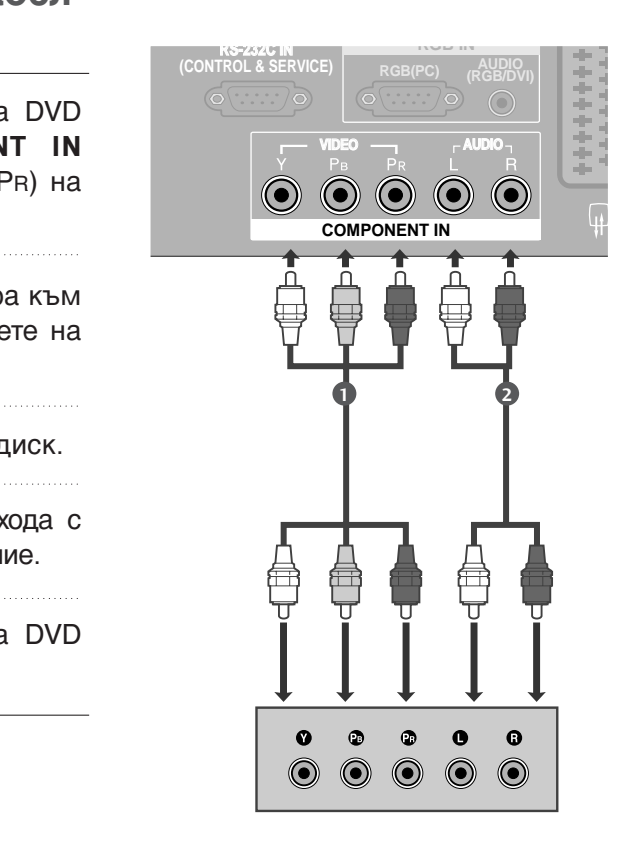

#### Съставни входове

За да получите по-добро качество на образа, свържете DVD плейър към съставните входове, както е показано по-долу.

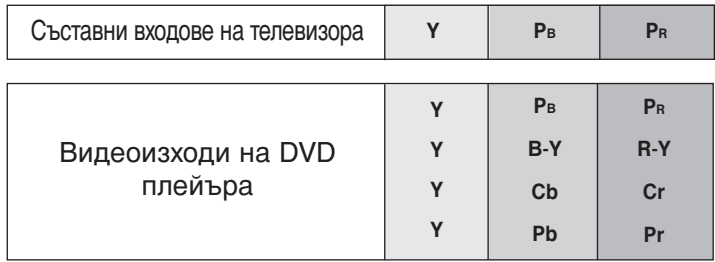

### Когато свързвате с кабел scart

- Свържете гнездото scart на DVD плейъра към гнездото скарт **AV1** (Аудио-видео 1) на телевизора. Моля, ползвайте екраниран кабел scart.
- 2

1

Включете DVD плейъра, вкарайте DVD диск.

Изберете **AV1** (Аудио-видео 1) като източник на входа с бутона **INPUT** на дистанционното управление. 3

Ако е свързано scart гнездото AV2 (Аудио-видео 2), изберете AV2 (Аудио-видео 2) като източник на входа.

4

2

3

5

Направете справка с ръководството на DVD плейъра за указания за работа.

### **(OPTICAL) IGITAL AUDIO OUT** AV 1 AV 2 **RGB IN PC) AUDIO (RGB/DVI) VIDEO AUDIO IN 1** ,,,,,,,,,,,,<br>,,,,,,,,,,,  $\odot$   $\odot$ **AUDIO/ (R) AUDIO (L) VIDEO**

#### **@** БЕЛЕЖКА

 $\blacktriangleright$  Ако искате да използвате кабел за EURO scart, трябва да използвате екраниран кабел за сигнал през Euro scart.

### Когато свързвате с кабел S-Video

Свържете изхода S-VIDEO на DVD плейъра към входа S-VIDEO на телевизора 1

Свържете аудиоизходите на DVD плейъра към **AUDIO** (Аудио) входовете на телевизора.

- Включете DVD плейъра, вкарайте DVD диск.
- Изберете **AV3** като източник на входящия сигнал с бутона **INPUT** (ВХОД) на дистанционното управление.  $\vert A \vert$

Направете справка с ръководството на DVD плейъра за указания за работа.

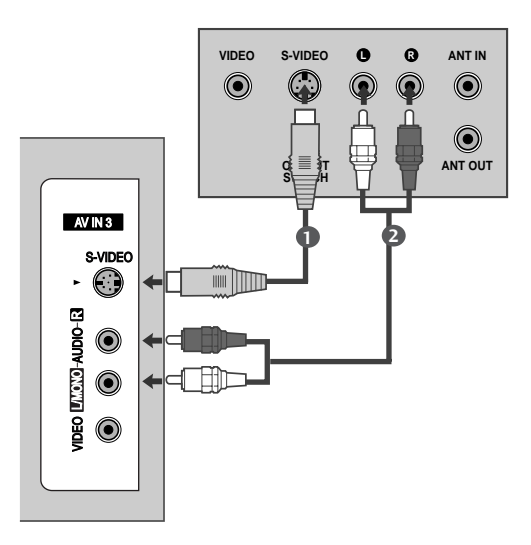

### Когато свързвате с HDMI кабел

**СЕРИМОР НЕ МИЛИОНОРИ ИМЕ ТЕ НИМИ** Свържете HDMI конектора на DVD плейъра (Интерфейс за мултимедия с висока разделителна способност) на телевизора.

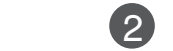

3

1

1

Изберете **HDMI1** или **HDMI2** като източник на входящия сигнал с бутона **INPUT** (ВХОД) на дистанционното управление.

**CARD SLOT** 

ANTENNA

Направете справка с ръководството на DVD плейъра за указания за работа.

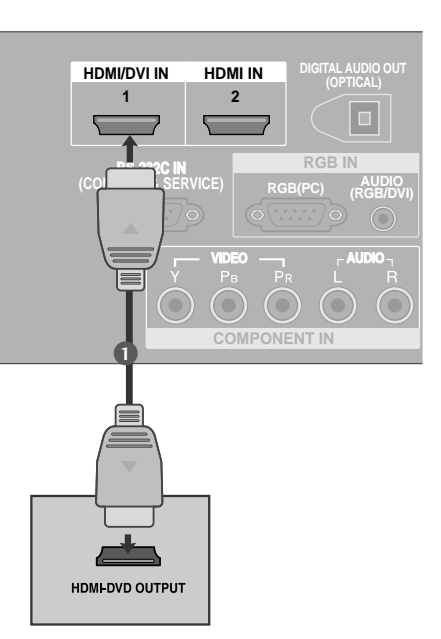

#### **@** БЕЛЕЖКА

- ► Когато се използва HDMI кабел, телевизорът може да приема едновременно видео и аудио сигнали.
- Aко DVD плейърът не поддържа Auto HDMI, трябва вие да зададете подходяща разделителна способност на изходящия сигнал.

### ПОСТАВЯНЕ НА СІ МОДУЛ

- $-$  За да гледате кодирани (платени) програми в режим на цифрова телевизия.
- Тази функция не е налична за всички страни.

Поставете СІ модула в слота за карта **PCMCIA** (Personal Computer Memory Card International Association) или телевизора, както е показано. 

За допълнителна информация вж. стр. 43.

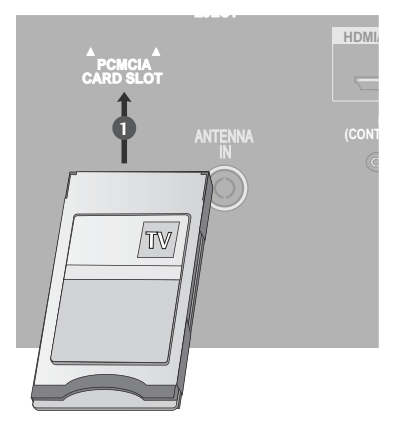

### Настройка на видеокасетофона

- За да избегнете шум в картината (смущения), оставете достатъчно разстояние между видеокасетофона и телевизора.
- Ако се ползва формат на образа 4:3, статичните изображения отстрани на екрана може да останат видими. (Само плазмени модели телевизори)

### Когато свързвате с антенен кабел

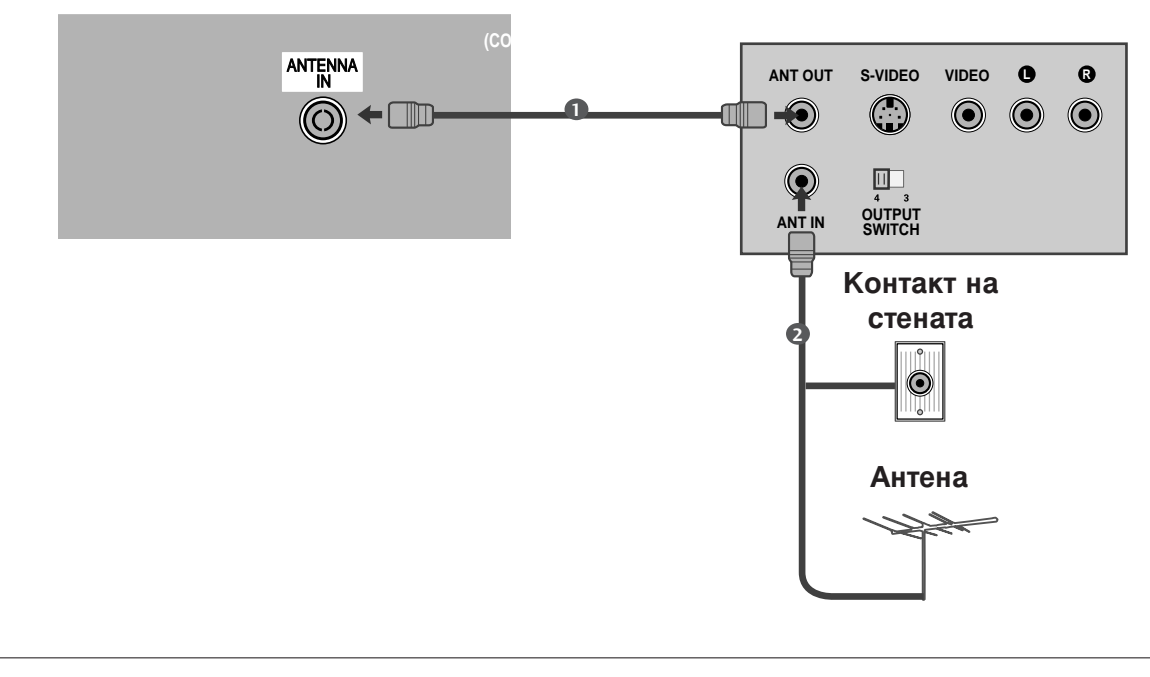

**ANTENNA IN на телевизора.** Свържете гнездото ANT OUT (Антенен изход) на видеокасетофона към гнездото 1

Свържете антенния кабел към гнездото ANT IN (Антенен вход) на видеокасетофона.

Натиснете бутона **PLAY** (Възпроизвеждане) на видеокасетофона и настройте телевизора и видеокасетофона на подходящата програма за гледане. 3

**VIDEO AUDIO**

### Когато свързвате с кабел Scart

- към гнездото скарт **AV1** (Аудио-видео 1) на Свържете гнездото scart на видеокасетофона телевизора. Моля, ползвайте екраниран кабел scart.
- 2

1

4

видеокасетофона. (Направете справка с Вкарайте видеокасета във видеокасетофона и натиснете **PLAY** (Възпроизвеждане) на ръководството на видеокасетофона.)

Изберете **AV1** (Аудио-видео 1) като източник на входа с бутона **INPUT** на дистанционното управление. 3

Ако е свързано scart гнездото AV<sub>2</sub> (Аудиовидео 2), изберете AV2 (Аудио-видео 2) като източник на входа.

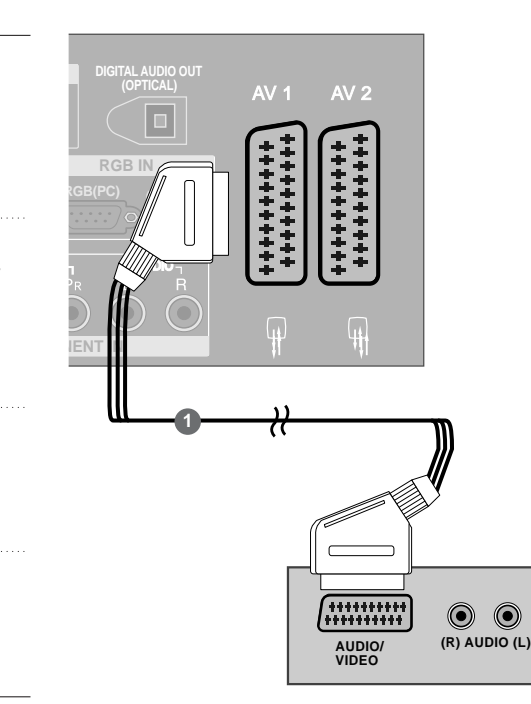

#### **@ EENEXKA**

► Ако искате да използвате кабел за EURO scart, трябва да използвате екраниран кабел за сигнал през Euro scart.

#### Когато свързвате с кабел RCA

- Свържете **AUDIO/VIDEO** (АУДИО/ВИДЕО) **КОНЕКТОРИТЕ МЕЖДУ ТЕЛЕВИЗОРА И** видеокасетофона. Цветовете на жаковете трябва да отговарят на цветовете на гнездата. (Видео = ЖЪЛТО, АУДИО ЛЯВО = бяло, аудио дясно = червено) 1
	- Вкарайте видеокасета във видеокасетофона и натиснете PLAY (ВЪЗПРОИЗВЕЖДАНЕ) на видеокасетофона. (Направете справка с ръководството на видеокасетофона.)
- 3

2

Изберете **AV3** като източник на входящия сигнал с бутона **INPUT** (ВХОД) на дистанционното управление.

#### **@** БЕЛЕЖКА

Aко имате моно видеокасетофон, свържете аудио кабела от видеокасетофона към гнездото AUDIO **L/MONO** (АУДИО ЛЯВО/МОНО) на телевизора.

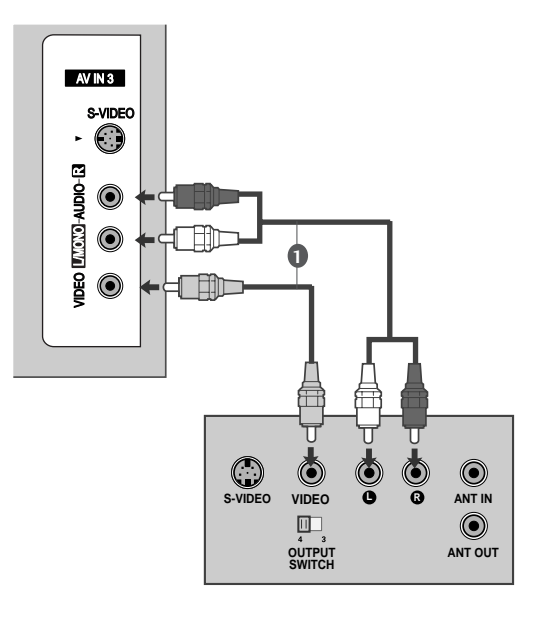

### Когато свързвате с кабел S-Video

- 
- Свържете изхода S-VIDEO на видеокасетофона към входа S-VIDEO на телевизора. Качеството на картината се подобрява в сравнение с нормалния вход за композитен сигнал (RCA кабел).
- 

 $\mathcal{R}$ 

Свържете аудиоизходите на видеокасетофона **AUDIO** (Аудио) входовете на телевизора. 

Вкарайте видеокасета във видеокасетофона и натиснете PLAY (ВЪЗПРОИЗВЕЖДАНЕ) на видеокасетофона. (Направете справка с ръководството на видеокасетофона.)

Изберете AV3 като източник на входящия сигнал с бутона **INPUT** (ВХОД) на дистанционното управление.

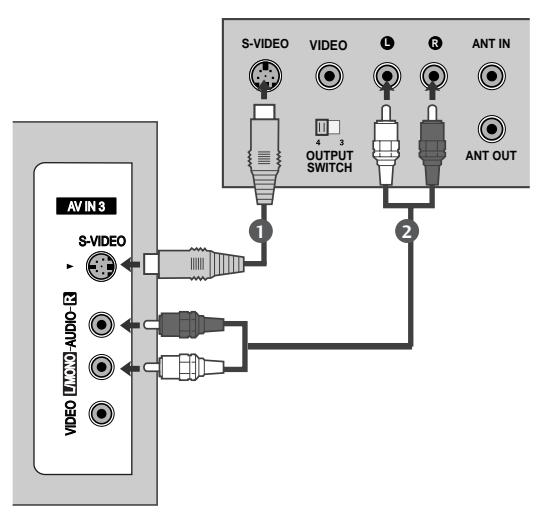

#### **• БЕЛЕЖКА**

 $\triangleright$  Ако и двата конектора S-VIDEO и VIDEO са свързани едновременно към S-VHS на видеокасетофона, може да се приема само S-VIDEO сигнал.

# НАСТРОЙКА НА ИЗХОД ЗА ЦИФРОВО АУДИО

Изпраща аудио сигнал от телевизора към външна аудио апаратура чрез порта на изхода за цифрово аудио (оптичен).

 $\mathcal{P}$ 

Свържете единия край на оптичния кабел към порта Digital Audio (Optical) Output на телевизора. 

Свържете другия край на оптичния кабел съм цифровия аудио (оптичен) вход на аудио апаратурата.

Задайте опцията TV Speaker (TB  $\overline{3}$ високоговорител) на Off (Изкл.) в менюто AUDIO (АУДИО). (▶ стр.88). Вж. ръководството на външната аудио апаратура за указания за работата.

#### А ВНИМАНИЕ

• Не гледайте в оптичния изходен порт. Гледането в лазерен лъч може да ви увреди зрението.

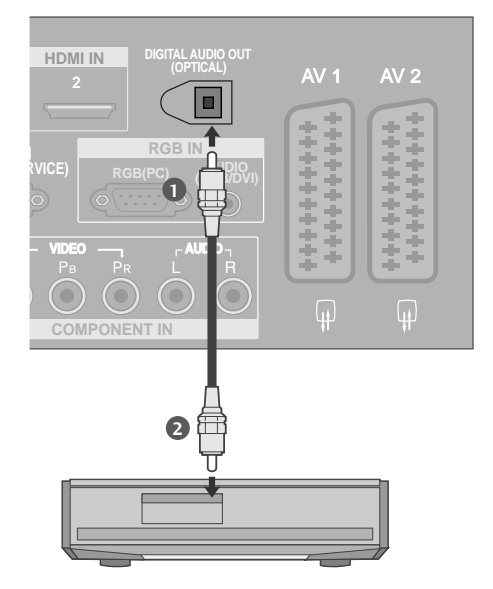

### НАСТРОЙКА НА ДРУГ АУДИО/ВИДЕО ИЗТОЧНИК

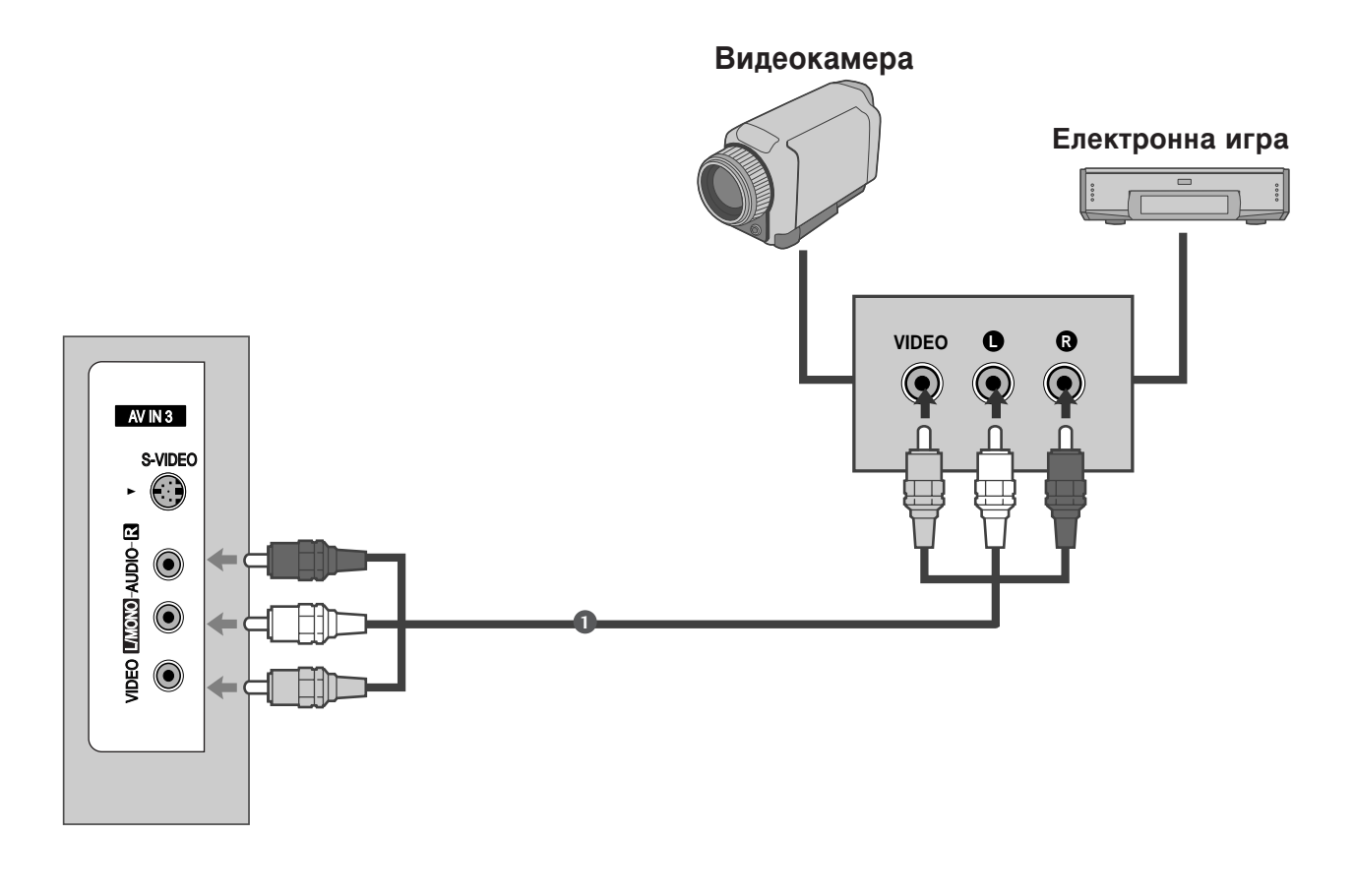

Свържете AUDIO/VIDEO (АУДИО/ВИДЕО) конекторите между телевизора и видеокасетофона. Цветовете на жаковете трябва да отговарят на цветовете на гнездата. (Видео = жълто, аудио ляво = бяло, аудио дясно = червено)

Изберете AV3 като източник на входящия сигнал с бутона INPUT (ВХОД) на дистанционното управление.

З Работете със съответното външно оборудване. Направете справка с ръководството на външното оборудване.

 $\mathbf{2}$ 

### Настройка за компютър

Този телевизор има Plug and Play възможности, което означава, че компютърът се настройва автоматично съобразно настройките на телевизора.

### Когато свързвате с 15-щифтов D-образен кабел

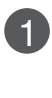

Свържете RGB конектора на компютъра към гнездото RGB (PC) на телевизора.

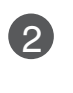

Свържете аудиоизхода на компютъра към входа AUDIO (RGB/DVI) на телевизора.

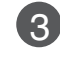

4

Включете компютъра.

Изберете RGB като източник на входа с бутона **INPUT** на дистанционното управление.

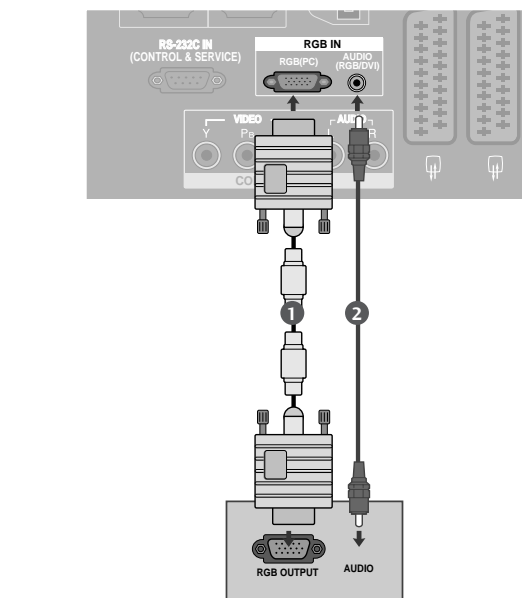

### Когато свързвате с кабел HDMI към DVI

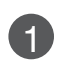

Свържете DVI изхода на компютъра към гнездото **HDMI/DVI IN** на телевизора. **PCMCIA CARD SLOT** 

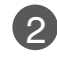

Свържете аудиоизхода на компютъра към входа AUDIO (RGB/DVI) на телевизора. 

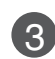

 $\mathbf{A}$ 

Включете компютъра.

Изберете **HDMI1** като източник на входа с бутона INPUT на дистанционното управление.

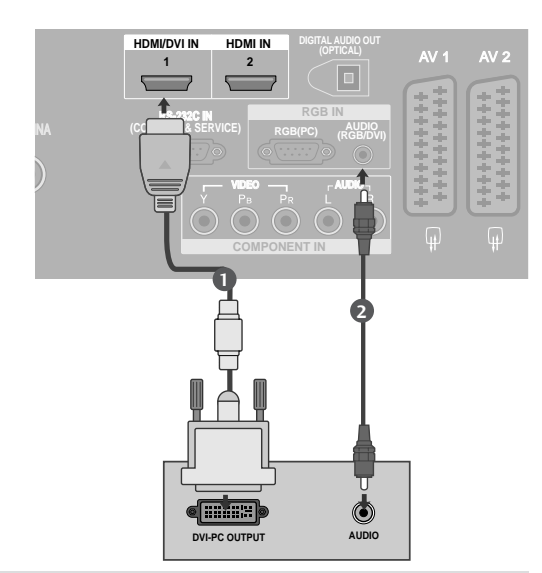

#### **@** БЕЛЕЖКА

- ► Ако компютърът има изходящ конектор DVI, а няма изходящ конектор HDMI, необходима е отделна връзка за аудио.
- ► Ако компютърът не поддържа автоматично DVI, трябва да зададете по съответен начин разделителната способност на изхода.

#### **@** БЕЛЕЖКА

- $\triangleright$  За да се насладите на жива картина и звук. свържете компютър към телевизора.
- АИзбягвайте да оставяте неподвижно изображение на екрана за дълъг период от време. Неподвижното изображение може да се отпечата трайно на екрана; когато е възможно използвайте скрийнсейвър.
- ► Свържете компютъра към RGB (РС) (RGB ЗА КОМПЮТЪР) ИЛИ HDMI IN (ИЛИ HDMI/DVI IN) порта на телевизора: променете съответно разделителната способност на компютъра.
- ► В режим РС (компютър) е възможно да се получи шум в картината при някои разделителни способности, честоти на вертикално опресняване, настройки на контраста или яркостта. В такива случаи променете режима РС (компютър) на друга разделителна способност или променете честотата на опресняване, или променете яркостта и контраста от менюто, до изчистване на картината. Ако честотата на опресняване на графичната карта на компютъра не може да се промени, сменете графичната карта или се консултирайте с производителя на графичната карта на компютъра.
- $\blacktriangleright$  RGB вход поддържа само отделна хоризонтална и вертикални синхронизация на пулсовете в отделни канали.
- ► Препоръчваме да се използва 1360х768, 60Hz (МОДЕЛИ ТЕЛЕВИЗОРИ С ТЕЧНОКРИСТАЛЕН ДИСПЛЕЙ / 50-ИНЧОВИ модели ПЛАЗМЕН ТЕЛЕВИЗОР) / 1024х768, 60Hz (42-инчови модели ПЛАЗМЕН ТЕЛЕВИЗОР) за режим РС (компютър), те дават най-добро качество на картината.
- Свържете кабела на сигнала от изходния порт за монитор на компютъра към порто RGB (PC/DTV) на телевизора или кабела на сигнала от изходния порт HDMI на

КОМПЮТЪРА КЪМ ВХОДНИЯ ПОРТ HDMI IN (ИЛИ HDMI/DVI IN) на телевизора.

- ▶ Свържете аудио кабела от компютъра към AUDIO INPUT (вход за аудио) гнездата на телевизора. (Към телевизора не са приложени кабели за аудио).
- A ко използвате звукова карта, настройте според изискванията звука на компютъра.
- Toзи телевизор използва решение VESA Plug and Play. Телевизорът предава EDID данни към системата на компютъра с DDC протокол. Компютърът се настройва автоматично, когато използва този телевизор.
- DDC протоколът е настроен предварително за режим RGB (аналогово RGB), HDMI (цифрово RGB).
- Ако е необходимо, регулирайте настройките за Plug and Play според функциите.
- A ко графичната карта на компютъра не извежда аналогов и цифров RGB сигнал едновременно, свържете само едното -RGB или HDMI IN (или HDMI/DVI IN) – за показване на компютъра РС в апарата.
- $\blacktriangleright$  Ако графичната карта не извежда аналогов и цифров RGB едновременно, настройте телевизора на RGB или HDMI; (другият режим се настройва автоматично на Plug and Play от телевизора.)
- DOS режимът може да не работи, в зависимост от видеокартата, ако използвате кабел от HDMI към DVI.
- ► Когато използвате твърде дълъг кабел RGB-РС е възможно да се получи шум на екрана. Препоръчваме да се използва кабел по-къс от 5 м. Той осигурява най-добро качество на картината.

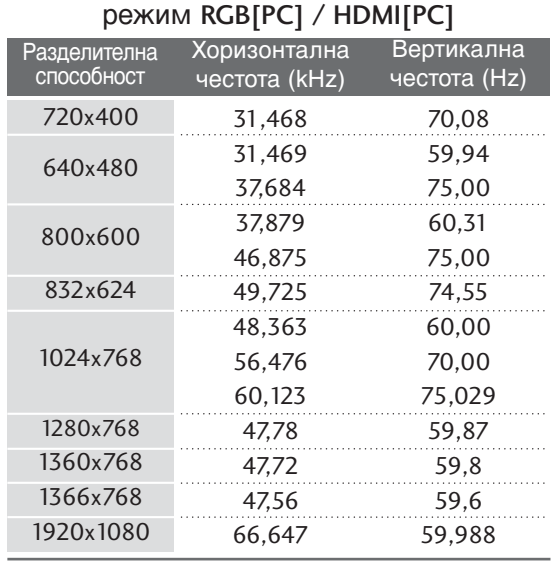

#### Поддържана разделителна способност на дисплея

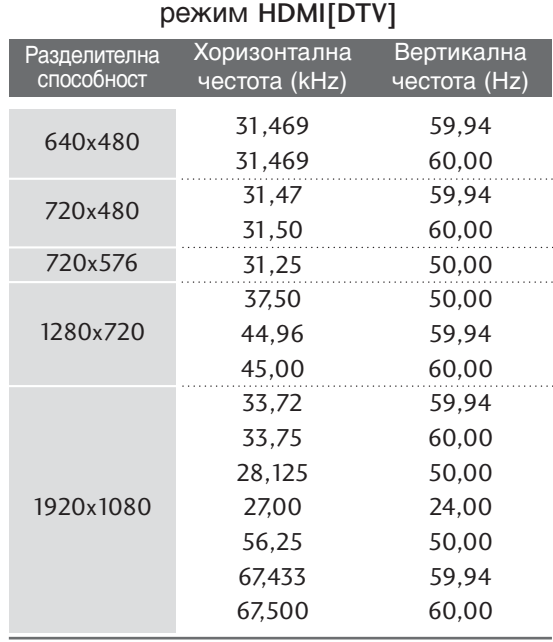

### Настройка на екрана за режим РС

#### **Автоматично настройване (само в режим RGB [PC - компютър])**

Автоматично настройва позицията на образа и намалява трептенето на изображенията.

След регулиране, ако образът все още не е добър, телевизорът ви функционира нормално, но има нужда от някои допълнителни настройки.

#### Авт. конфигуриране

Тази функция е за автоматично настройване на позицията на екрана, часовника и фазата. Докато тече автоматичното конфигуриране, изображението ще бъде нестабилно за няколко секунди.

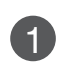

Натиснете бутон **MENU** (меню), след което бутон ▲ или ▼, за да изберете меню SCREEN.

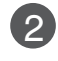

3

4

Натиснете бутон ►, след което бутон ▲ или  $\blacktriangledown$ , за да изберете Auto Config..

Натиснете бутона •, за да стартирате Auto Config..

- Korato Auto Config. завърши, на екрана се показва **ОК**.
- Ако позицията на образа все още не е правилна, опитайте отново да направите автоматична настройка.

• Ако образът има нужда от допълнителни настройки след Auto adjustment (автоматична настройка) в RGB (PC компютър), можете да регулирате с Manual Config..

Натиснете бутон **EXIT**, за да се върнете към телевизионната програма.

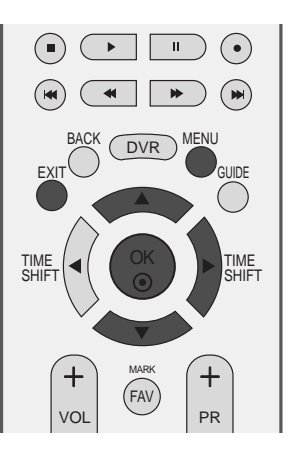

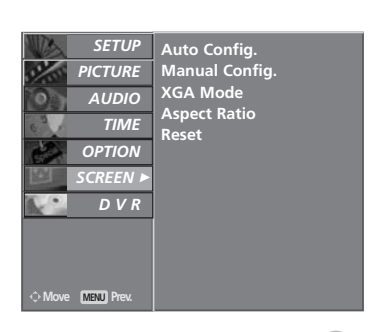

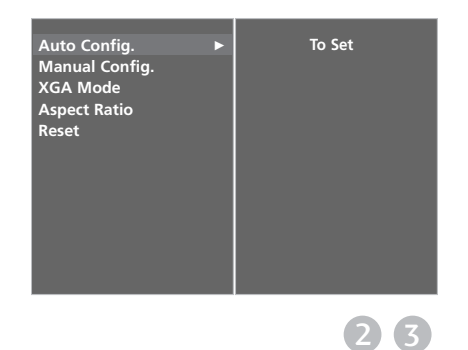

#### Настройка на екрана за Phase (Фаза), Clock (Часовник), **Position (Позиция)**

Ако образът не е достатъчно ясен след автоматичното настройване и особено, ако има трептящи елементи, регулирайте ръчно фазата на образа.

За да промените големината на екрана, настройте Часовник.

Th Тази функция действа в следните режими:RGB[PC].

Часовник (Clock) С тази функция се намаляват вертикалните черти или линии, които се виждат на фона на екрана. Също така се променя и хоризонталният размер на екрана.

фаза (Phase) **Сетази функция се маха** хоризонталният шум и се изчистват и правят поконтрастни символите.

Натиснете бутон **MENU (меню)**, след което бутон ▲ или ▼, за да изберете меню SCREEN.

- Натиснете бутон ▶, след което бутон ▲ или ▼, за да изберете **Manual Config.**.
- Натиснете бутон  $\blacktriangleright$ , след което бутон  $\blacktriangle$  или  $\nabla$ , за да изберете Phase, Clock, H-Position или V-Position.  $\left| \mathbf{3} \right\rangle$

- Натиснете бутон ◀ или ▶, за да извършите желаните настройки, които ще бъдат запаметени към User (потребител).  $\mathbf{\Lambda}$ 
	- Натиснете бутон **EXIT**, за да се върнете към телевизионната програма.

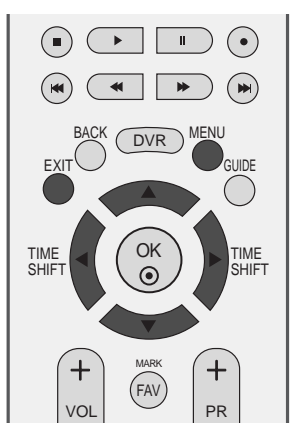

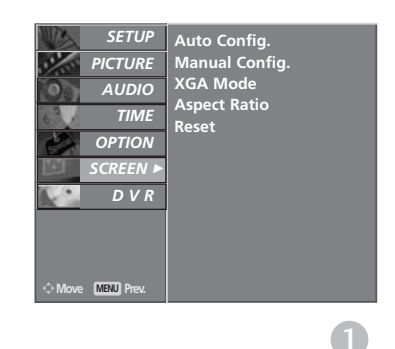

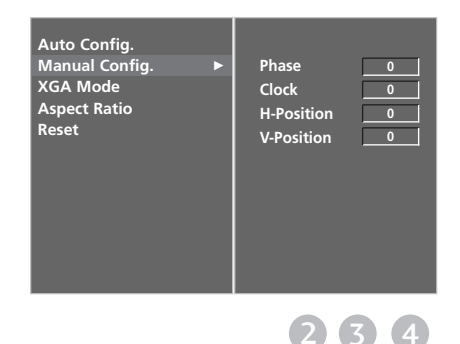

1

2

#### **Избор на широкоекранен ХGA режим**

За да виждате нормален образ, разделителната способност при RGB режим и избора на XGA режим трябва да съвпадат.

Тази функция действа в следните режими: Режим RGB[PC] (компютър).

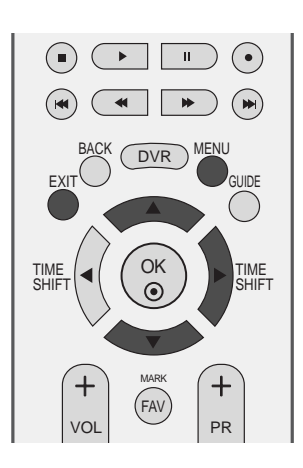

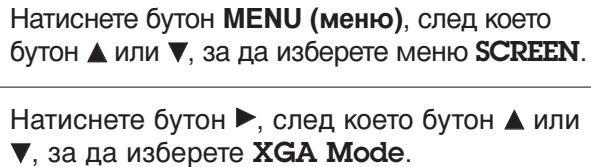

1

2

3

4

Натиснете бутон ►, след което бутон ▲ или  $\blacktriangledown$ , за да изберете XGA Mode.

- Натиснете бутон ►, след което бутон ▲ или  $\blacktriangledown$ , за да изберете режим **XGA РЕЖИМ**.
- Натиснете бутон **EXIT**, за да се върнете към телевизионната програма.

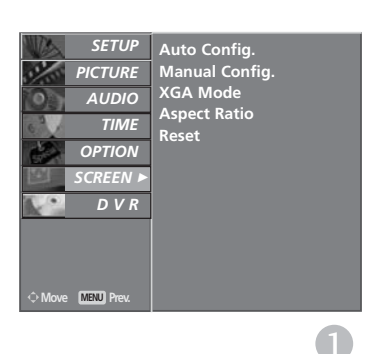

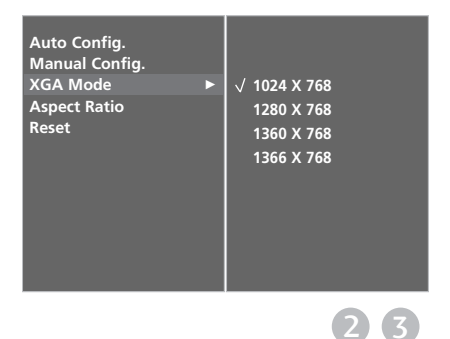

#### Нулиране (Възстановяване на **оригиналните фабрични стойности)**

Тази функция е активна при всеки режим. За да нулирате зададената стойност.

Методите ISM Method и Low Power не са налични за модели LCD TV.

1

Натиснете бутон **MENU (меню)**, след което бутон ▲ или ▼, за да изберете меню **OPTION**.

- Натиснете бутон ▶, след което бутон ▲ или ▼, за да изберете Factory Mode. 2
- Натиснете бутон ▶, след което бутон ▲ или ▼, за да изберете Factory Reset... 3

Натиснете бутон  $\blacktriangleright$ . 4

> Ще се появи съобщението "If you enter  $\alpha$ password, all user setting will be reset".

Използвайте цифровите бутони, за да въведете 4-цифрена парола. Телевизорът е настроен за първоначална парола 0-0-0-0. 6

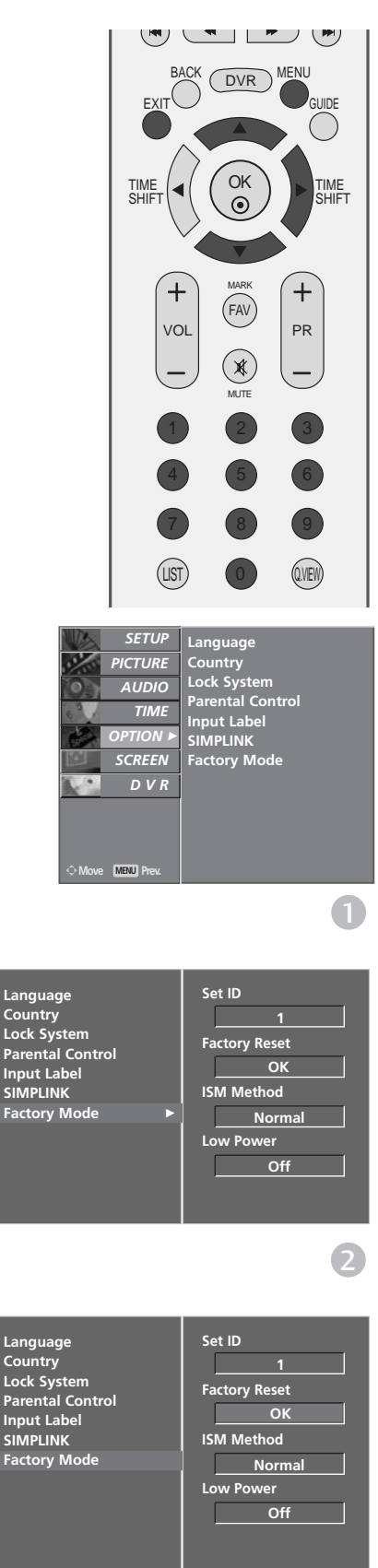

# ГЛЕДАНЕ НА ТЕЛЕВИЗИЯ / УПРАВЛЕНИЕ НА ПРОГРАМИТЕ

### Функции на бутоните на дистанционното управление

Когато използвате дистанционното управление, насочвайте го към сензора на телевизора.

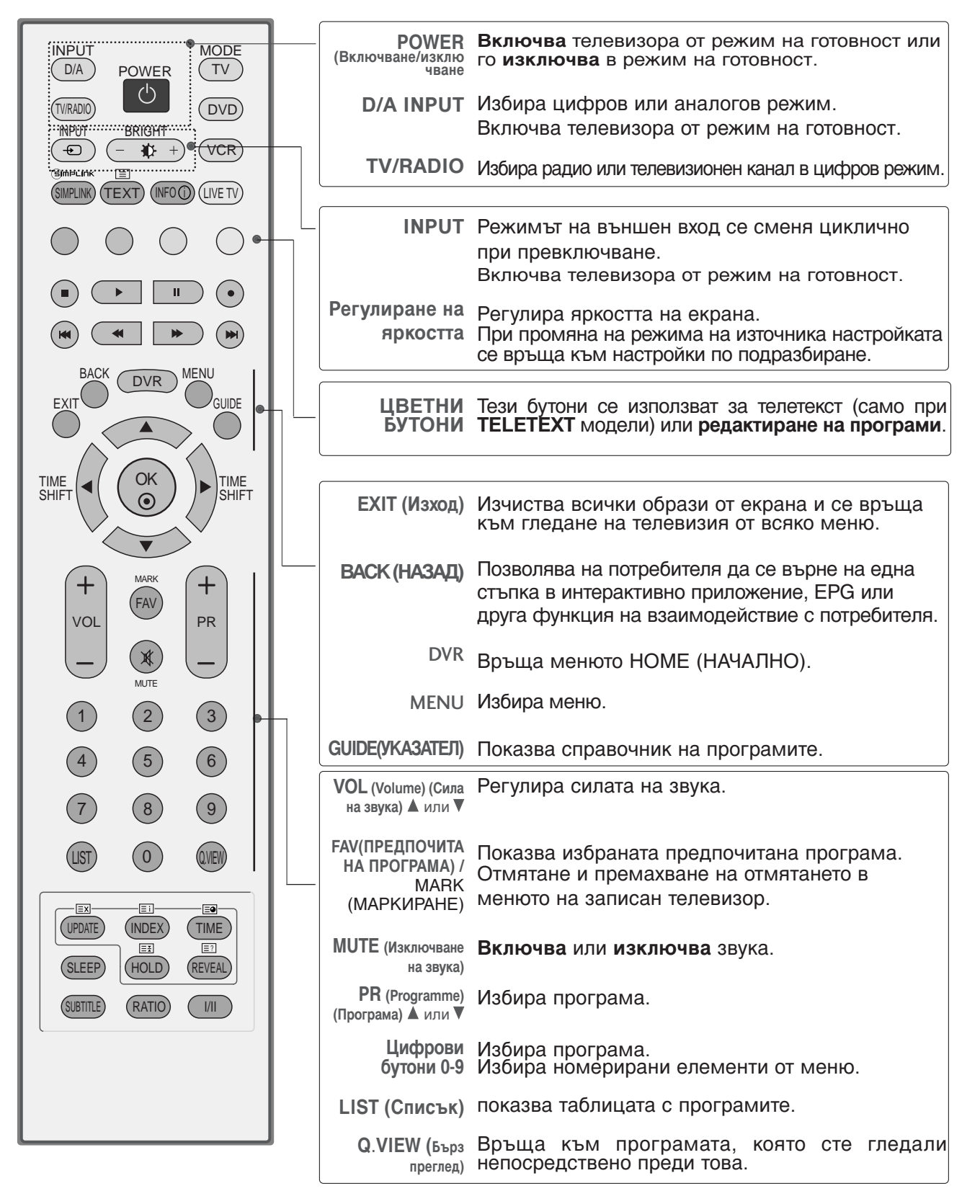

# ГЛЕДАНЕ НА ТЕЛЕВИЗИЯ / УПРАВЛЕНИЕ НА ПРОГРАМИТЕ

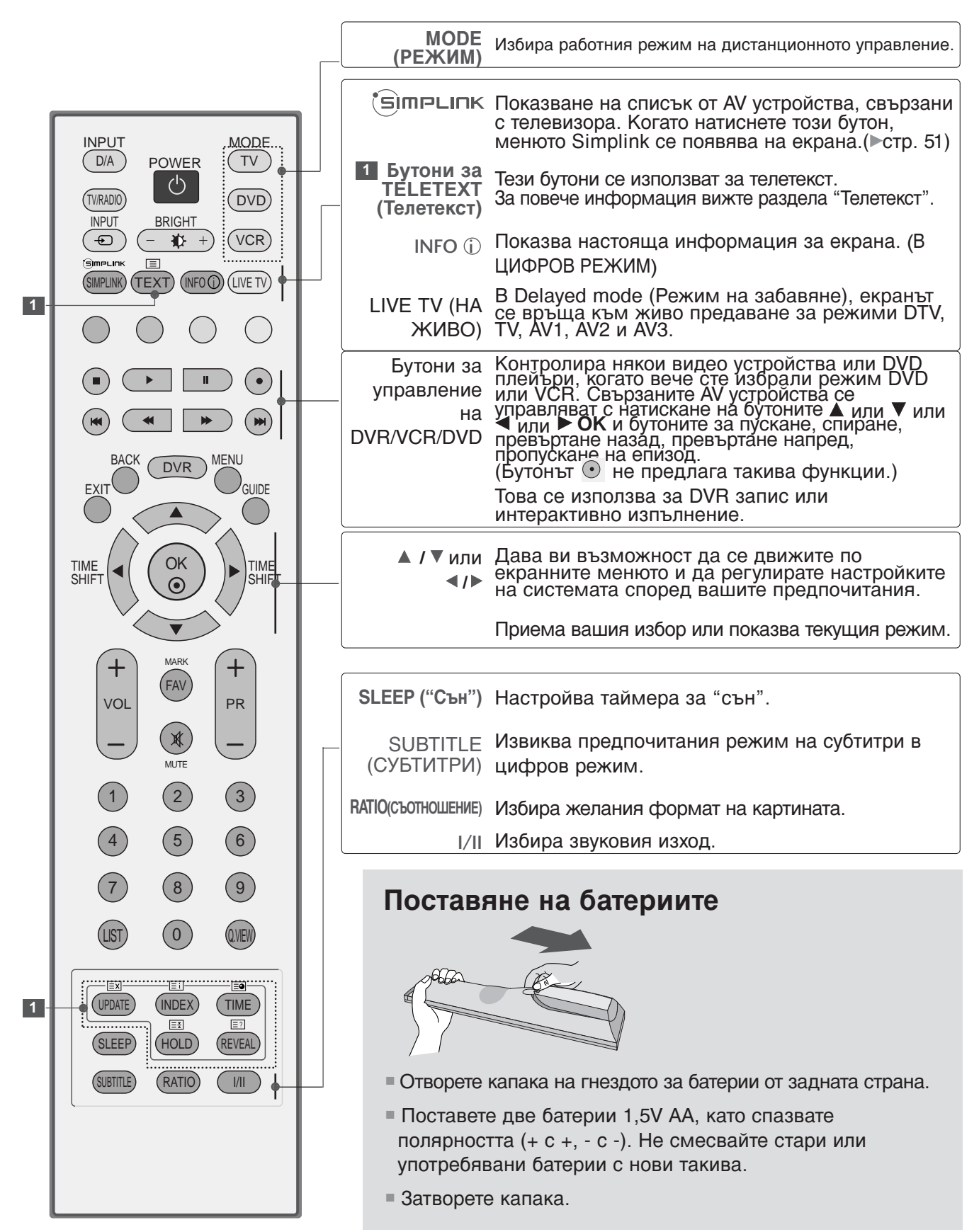

# **ВКЛЮЧВАНЕ НА ТЕЛЕВИЗОРА**

Когато телевизорът ви е включен, можете да се възползвате от функциите му.

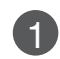

**Първо, свържете правилно кабела за** електрозахранването. В този момент телевизорът преминава в режим на **ГОТОВНОСТ** 

 $2^{O}$ Т режим на готовност, за да включите телевизора натиснете бутон  $\circlearrowleft$  / I, INPUT или PR ▲ или ▼ на телевизора, или натиснете бутон POWER(ЕЛЕКТРОЗАХРАНВАНЕ), INPUT(ВХОД),  $D/A$ , PR + или - или цифрови бутони $(0~9)$  а дистанционното, и телевизорът ще се включи.

#### Инициализиране не настройката

Aко OSD (On Screen Display, екранно меню) се покаже на екрана като фигура след включване на телевизора, можете да настроите език, страна, часова зона, автоматична настройка на програми.

#### *БЕЛЕЖКА*

а. Екранното меню автоматично ще изчезне от екрана след около 40 секунди, ако не бъде **НАТИСНАТ бутон.**  $6.$  Натиснете бутона ВАСК (НАЗАД), за да

смените текущото екранно меню на предишно екранно меню.

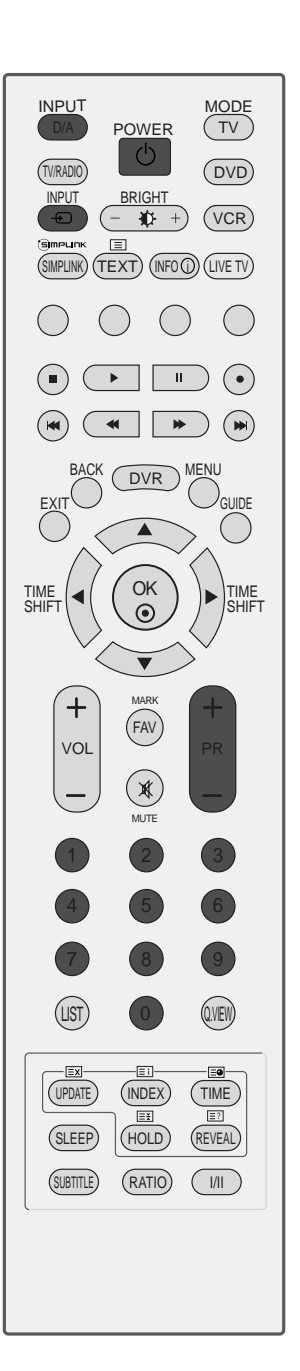

ГЛЕДАНЕ НА ТЕЛЕВИЗИЯ / УПРАВЛЕНИЕ НА ПРОЛРАМИТЕ √NEДAHE HA TEЛEBИЗИЯ / УПРАВЛЕНИЕ НА ПРОГРАМИТЕ

### ГЛЕДАНЕ НА ТЕЛЕВИЗИЯ / УПРАВЛЕНИЕ НА ПРОГРАМИТЕ

### **Избор на програма**

1

Натиснете PR + или - или цифровите бутони, ланнено се ета сили сили дифревито с<br>за да изберете номера на програмата.

### Регулиране силата на звука

Натискайте бутона VOL + или - (Сила на звука), за да регулирате силата на звука.

Ако желаете да изключите звука, натиснете бутона **MUTE** (Изключване на звука).

Можете да включите отново звука, като натиснете някой от бутоните **MUTE**(Изключване на звука),  $VOL +$  ИЛИ - ИЛИ |/||.

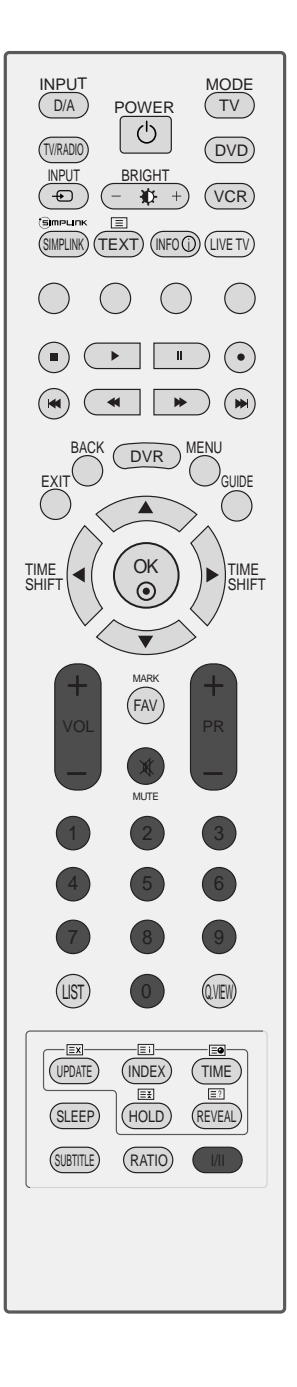
## Избор и регулиране на екранни менюта

OSD (Екранният дисплей) на вашия телевизор може да се различава от показаното в това ръководство.

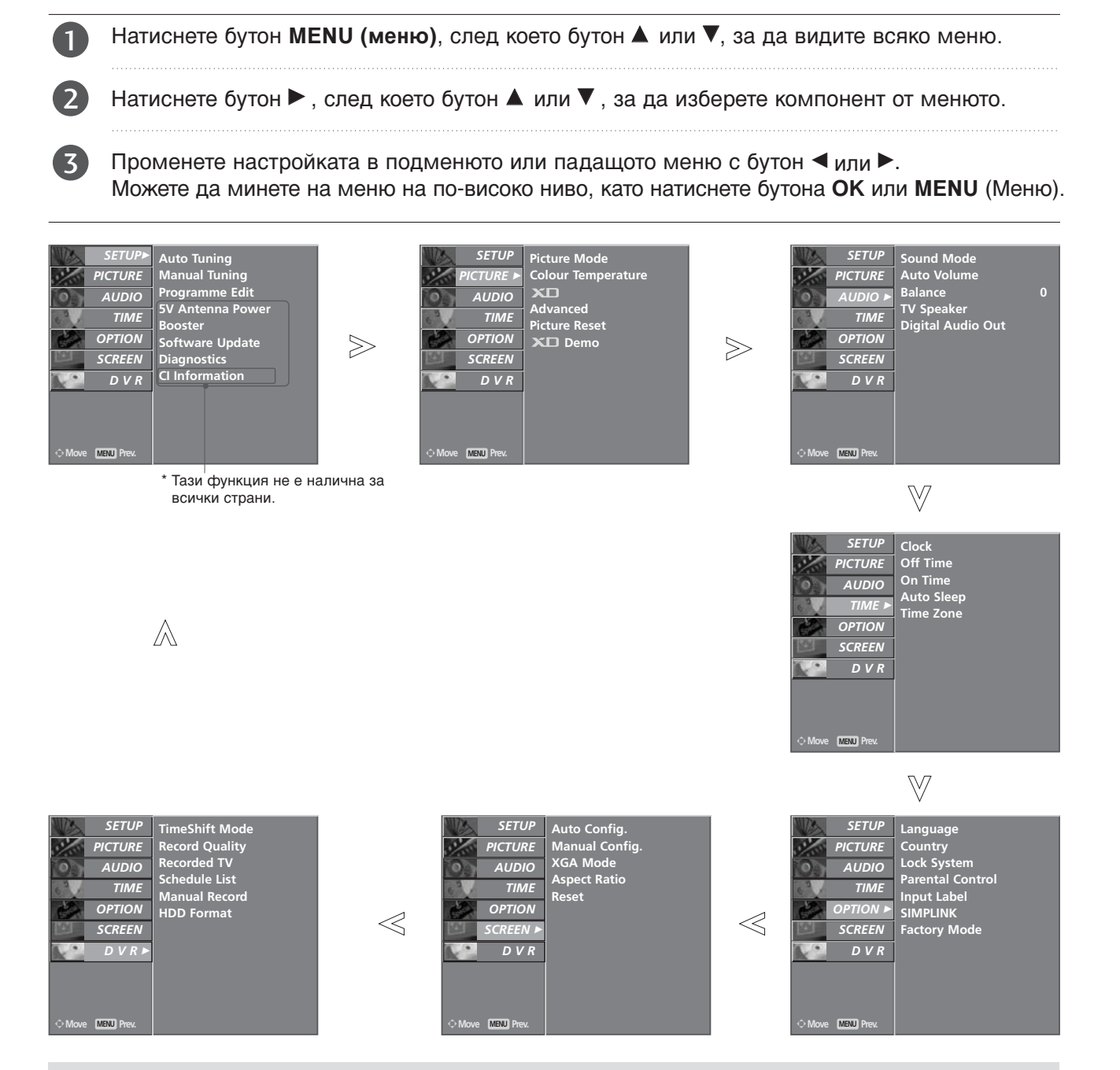

### **• Бележка**

- $\blacktriangleright$  Не се предлага използването на ISM Method и Low power при моделите на LCD телевизори.
- $\triangleright$  В аналогов режим няма да се показват 5V Antenna Power, Booster, CI Information, Software Update u Diagnostics.
- $\blacktriangleright$  Когато изпълнявате записани програми, някои от функциите на **SETUP** (НАСТРОЙКА) не са активирани.

### Автоматична настройка на програмите **(В ЦИФРОВ РЕЖИМ)**

Използвайте го за автоматично намиране и запаметяване на програмите.

Когато започнете автоматично програмиране в цифров режим, цялата запаметена сервизна информация ще бъде изтрита.

Тази функция не може да се използва при записване на програми.

1

2

 $\overline{\mathcal{A}}$ 

Натиснете бутон **MENU** (меню), след което бутон ▲ или ▼, за да изберете меню SETUP.

- Натиснете бутон ▶, след което бутон ▲ или V, за да изберете Auto Tuning.
- Натиснете бутона •, за да започнете автоматична настройка. Използвайте цифровите бутони, за да въведете 4-цифрена парола в Lock System '**On**' (Заключване на системата включено). 3

Ще се появи съобщението "All service-information will be updated. Continue?".

Ако искате да продължите автоматичното настройка, изберете YES, като използвате бутона < или >. След това натиснете бутона ОК. В противен случай изберете **NO**.

За да преустановите автоматичната настройка, натиснете бутона MENU.

Натиснете бутон **EXIT**, за да се върнете към телевизионната програма.

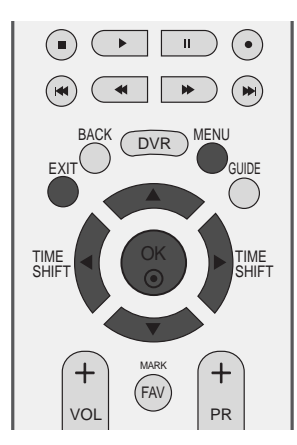

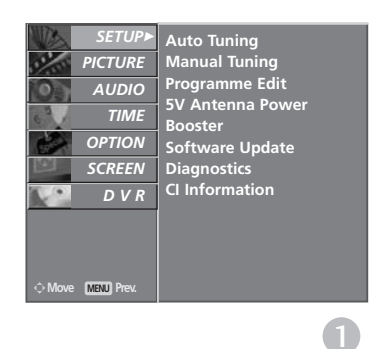

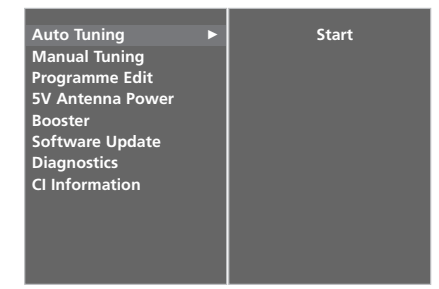

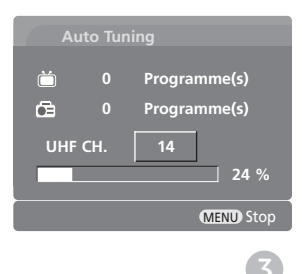

### Ръчна настройка на програмите **(В ЦИФРОВ РЕЖИМ)**

Ръчната настройка ви дава възможност ръчно да добавите програма към своя списък от програми.

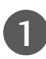

2

3

Натиснете бутон **MENU** (меню), след което бутон ▲ или ▼, за да изберете меню SETUP.

Натиснете бутон ▶, след което бутон ▲ или V. за да изберете Manual Tuning.

Натиснете бутона ► и след това бутона ▲ или ▼ или цифровите бутони, за да изберете желания номер на канал. Използвайте цифровите бутони, за да

въведете 4-цифрена парола в Lock System 'On' (Заключване на системата включено).

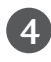

5

Натиснете бутона ОК за запаметяване.

Когато номерът на канал, който искате да добавите, вече е добавен към списъка на програмите, ще се появи съобщението "Setup information for the channel will be updated. Continue?".

Ако искате да продължите ръчната настройка, изберете YES, като използвате  $6$ vтона  $\blacktriangle$  или  $\blacktriangleright$ .

След това натиснете бутона ОК. В противен случай изберете **NO**.

Натиснете бутон **EXIT**, за да се върнете към телевизионната програма.

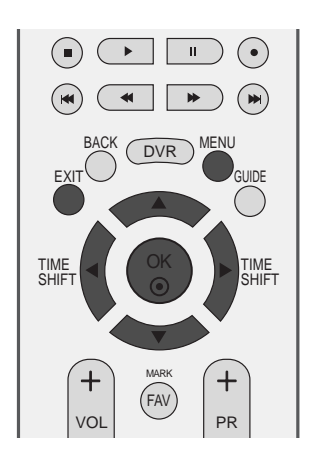

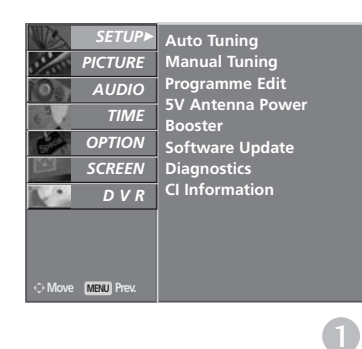

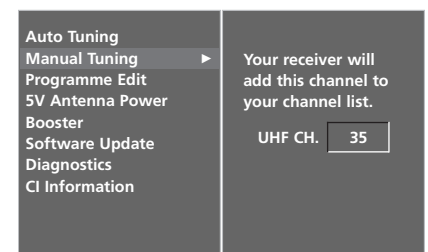

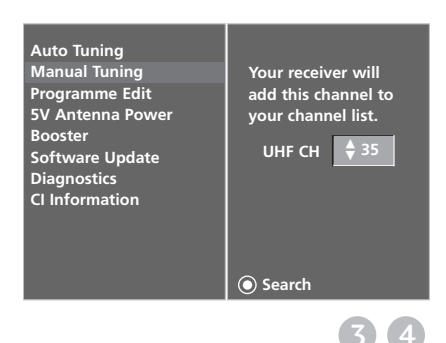

## **Фина настройка (В ЦИФРОВ РЕЖИМ)**

Когато даден номер на програма се пропуска, това означава, че при нормален режим на гледане на телевизия няма да можете да го избирате с бутона  $PR +$ или – при гледане на телевизия.

Ако искате да изберете пропусната програма, въведете директно номера на програмата с цифровите бутони или я изберете от менюто за редактиране на програма.

Тази функция ви дава възможност да пропуснете запаметените програми.

Само в някои страни е възможно преместването на номер на програма с ЖЪЈІТИЯ бутон.

Тази функция не може да се използва при записване на програми.

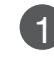

3

4

Натиснете бутон **MENU** (меню), след което бутон ▲ или ▼, за да изберете меню SETUP.

Натиснете бутон ▶, след което бутон ▲ или  $\blacktriangledown$ , за да изберете меню Programme Edit.  $\left( 2\right)$ 

Натиснете бутон ►, след което бутон ▲ или  $\blacktriangledown$ , за да изберете меню Programme Edit. Използвайте цифровите бутони, за да въведете 4-цифрена парола в Lock System 'On'. (Заключване на системата включено).

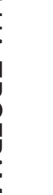

Изберете програмата, която да бъде запаметена или пропусната, с бутона ▲ или  $\P$  или  $\P$  или  $\blacktriangleright$ .

Натиснете няколкократно СИНИЯ бутон, за да пропуснете или запаметите програмата. 5

Ако трябва да се пропуснат програми, пропуснатата програма се показва в син цвят и такива програми няма да бъдат избирани с бутоните PR + или - при гледане на телевизия.

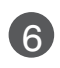

Натиснете бутон **EXIT**, за да се върнете към телевизионната програма.

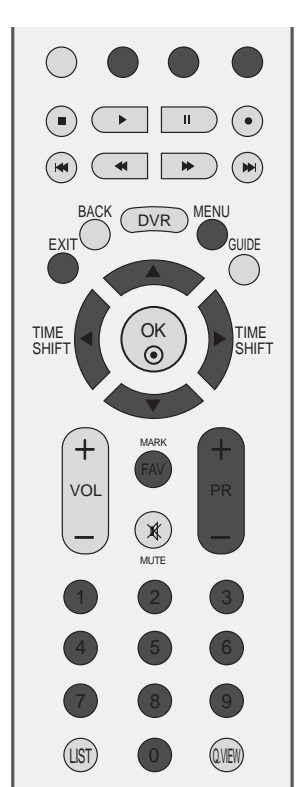

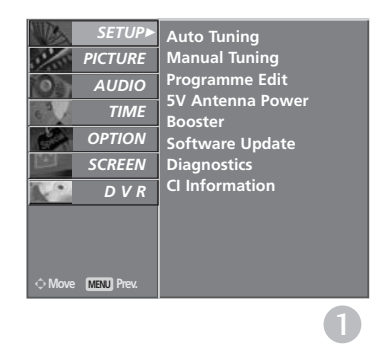

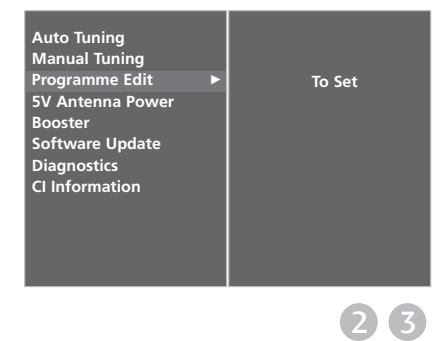

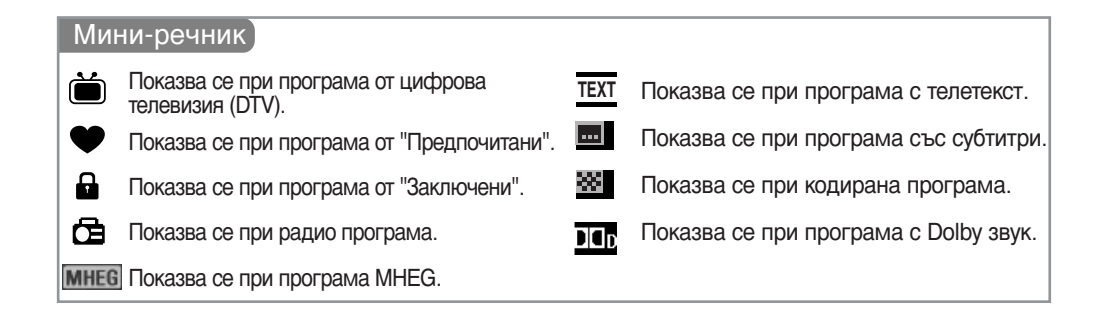

### • Пропускане на номер на програма

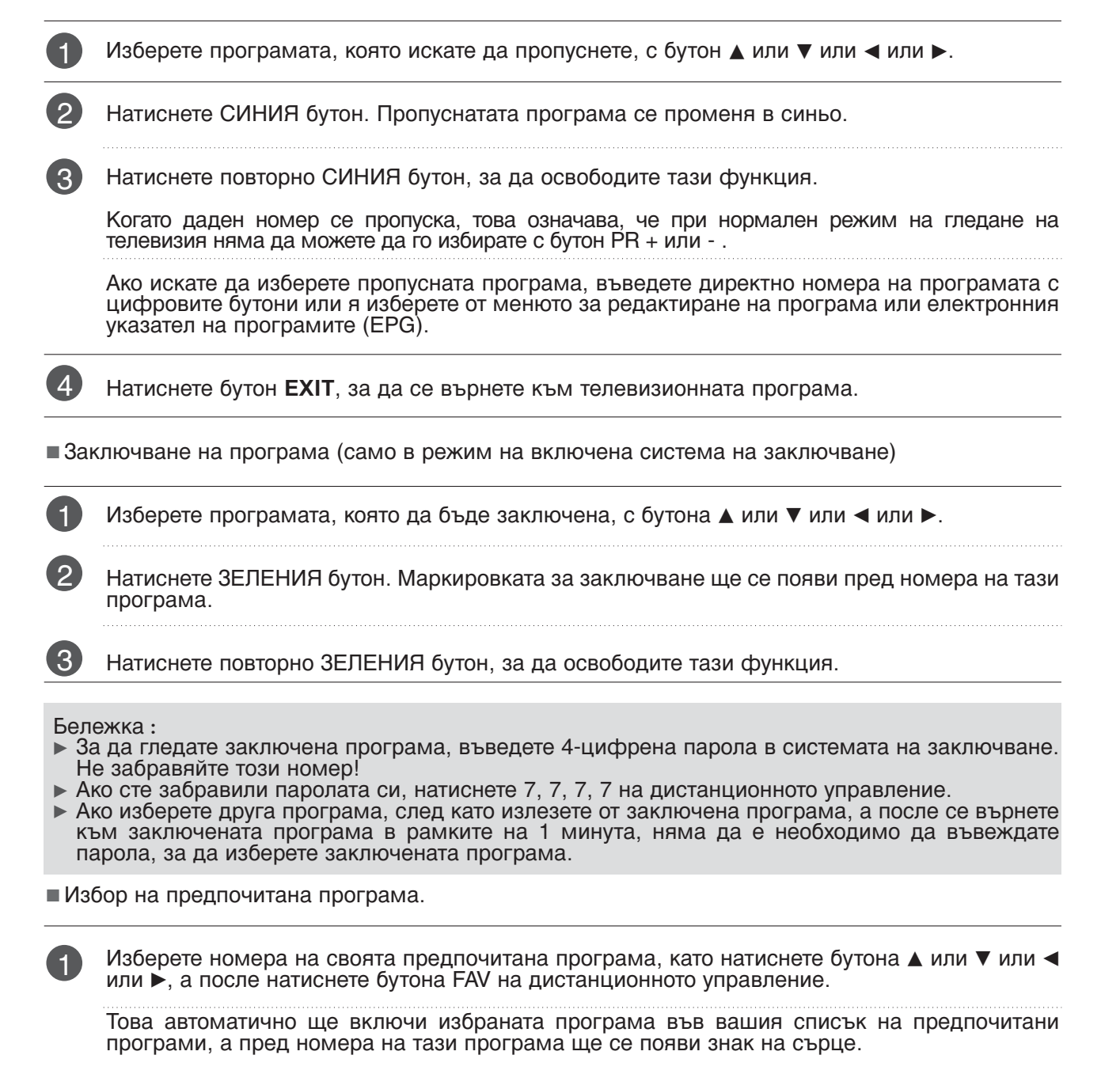

## **5V ANTENNA POWER (5V AHTEHHO 3AXPAHBAHE) (САМО В ЦИФРОВ РЕЖИМ)**

Дори ако няма специално захранване с адаптер 5V във външната антена, чрез тази функция може да се подава напрежение 5V в апарата.

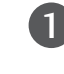

 $\left( 3\right)$ 

Натиснете бутон **MENU** (меню), след което  $6$ утон ▲ или ▼, за да изберете меню SETUP.

- Натиснете бутон ►, след което бутон ▲ или V. за да изберете меню 5V Antenna Power. 2
	- Натиснете бутон ►, след което бутон ▲ или  $\nabla$ , за да изберете On или Off.

В режим на включено 5V Antenna Power ако се появи късо съединение в апарата, този режим ще се изключи автоматично.

Ше се появи съобщението "Antenna feed overloaded. Automatically switched off."

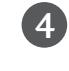

Натиснете бутон **EXIT**, за да се върнете към телевизионната програма.

## BOOSTER **(САМО В ЦИФРОВ РЕЖИМ)**

Ако приемането е лошо в периферната зона на телевизионния сигнал, изберете за Бустер положение Включено. Когато картината е добра, не включвайте Бустер в положение Включено.

Ако телевизионният сигнал е силен, задайте Booster (Усилвател) на Off (Изкл).

Натиснете бутон **MENU** (меню), след което бутон ▲ или ▼, за да изберете меню SETUP. 1

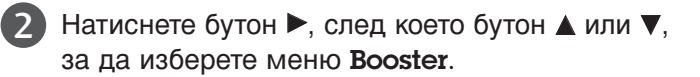

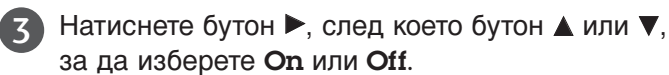

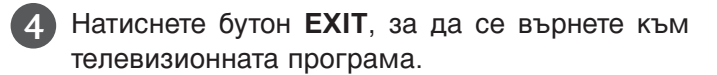

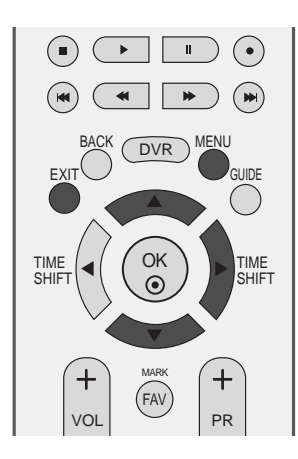

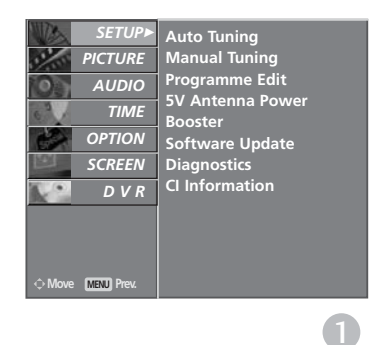

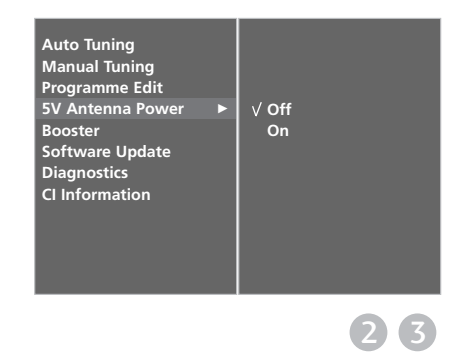

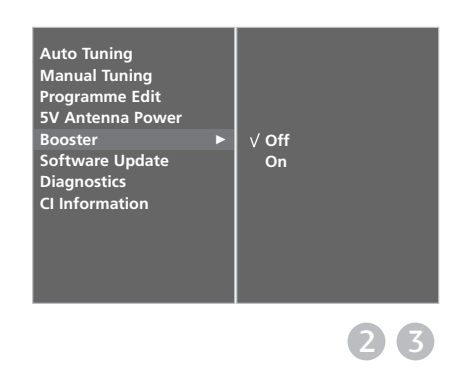

## **SOFTWARE UPDATE (АКТУАЛИЗАЦИЯ НА СОФТУЕРА) (САМО В ЦИФРОВ РЕЖИМ)**

Софтуерна актуализация означава, че софтуерът ще бъде изтеглен през цифрова сухоземна излъчваща система.

След актуализиране на софтуера може да е необходимо форматиране на твърдия диск. В този случай ще се появи съобщението HDD Failure (О́тказ на диска) в началното меню на DVR.

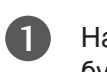

Натиснете бутон **MENU (меню)**, след което  $6$ утон  $\blacktriangle$  или  $\nabla$ , за да изберете меню **SETUP**.

Натиснете бутон ▶, след което бутон ▲ или ▼, за да изберете меню Software update. 

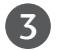

4

2

Натиснете бутон  $\blacktriangleright$ , след което бутон  $\blacktriangle$  или  $\nabla$ , за да изберете On или Off. 

• Ако изберете **Вкл**., ще се покаже поле за потвърждение от потребителя, за да уведоми, че е намерен нов софтуер.

Натиснете бутон **EXIT**, за да се върнете към телевизионната програма.

### \* При задаване на "Актуализация на софтуера"

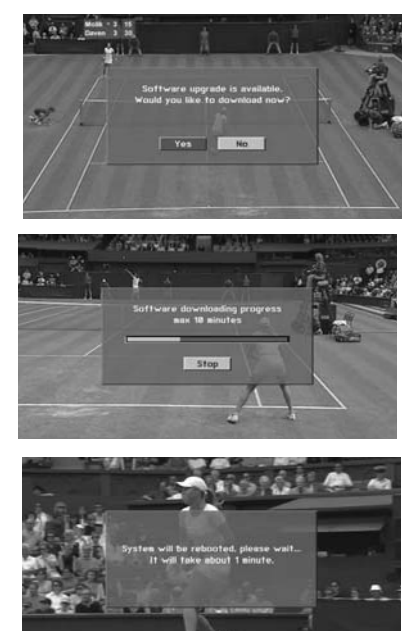

Понякога при предаването на актуализирана информация за цифровия coфтуер на екрана на телевизора ще се появи следното меню.

Изберете YES с помощта на бутона или ► и когато видите следната картина.

След завършването на актуализацията на софтуера, на системата й е необходима около една минута за рестартиране.

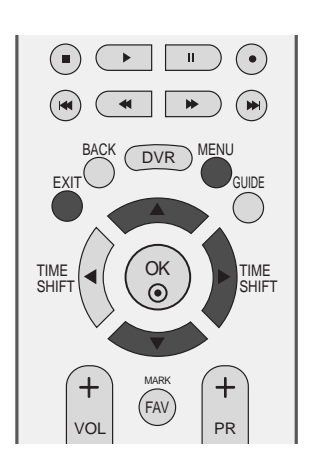

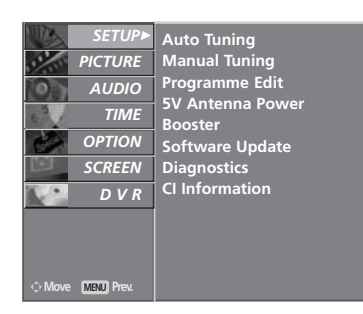

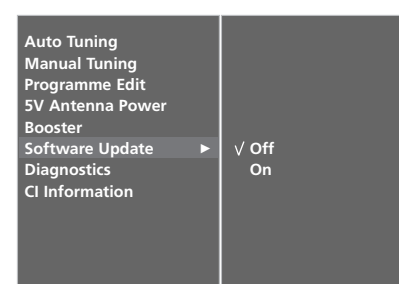

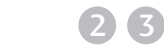

1

По време на извършването на актуализация на софтуера имайте предвид следното:

- Захранването на телевизора не трябва да се прекъсва.
- Телевизорът не трябва да се изключва.
- Връзката към антената не трябва да се прекъсва.
- През това време не трябва да изключвате захранването на телевизора.
- През това време не трябва да използвате ключа за включване/изключване.
- След актуализация на софтуера можете да проверите актуализираната версия на софтуера в менюто Диагностика.
- ОТА не може да се изпълни при работа в режим на DVR (запис. възпроизвеждане).

## **DIAGNOSTICS (ДИАГНОСТИКА) (САМО В ЦИФРОВ РЕЖИМ)**

Тази функция ви позволява да видите производителя, модела/типа, серийния номер и версията на софтуера.

Показва информацията и силата на сигнала на включения MUX. Показва силата на сигнала и името на услугата на избрания MUX.

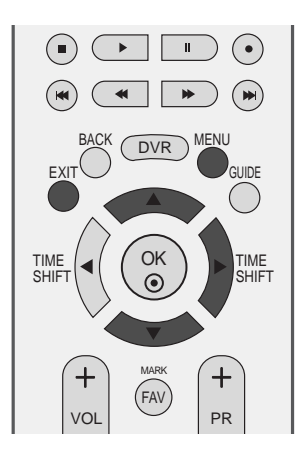

1

Натиснете бутон **MENU** (меню), след което бутон ▲ или ▼, за да изберете меню SETUP.

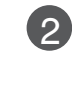

Натиснете бутон ▶, след което бутон ▲ или  $\blacktriangledown$ , за да изберете Diagnostics.

Натиснете бутона », за да покажете Manufacturer (Производител), Model/Type (Модел/тип), Serial Number (Сериен номер) и Software Version (Версия на софтуера). 3

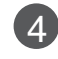

Натиснете бутон **EXIT**, за да се върнете към телевизионната програма.

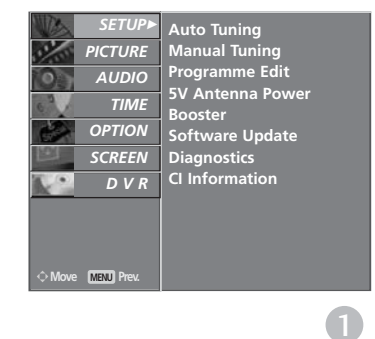

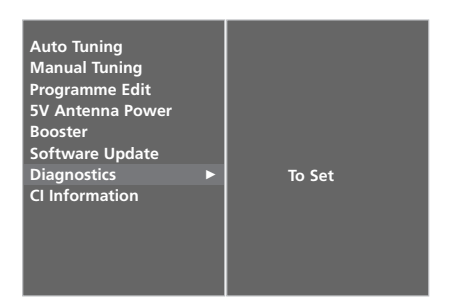

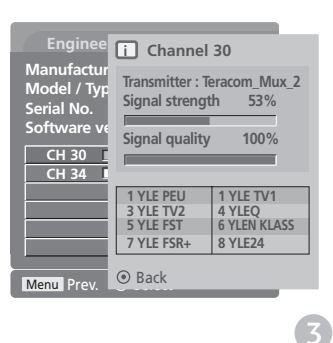

## **ИНФОРМАЦИЯ ЗА СІ [ОБЩ ИНТЕРФЕЙС] (САМО В ЦИФРОВ РЕЖИМ)**

Тази функция ви позволява да гледате някои кодирани услуги (платени услуги). Ако извадите СІ модула, няма да можете да гледате платените услуги. Когато модулът се постави в слота за СІ, можете да влезете в менюто на модула. За да закупите модул и смарт карта, обърнете се към своя доставчик. Не поставяйте или изваждайте често САМ модула от апарата. Това може да предизвика неизправност. Когато апаратът се включи след поставяне на CI модула, често не се чува звук.

Може да се появи неестествена картина, в зависимост от CI модула и смарт картата.

Функцията СІ (Общ интерфейс) може да не е приложима в зависимост от условията на излъчване в страната.

- Натиснете бутон **MENU** (меню), след което бутон ▲ или  $\nabla$ , за да изберете меню **SETUP**.
- Натиснете бутон ►, след което бутон ▲ или V, за да изберете CI Information.
- Натиснете бутона  $\blacktriangleright$  и после бутона ОК. 3

Натиснете бутона ▲ или ▼, за да изберете желания елемент: Информация за модула, информация за смарт картата, език, изтеглен софтуер и др.

Натиснете бутон ОК.

1

2

4

5

- Натиснете бутон **EXIT**, за да се върнете към телевизионната програма.
	- Това екранно меню е само за илюстрация, като опциите на менюто и форматът на екрана ще бъдат различни, в зависимост от доставчика на цифровите платени услуги.
	- Възможно е да сменяте екрана на менюто на CI (Common Interface) и услугата чрез своя доставчик.

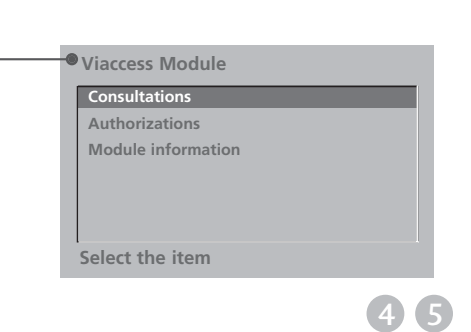

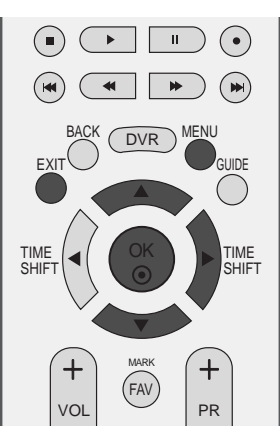

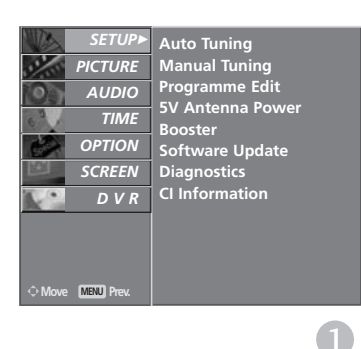

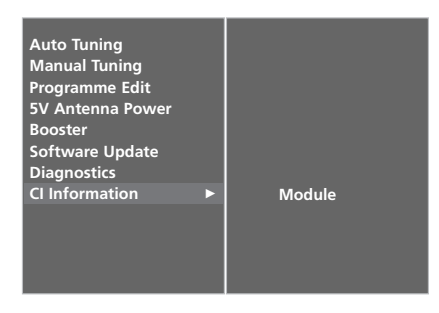

### Автоматична настройка на **ПРОГРАМИТЕ (В АНАЛОГОВ РЕЖИМ)**

По този начин се запаметяват всички приемани канали. Препоръчваме ви при инсталиране на телевизора да използвате автоматичното програмиране.

Тази функция не може да се използва при записване на програми.

Натиснете бутон **MENU** (меню), след което бутон ▲ или ▼, за да изберете меню SETUP.

- Натиснете бутон  $\blacktriangleright$ , след което бутон  $\blacktriangle$  или  $\nabla$ , за да изберете Auto Tuning.  $\left( 2\right)$ 
	- Натиснете бутона ►, за да изберете System.<br>Изберете телевизионна система с бутона ◀ или $\dot{\bullet}$ :
		- : **SECAM L/L'** (Франция) **BG** :PAL B/G, SECAM B/G (Европа/Източна Европа / Asia / New Zealand / M.East / Africa / Australia)
		- **I** :PAL I/II (Великобритания/Ирландия / Hong Kong / South Africa)
		- **DK** :PAL D/K, SECAM D/K (Източна Европа / China / Africa / CIS)
	- Натиснете бутона ▼, за да изберете Storage From.

Изберете номера на началната програма с бутона < или > или цифровите бутони от MeHIOTO Storage From.

Õ‡ÚËÒÌÂÚ ·ÛÚÓ̇ E, Á‡ ‰‡ ËÁ·ÂÂÚ Start.

При канали, които излъчват VPS (Video Programme Service - услуга за видеопрограмиране), PDC (Programme Delivery Control - контрол върху предоставянето на програми) и телетекст, се запаметява и името на канала.

Ако на канала не се даде име, той получава номер и се запаметява като **C** (V/UHF 01-69) или S (Cable 01-47) плюс номера.

За да преустановите автоматичната настройка, натиснете бутона MENU

След приключване на автоматичното програмиране, на екрана се появява меню Programme Edit (промяна на програмата).

За промяна на запаметена програма вижте раздел 'Programme Edit'.

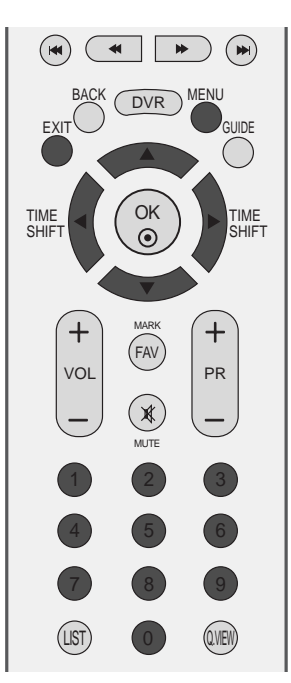

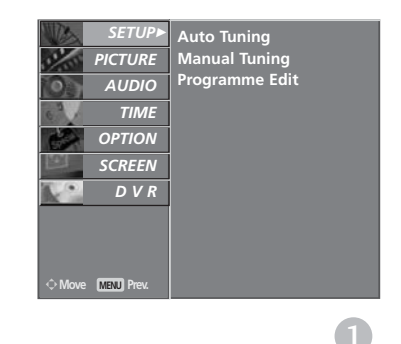

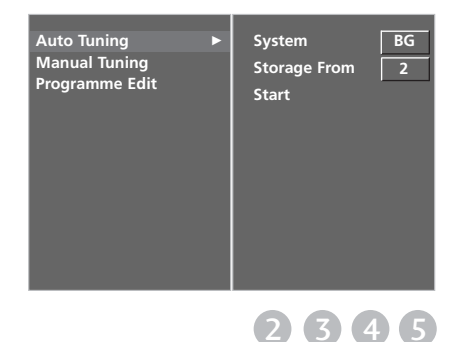

1

 $\left( 3\right)$ 

 $\vert A \vert$ 

### Ръчна настройка на програмите **(В АНАЛОГОВ РЕЖИМ)**

Ръчната настройка ви дава възможност ръчно да настроите и подредите програмите в желаната от вас последователност.

Тази функция не може да се използва в режим Timeshift On (Изместване на времето вкл.).

Тази функция не може да се използва при записване на програми.

1

2

3

4

6

8

9

Натиснете бутон **MENU** (меню), след което  $6$ утон  $\blacktriangle$  или  $\nabla$ , за да изберете меню SETUP.

- Натиснете бутон ►, след което бутон ▲ или  $\blacktriangledown$ , за да изберете **Manual Tuning**.
- Натиснете бутона  $\blacktriangleright$ , за да изберете Storage.

Изберете номера на началната програма с бутона < или > или цифровите бутони от MeHOTO Storage.

- Натиснете ▼ бутон, за да изберете System. Select a TV system with the  $\blacktriangleleft$   $\blacktriangleleft$   $\blacktriangleleft$   $\blacktriangleleft$  button;
	- : **SECAM L/L'** (Франция)
- **BG** :PAL B/G, SECAM B/G (Европа/Източна Европа / Asia / New Zealand / M.East / Africa / Australia)
- **I** :PAL I/II (Великобритания/Ирландия / Hong Kong / South Africa) **DK** :PAL D/K, SECAM D/K (Източна Европа /
- China / Africa / CIS)
- 5 Натиснете бутона ▼, за да изберете **Band** (Честотна лента). Натиснете бутона ◀ или ▶, за да изберете  $V/UHF$  или Cable според изискванията.
	- Натиснете бутон ▼ бутон, за да изберете Channel. Можете да изберете номера на желаната програма с бутона  $\blacktriangle$  или  $\blacktriangleright$  или с цифровите бутони.

По възможност изберете директно номера ̇ ÔÓ"‡Ï‡Ú‡ Ò ˆËÙÓ'ËÚ ·ÛÚÓÌË.

- 7 Натиснете  $\blacktriangledown$  бутон, за да изберете Search. Натиснете бутона< или >, за да стартирате търсенето. При намиране на канал търсенето спира.
	- Õ‡ÚËÒÌÂÚÂ ·ÛÚÓÌ **OK** , Á‡ ‰‡ "Ó Á‡Ô‡ÏÂÚËÚÂ.
		- За да запаметите друг канал, повторете етапи **3**-**8**.
- Натиснете бутон **EXIT**, за да се върнете към телевизионната програма. 10

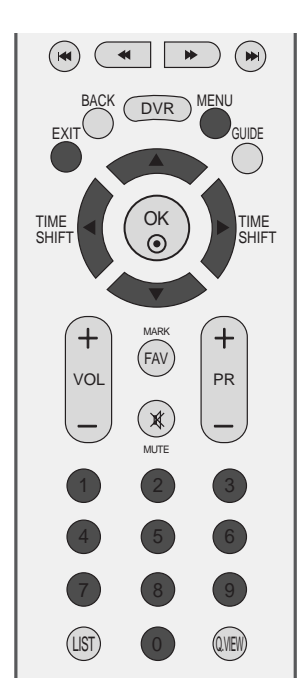

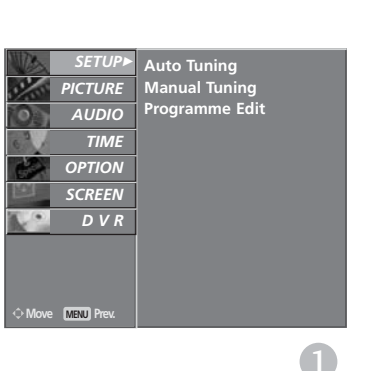

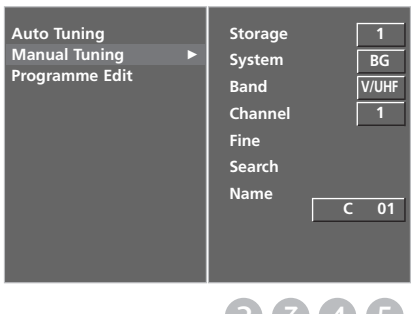

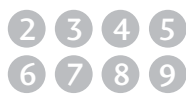

## Фина настройка (В АНАЛОГОВ РЕЖИМ)

По принцип фината настройка е необходима, ако образът е лош.

- Натиснете бутон **MENU** (меню), след което  $6$ утон  $\blacktriangle$  или  $\blacktriangledown$ , за да изберете меню SETUP.
- Натиснете бутон ▶, след което бутон ▲ или V, за да изберете Manual Tuning.

- Натиснете бутон ►, след което бутон ▲ или ▼. за да изберете **Fine**. 3
- Натиснете бутон ►, след което бутон ◀ или •, за да направите фина настройка за получаване на най-добра картина и звук. 4
- Натиснете бутон **ОК**, за да го запаметите. 5
- Натиснете бутон **EXIT**, за да се върнете към телевизионната програма. 6

### Задаване на име на канал **(В АНАЛОГОВ РЕЖИМ)**

За всеки номер на програма можете да зададете име на канал.

- Натиснете бутон **MENU** (меню), след което бутон ▲ или ▼, за да изберете меню SETUP.
- Натиснете бутон ▶, след което бутон ▲ или **▼**, за да изберете **Manual Tuning**.  $\overline{2}$
- Натиснете бутон ▶, след което бутон ▲ или  $\blacktriangledown$ , за да изберете Name. 3
- Натиснете бутон ► след което ▲ или ▼. Можете да използвате буквите от **A** до **Z**, цифрите от 0 до 9, +/- или празно поле.  $\left| 4 \right\rangle$
- Натиснете бутона  $\blacktriangleleft$  или  $\blacktriangleright$ , за да изберете позиция, след което изберете втория символ И Т. Н. 5
	- Натиснете бутон **ОК**, за да го запаметите.
	- Натиснете бутон **EXIT**, за да се върнете към телевизионната програма.

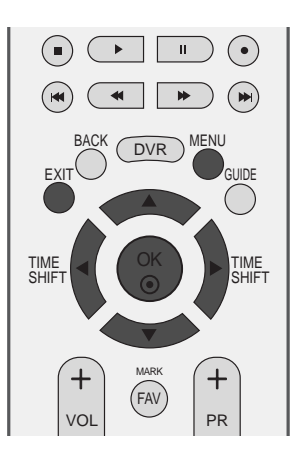

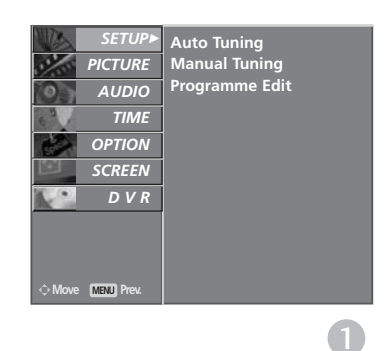

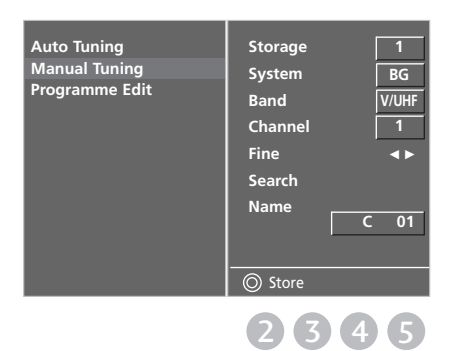

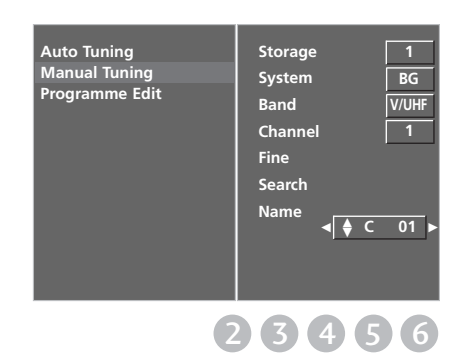

1

2

1

6

### Промяна на програма (В АНАЛОГОВ РЕЖИМ)

Тази функция ви дава възможност да изтриете или пропуснете запаметените програми.

Също така можете да преместите някои канали на други номера или да вмъкнете празна програма на избран номер.

Тази функция не може да се използва при записване на програми.

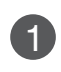

2

3

Натиснете бутон **MENU** (меню), след което  $6$ утон  $\blacktriangle$  или  $\nabla$ , за да изберете меню **SETUP**.

- Натиснете бутон ▶, след което бутон ▲ или V, за да изберете Programme Edit.
	- Натиснете бутон ▶, за да излезе менюто за ръчна настройка на програмите.

### **• Изтриване на програма**

- Изберете програмата, която да изтриете, с  $\delta$ VTOH  $\blacktriangle$  ИЛИ  $\blacktriangledown$  ИЛИ  $\blacktriangle$  ИЛИ  $\blacktriangleright$ . a
- Натиснете два пъти ЧЕРВЕНИЯ бутон. Маркираната програма се изтрива, всички останали програми се преместват с една позиция нагоре. b

### **E** Копиране на програма

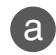

b

Изберете програмата, която ще се копира, с бутон ▲ или ▼ или ◀ или ▶.

Натиснете ЗЕЛЕНИЯ бутон. Останалите програми се преместват с една позиция надолу.

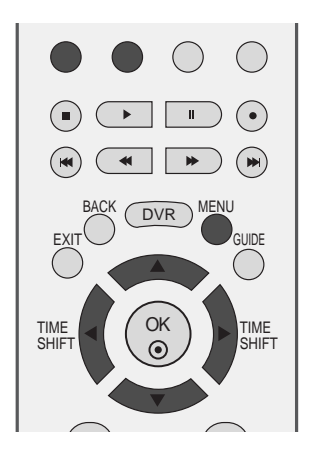

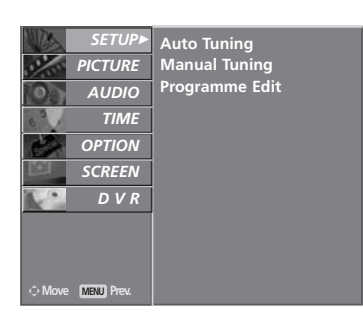

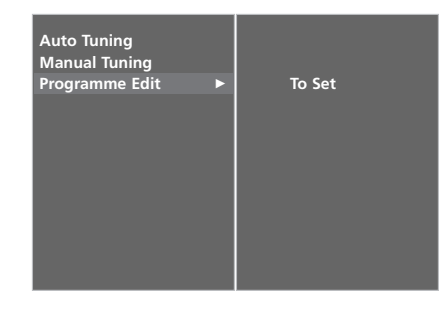

1

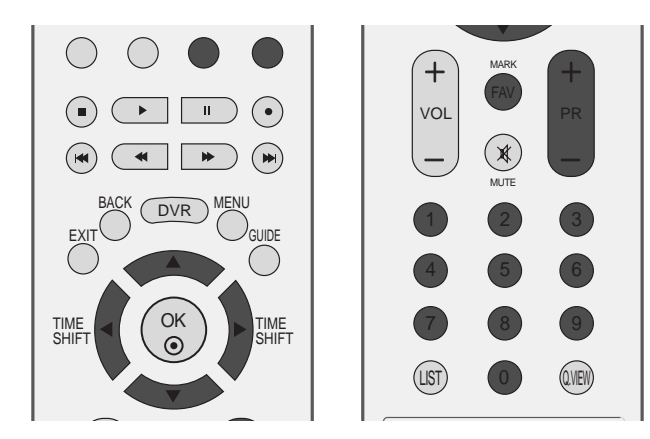

### $\blacksquare$  Преместване на програма

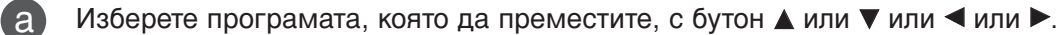

- Натиснете ЖЪЛТИЯ бутон. b
- С бутон  $\blacktriangle$  или  $\blacktriangledown$  или  $\blacktriangle$  или  $\blacktriangleright$  преместете програмата на желания номер. c

Натиснете повторно ЖЪЛТИЯ бутон, за да освободите тази функция.

### ■ Пропускане на номер на програма

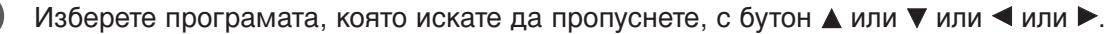

- Õ‡ÚËÒÌÂÚ —»Õ»fl ·ÛÚÓÌ. œÓÔÛÒ̇ڇڇ ÔÓ"‡Ï‡ Ò ÔÓÏÂÌˇ ' ÒË̸Ó.
- Натиснете повторно СИНИЯ бутон, за да освободите тази функция.
- Когато даден номер се пропуска, това означава, че при нормален режим на гледане на телевизия няма да можете да го избирате с бутон PR + или -.

Aко искате да изберете пропусната програма, въведете директно номера на програмата с цифровите бутони или я изберете от менюто за редактиране на програма или програмната cxema.

### **• Избор на предпочитана програма.**

a

b

Изберете номера на своята предпочитана програма с бутона ▲ или ▼ или ◀ или ▶.

Натиснете бутона FAV.

Избраната програма ще бъде добавена към списъка на предпочитаните програми и пред номера на програма ще се появи знак на сърце.

d

a

b

 $\mathbf{c}$ 

d

### Програмна схема

Можете да проверите запаметените програми, като извикате програмната схема.

#### • Извикване на програмната схема

Натиснете бутон LIST (списък), за да излезе Менюто Programme table (програмна схема). 

На екрана излиза програмната схема.

• Може да откриете някои сини програми. Настроени са така, че да се пропускат в режим автоматично програмиране или редактиране. 

• Някои програми с изписан номер в програмната схема указват, че нямат име на канала.

#### $\blacksquare$ Избор на програма в програмната схема.

1

2

1

Изберете програма с бутон ▲ или ▼.

След това натиснете бутон ОК. Телевизорът превключва на избрания програмен номер.

#### ■ Преглеждане на програмната схема

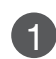

2

Има страници на СПИСЪКА на програмите, които общо съдържат 100 програми.

Страниците се сменят с многократното натискане на бутон  $\blacktriangle$  или  $\nabla$ .

Натиснете бутон LIST, за да се върнете към телевизионната програма.

 $\blacksquare$  Показване на таблицата на предпочитаните програми

Натиснете бутона **FAV**, за да се покаже менюто Favourite Programme (Предпочитани програми).

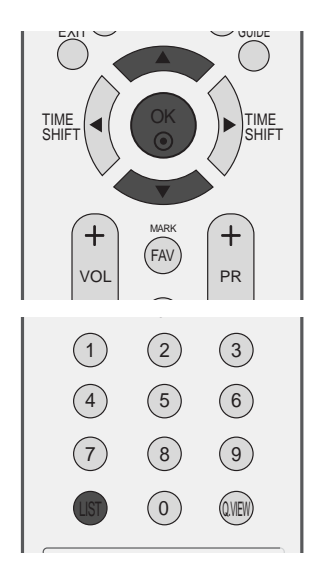

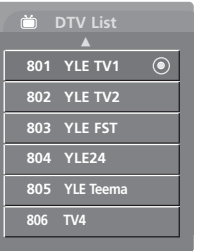

### « В ЦИФРОВ РЕЖИМ »

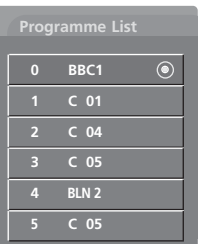

### « В АНАЛОГОВ РЕЖИМ »

Показва се при програма от "Заключени".

## **INPUT LABEL (ЕТИКЕТ НА ВХОДА)**

Задава етикет на всеки входен източник, който не се използва, когато натиснете бутона **INPUT** (ВХОД).

1

5

Натиснете бутон **MENU (меню)**, след което бутон  $\blacktriangle$  или  $\nabla$ , за да изберете меню **OPTION**.

Натиснете бутон ▶, след което бутон ▲ или ▼, за да изберете Input Label. 2

- Натиснете бутона ► и после използвайте бутона или ▼, за да изберете източника: AV1, AV2, AV3, Comp., RGB, HDMI1 или HDMI2. 3
- Натиснете бутона ◀ или ▶, за да изберете етикета. 4

Натиснете бутон **EXIT**, за да се върнете към телевизионната програма.

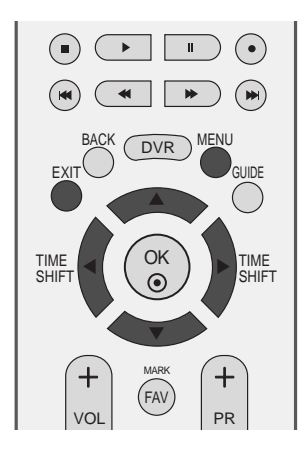

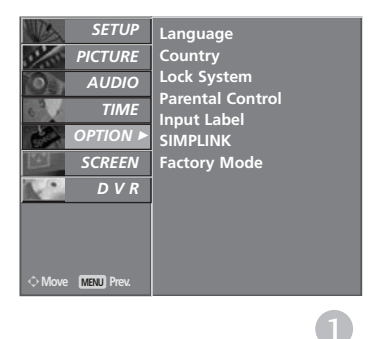

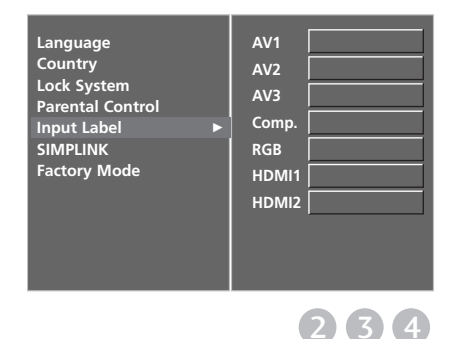

# SIMPLINK

Работи само на устройство с лого SIMPLINK. Проверете за наличието на лого SIMPLINK.

Това ви позволява да управлявате и пускате други AV устройства, свързани с телевизора, посредством HDMI кабел без допълнителни кабели и настройки.

Ако искате менюто SIMPLINK, изберете On (Вкл).

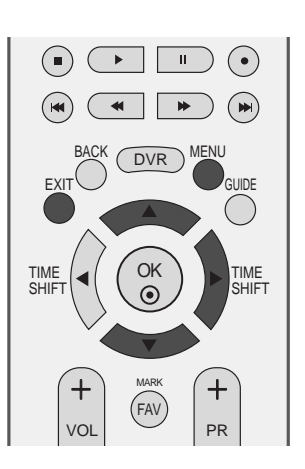

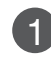

Натиснете бутон **MENU (меню)**, след което бутон ▲ или ▼, за да изберете меню **OPTION**.

Натиснете бутон ▶, след което бутон ▲ или  $\blacktriangledown$ , за да изберете SIMPLINK. 2

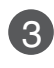

4

Натиснете бутон ▶, след което бутон ▲ или  $\blacktriangledown$ , за да изберете Off или On.

Натиснете бутон **EXIT**, за да се върнете към телевизионната програма..

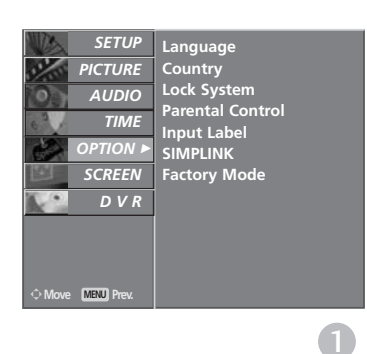

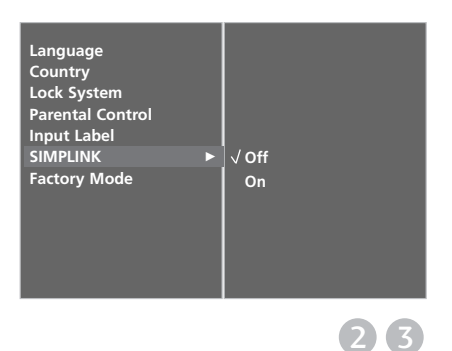

### **Функции на SIMPLINK**

#### възпроизвеждане на диск

Свързаните AV устройства се управляват с натискане на бутоните ▲ или ▼ или ◀ или ▶ OK и бутоните за пускане, спиране, превъртане назад, превъртане напред, пропускане на епизод.

#### Пряко възпроизвеждане

След свързването на AV устройствата към телевизора, можете директно да управлявате тези устройства и да пускате медийни носители без допълнителни настройки.

#### Избор на AV устройство

Позволява ви да изберете едно от AV устройствата, свързани към телевизора, и да го пускате.

#### Изключване на всички устройства

Когато изключите телевизора, се изключват всички свързани устройства.

### Изключване на аудио изхода

Предлага лесен начин да изключвате аудио изхода.

\*Устройство, което е свързано към телевизора през HDMI кабел, но не поддържа Simplink, не предлага тази функция.

### **Меню SIMPLINK**

Натиснете бутона  $\blacktriangle$  или  $\blacktriangledown$  или  $\blacktriangleleft$  или  $\blacktriangleright$ , а след това бутона ОК, за да изберете желания източник на SIMPLINK.

- **D** TV viewing (Гледане на телевизия): Превключване на предишния телевизионен канал, независимо от режима в момента.
- 2 DISC playback (Изпълнение на ДИСК): Избор и изпълнение на свързани дискове. Когато има на разположение повече от един диск, заглавията на дисковете по удобен начин се показват отдолу на екрана.
- 3 VCR playback (Изпълнение на **видеорекордер**): Изпълнение и управление на свързан видеорекордер.
- **HDD Recordings playback** 4 **(Възпроизвеждане на записи от твърд диск**): Възпроизвеждане и управление на записи, съхранявани на твърдия диск.
- **Audio Out to Home theatre/Audio Out to TV** 5 (Аудио изход към домашно кино/към телевизор): Избор на тонколони на домашното КИНО ИЛИ ТЕЛЕВИЗОРА ЗА ИЗХОД НА АУДИО.

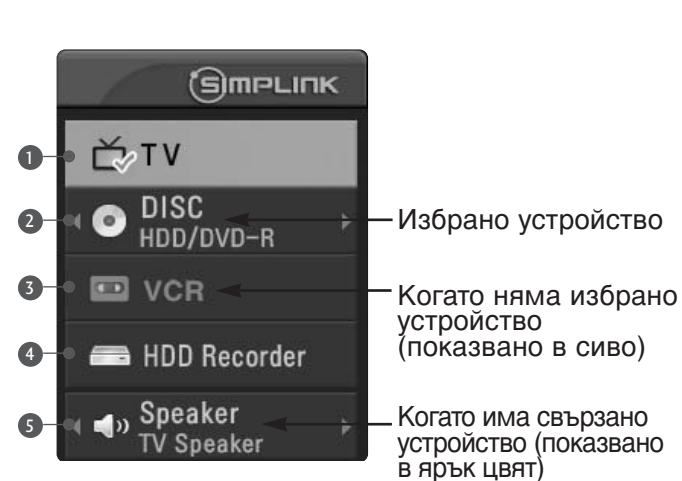

### **• Бележка**

- ► Свържете HDMI кабела към HDMI/DVI IN или гнездото (HDMI изход) на гърба на **VCTDOЙСТВОТО SIMPLINK С ГНЕЗДОТО HDMI IN.**
- $\triangleright$  За домашно кино с функцията SIMPLINK: след свързване на гнездото HDMI по горния метод свържете кабела DIGITAL AUDIO OUT към гнездото DIGITAL AUDIO IN на гърба на потор старшительно по стала СРТІСА на гърба на устройството SIMPLINK.
- $\blacktriangleright$  Когато използвате външно устройство със SIMPLINK, натиснете бутона TV от бутона MODE на дистанционното управление и тогава работете с него.
- $\triangleright$  Когато входният източник бъде превключен към друг такъв чрез бутон INPUT на дистанционното управление или по друг начин, устройството, работещо със SIMPLINK, спира.
- ► Когато избирате или работите с носител на информация в устройството с функция Home theater (домашно кино), тонколоната автоматично превключва на HT Speaker (слушане през домашно кино).
- $\blacktriangleright$  Ако се работи със SIMPLINK, клавишите за стоп / изпълнение / пауза / бързо превъртане назад / бързо превъртане напред / прескачане на раздел се използват за управление на устройството SIMPLINK, но не и за функцията DVR.

## **Режим TimeShift (Изместване на времето) (Пауза и повторно** изпълнение при живо предаване)

Тази функция ви позволява да записвате автоматично телевизионни предавания на живо и да имате възможност да ги гледате повторно по всяко време. Когато е включено изместване на времето, можете да спрете на пауза и да превъртате нормалното гледане на телевизия, без да загубите част от живото предаване.

(Режим TimeShift (Изместване на времето) и функциите на запис могат да не работят, ако сигналът е слаб.)

Натиснете бутон **MENU** (меню), след което бутон ▲ или ▼, за да изберете меню DVR.

Натиснете бутон ▶ след което бутон ▲ или  $\blacktriangledown$ , за да изберете меню TimeShift Mode.

3

 $\mathcal{P}$ 

1

Натиснете бутон ▶, след което бутон ▲ или  $\blacktriangledown$ , за да изберете On или Off.

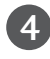

Натиснете бутон **EXIT**, за да се върнете към телевизионната програма.

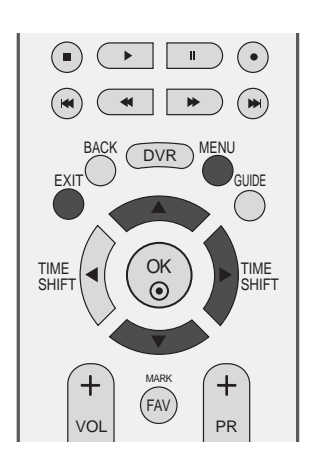

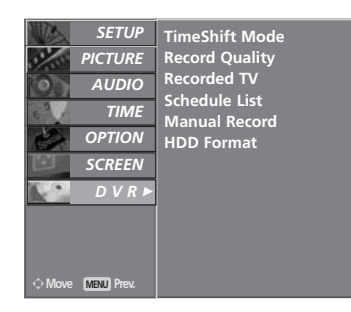

 $\mathbf 0$ 

DVR(Цифров видеордер)

**DVR(Цифров видеорекордер)** 

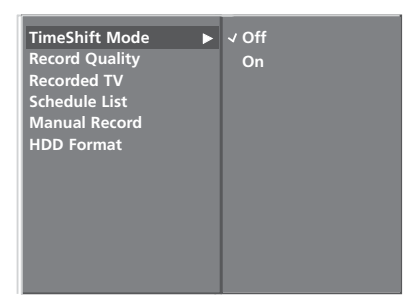

Използване на функцията Timeshift (Изместване на BDEMETO).

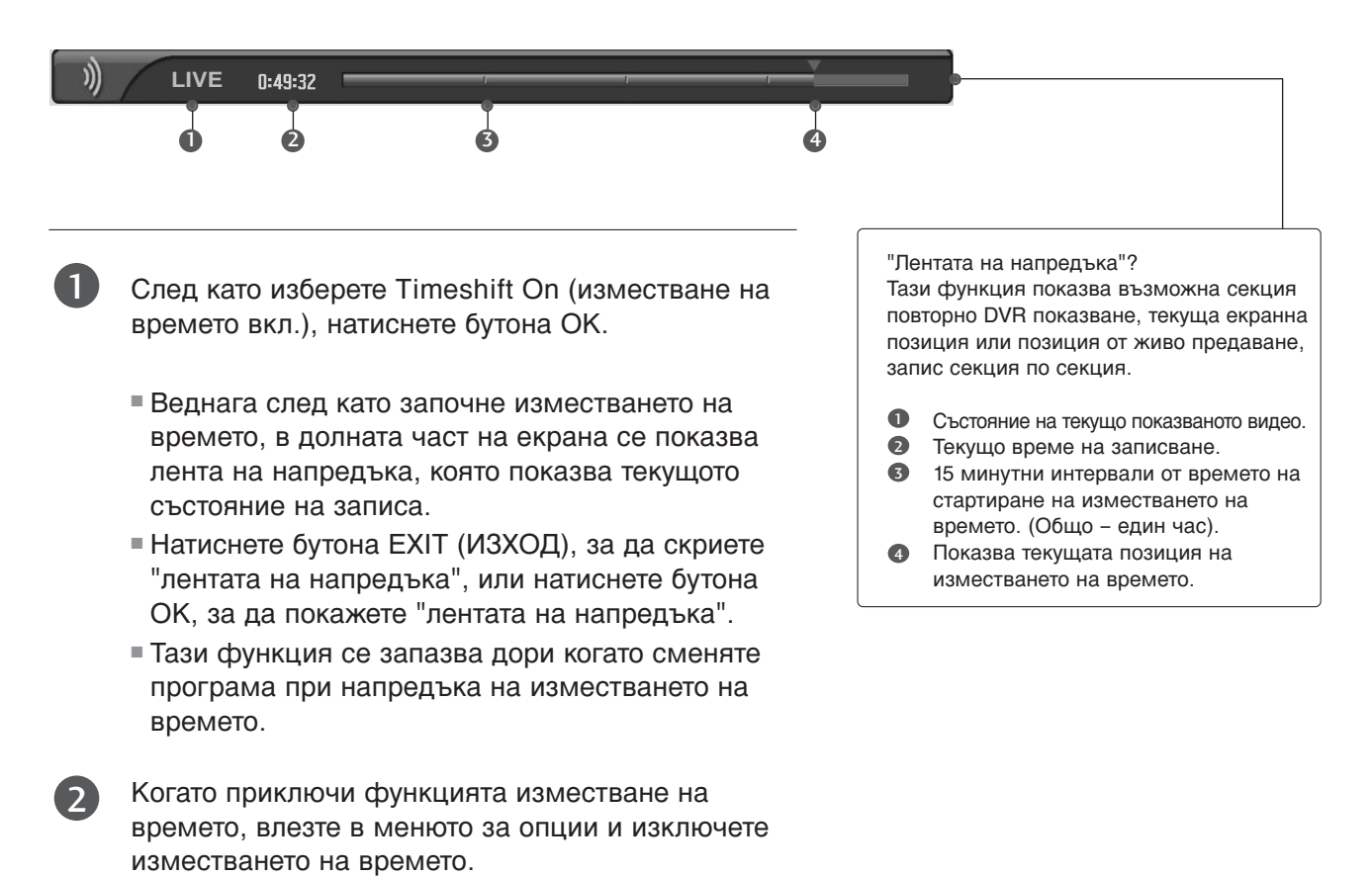

### **@** БЕЛЕЖКА

- ▶ DVR (Цифров видеорекордер) : Устройство, което записва и изпълнява предавания на твърдия диск на телевизора или SET TOP BOX (CET-TON-BOKC).
- ▶ Общият капацитет на твърдия диск е 160 GB. Минимум 4 GB са запазени за функцията изместване на времето.
- $\blacktriangleright$  След като се включи захранването, инициализирането на твърдия диск отнема максимум 3 минути.
- Записването няма да стартира за програми, които са защитени срещу копиране.
- $\blacktriangleright$  Тъй като аналоговото предаване се прехвърля на цифров сигнал, видео, което съдържа бързи движения, може да покаже "напречни ленти". Това се случва, когато аналоговият сигнал се компресира и след това възстановява в цифров сигнал.
- Изместването на времето е налично в режими DTV, TV, AV1, AV2 и AV3.
- Изместването на времето не е налично за канали само с аудио.
- ► Когато натиснете бутона Pause(II) в режим TimeShift Off (Изключено изместване по време), се стартира TimeShift. TimeShift остава активно дори и когато сменяте каналите.
- **В случай на DTV, максималната** продължителност на запис, показана във Free space (Свободно място), може да бъде малко по-различна от действителното времетраене за запис.

# Използване на функцията Timeshift

(Изместване на времето), изпълнение

При напредване на изместването на времето, може да се извършва разнообразено изпълнение.

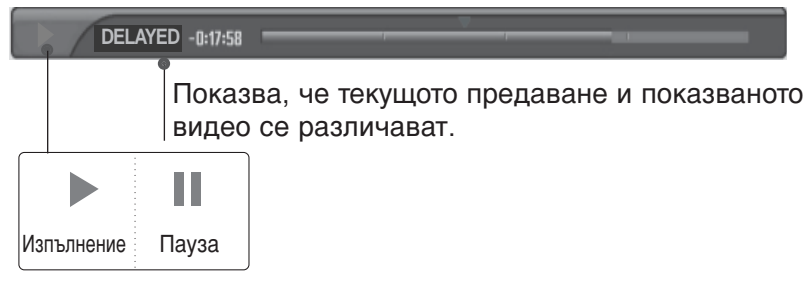

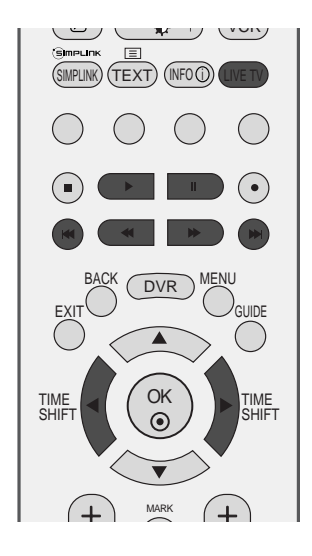

### Използване на дистанционното управление

Можете да преместите изпълнението във всяка точка, когато изпълнявате записана програма

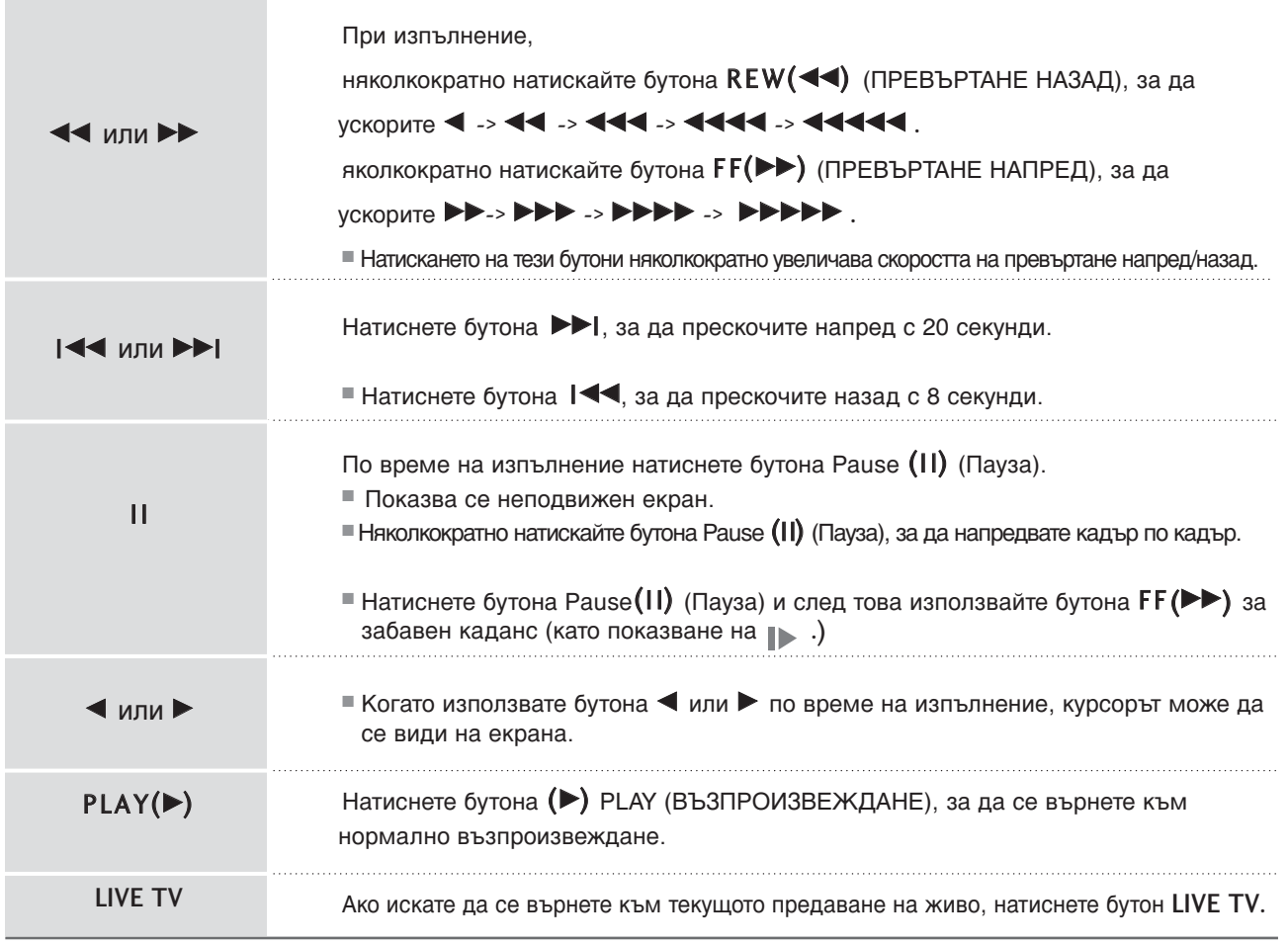

### **instant Recording (Мигновено записване)**

Използвайте тази функция за запис на програмата, която гледате на основния екран. (Аналогово или цифрово излъчване).

### Незабавен запис

Тази функция записва текущо показваната програма.

Изберете програмата, която искате да запишете, и натиснете бутона • По време на запис се показва **Селеке Грубеви. Използвайте тази** функция за записване на до два часа програма.

Ако искате да спрете записването, натиснете бутона  $\blacksquare$ .

- $\blacksquare$ Докато записвате, ако натиснете бутона  $\blacksquare$  за помалко от 10 секунди, се показва това  $\triangle$ Recording failed. Length is less than 10 seconds. съобщение. ■ Докато записвате автоматично, ако натиснете  $\bigwedge$ Recording failed.
	- бутона **•** за по-малко от 30 секунди, се показва това съобщение.
- $\blacksquare$  Докато записвате, ако натиснете бутона  $\blacksquare$  слез повече от 10 секунди запис, се показва това съобщение.

 $\begin{array}{c} \square \end{array}$ Recording completed.

Length is less than 30 seconds.

Можете да добавяте/изваждате време на записване с натискане на бутона <sup>•</sup> , докато записвате. Натиснете бутона < или > няколкократно за да добавяте/изваждате към времето на записване. Всеки път когато натискате  $6$ утона  $\blacktriangle$  или  $\blacktriangleright$ , продължителността на записа се променя, както е показано по-долу.

$$
+10\min \rightarrow +20\min \rightarrow +30\min \rightarrow +40\min \rightarrow +50\min \rightarrow +60\min
$$
\nBe3 промяна

\n-10min \rightarrow -20min \rightarrow -30min \rightarrow -40min \rightarrow -50min \rightarrow -60min

2

1

Допълнителното време на записване, добавено към съществуващото, е равно на крайното време на записване.

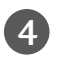

След като нагласите времето на записване, натиснете ОК. Ще се покаже лентата на състоянието.

Обща продължителност на записа

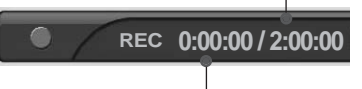

Изминало време на записване

■ Натиснете бутона EXIT (Изход), за да скриете лентата на състоянието. Натиснете бутона ОК, за да покажете лентата на състоянието.

Записването спира, когато е достигната избраната продължителност или когато натиснете бутона  $\blacksquare$ . Въпреки че записването е спряло, функцията изместване на времето остава активна. 5

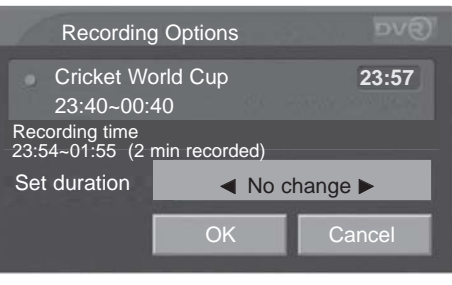

### **• БЕЛЕЖКА**

- ▶ Докато записвате, ако наличното място за запис стане малко, записването ще спре автоматично.
- ► В режим радио, записване за по-малко от 30 секунди няма да бъде запазено. В другите режими записване за по-малко от 10 секунди няма да бъде запазено.
- Няма да бъдат запаметени никакви данни за платените канали, ако няма CI карта или срокът на валидност за CI картата е изтекъл, при невалидни услуги и при канали само за данни (напр. MHEG), за да се пести място на диска.
- Записването няма да стартира за програми, които са зашитени срешу копиране.
- Показваното време се различава леко от действителното.
- Ако няма сигнал или източник за филм, показваното време леко се различава от действителното.
- Записването не е възможно при програми, защитени от копиране.
	- $\blacksquare$   $\Pi$ pu Instant Recording (Мигновено записване) се показва това съобщение.

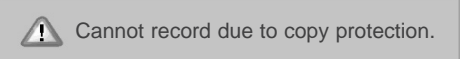

■ При Manual Recording (Ръчно записване) се показва това съобщение.

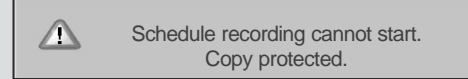

- Ако се записва стара лента, това може да увреди качеството на записа.
- Ше бъде съхранено отделно от програмата, според цветната система на сигнала.
- Записът се базира на текущо гледания източник. Източникът Auto AV (Авто AV) се записва, докато гледате SCART Auto AV, но източникът Analog TV (Аналогова телевизия) се записва, докато гледате аналогова телевизия. Когато се извършва резервиран запис, дори ако каналът е зададен на Analog TV (Аналогова телевизия), Scart Auto AV функционира и Auto AV източникът се записва.
- ► Когато се въведе ключа за превключване на канали, докато се записва източник Analog TV, каналът се превключва на източник Digital TV (Цифрова телевизия). Когато обаче се въведе цифров клавиш, превключването не се извършва.
- **Максималното времетраене на** програмирано записване е 12 часа. Максималният брой на програмирани записвания е 60 за Великобритания и 30 за останалите страни по света.
- ► При ръчно записване записът се съхранява като звук по подразбиране за телевизора.
- $\blacktriangleright$  Когато времето на записване е в конфликт със съществуващи времена на запис, на дисплея за Великобритания изскача съобщение Collision (Конфликт), а за останалите страни по света записването не регистрира.
- $\blacktriangleright$  При записване от DTV източник не можете да гледате кодирани канали (платени канали).
- Ако изберете кодиран канал (платен канал), ще се покаже следното съобшение.

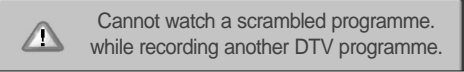

 $\blacktriangleright$  Когато сменяте канали по време на записване от източник на аналогова телевизия, каналът ще се превключи на DTV режим.

Тази функция е лесна за регистриране към запазено записване.

Тази функция може да се използва от менюто DVR.

При ръчно записване записът се съхранява като звук по подразбиране за телевизора.

Натиснете бутона DVR, за да покажете началното меню. Използвайте бутоните ▲ или ▼ за избор на Manual Record.(ръчно записване) и след това използвайте бутоните ОК или  $\blacktriangleright$ .

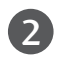

1

3

Екранът на Manual Record се показва, както е изобразено по-долу.

Използвайте бутона ▲ или ▼ или ◀ или ▶ за задаване на входящ сигнал, Programme, дата, Start/End, Repeat.

- ▶ входящ сигнал : Изберете източник на входящ сигнал от DTV, RADIO, TV, AV1, AV2, AV3.
- **Programme** : Изберете или текущата програма или сканирана програма.
- ► дата: Можете да изберете дата до един месец напред.
- Start/End : Уверете се, че сте задали правилно.
- **► Repeat** : Изберете измежду Once (веднъж), Daily (всеки ден) и Weekly (всяка седмица), Weekend (Уикенд), Weekday (Делник).

След като сте настроили ръчното записване, натиснете бутона ОК.

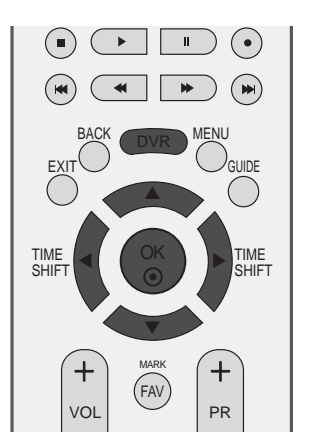

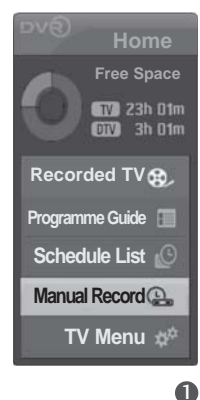

### Функция на бутоните в режим Manual Record (Ръчно записване)

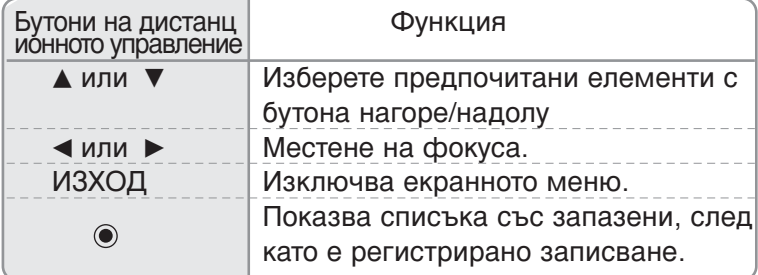

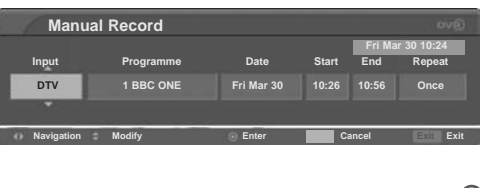

 $\bullet$ 

### Списък със записани телевизионни програми.

Можете да гледате списъка с записани програми с един поглед. Тази функция може да се използва от менюто DVR. Информационната функция е приложима само когато за страна е избрана Великобритания.

 $\int$  Натиснете бутона DVR,за да покажете НОМЕ (НАЧАЛНО)  $\int_{\text{SHFT}}^{\text{IME}} \left| \left( \int_{\text{S}}^{\text{OK}} \right) \right|$ меню.

Използвайте бутоните ▲ или ▼ за избор на Recorded TV (запис ОТ ТЕЛЕВИЗИЯТА) И СЛЕД ТОВА ИЗПОЛЗВАЙТЕ бутоните ОК или ▶.

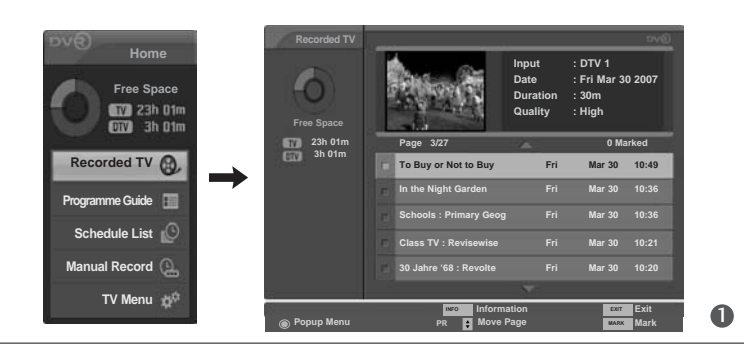

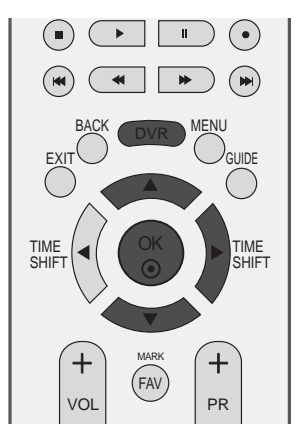

Когато избраният запис е на заключена програма или категоризирана програма, в прозореца се показва LOCKED SERVICE (ЗАКЛЮЧЕНА УСЛУГА) вместо екранът за възпроизвеждане.

Ако искате да възпроизвеждате записи на заключени или категоризирани програми, трябва да въведете паролата.

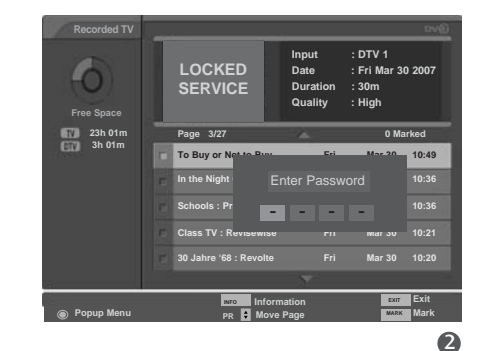

**Page 3/27**

**AUDIO ONLY**

**Recorded TV**

**Free Space 23h 01m 3h 01m**

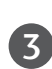

 $\boldsymbol{\varLambda}$ 

2

В случай на запис на програма "само аудио", в прозореца се показва AUDIO ONLY (САМО АУДИО) вместо екранът за възпроизвеждане.

Когато програмираното записването е неуспешно по различни причини, например сила на сигнала, това се регистрира в Списъка на записаните телевизионни програми и в прозореца за преглед се показва екранното меню, показано на фигурата. Когато натиснете бутона ОК, за да изпълните неуспешно записване, се показва съобщение, както е показано на фигурата.

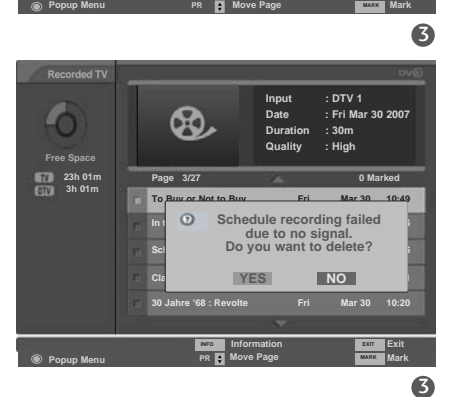

**Information** Exit

**Input : DTV 1 Date : Fri Mar 30 2007 Duration : 30m Quality : High**

**0 Marked**

**INFO EXIT EXIT COMPRESSION** 

**To Buy or Not to Buy Fri Mar 30 10:49 In the Night Garden Fri Mar 30 10:36 Schools : Primary Geog Fri Mar 30 10:36 Class TV : Revisewise Fri Mar 30 10:21 30 Jahre '68 : Revolte Fri Mar 30 10:20**

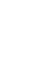

### Избор на записана програма и изскачащо меню

По горе се показва списъка с преглед на записаните програми.

> Използвайте бутоните PR + или PR -, за да се придвижвате нагоре/надолу.

2

1

Използвайте бутона MARK (МАРКИРАНЕ), за да изтривате от списъка. Ако е маркиран елемент, до миниатюрната снимка се показва

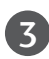

4

Използвайте бутона ▲ или ▼ за да се придвижите до подходящата миниатюрна снимка, след това натиснете бутона ОК, за да отворите изскачащото меню.

- Изпълнение: Начало на изпълнението на избран запис.
- ▶ Маркиране на всички: Маркиране на всички снимки на екрана.
- ▶ Демаркиране на всички : Сменяне на маркираните снимки с демаркирани.
- Изтриване: Изтриване на избрания запис.
- ▶ Преименуване : Редактиране на името на записана програма.
- ▶ Прекратяване: Затваряне на изскачащото меню.

Няколкократно натиснете бутона ЕХІТ (ИЗХОД), за да се върнете към гледане на телевизия, или натиснете бутона DVR, за да се върнете в началното меню.

■ Ако твърдият диск има проблеми с изпълнението на дадена функция (записване), свързана с DVR, появява се това съобщение.

 $\blacksquare$  Ако температурата е под нулата (0°), се появява предупредително съобщение и трябва да инициализирате твърдия диск.

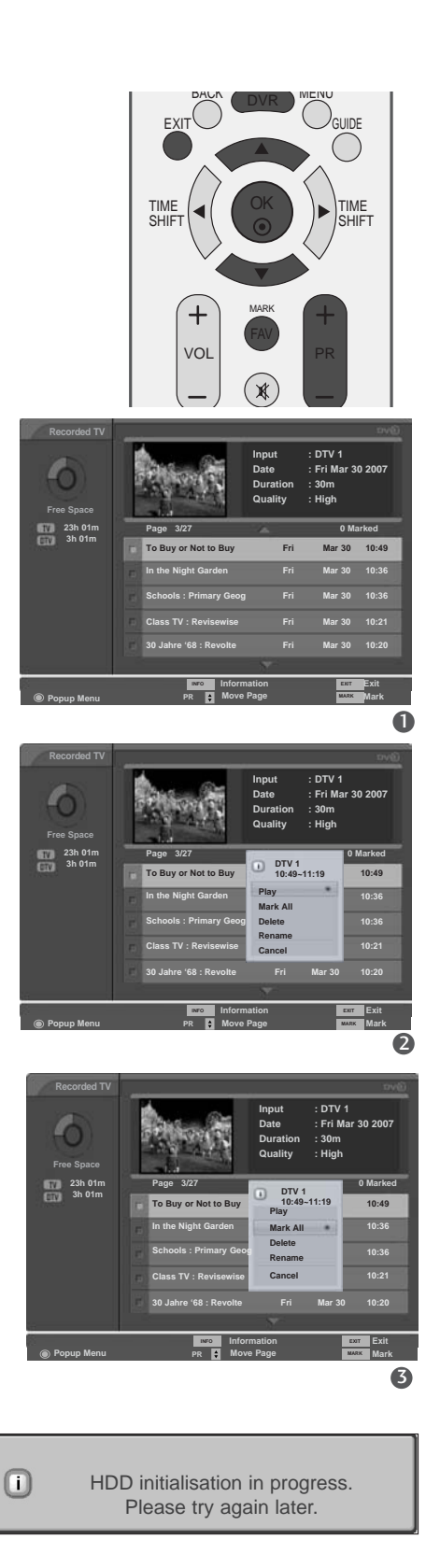

#### Low temperature.  $\triangle$ DVR initialisation cannot start.

 $\bullet$ 

### Изпълнение на записани програми

- Можете за изпълните избрана програма от списъка със записани програми.

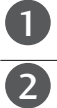

Изпълнение на записана програма.

Докато изпълнявате, можете да видите разнообразен екран на изпълнението, както е показано по-долу.

- Отначало се показва икона, посочваща текущия режим на изпълнение като De P<sup>LAYING</sup>. След това натиснете бутона ОК, за да покажете лентата на напредъка.
- $\blacksquare$  За да спрете показването на иконата на записаните програми, натиснете бутона ЕХІТ (ИЗХОД).

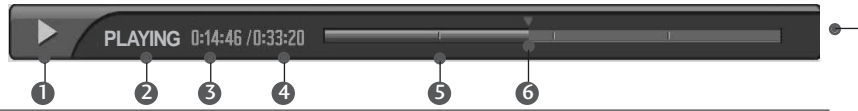

"Лентата на напредъка"? Тази функция показва възможна секция повторно DVR показване, ТЕКУША ЕКОАННА ПОЗИЦИЯ ИЛИ позиция от живо предаване, запис секция по секция.

- **D** Показва движение на записваната програма.
- ❷ Показва състояние на записваната програма.
- **®** Показва изминалото време на изпълнение.
- **Показва общото време на** изпълнение.
- **Э** Показва четвърт от времето за изпълнение на програмата.
- **©** Показва текущата позиция на изпълнението.

### Използване на дистанционното управление

Можете да преместите изпълнението във всяка точка, когато изпълнявате записана програма

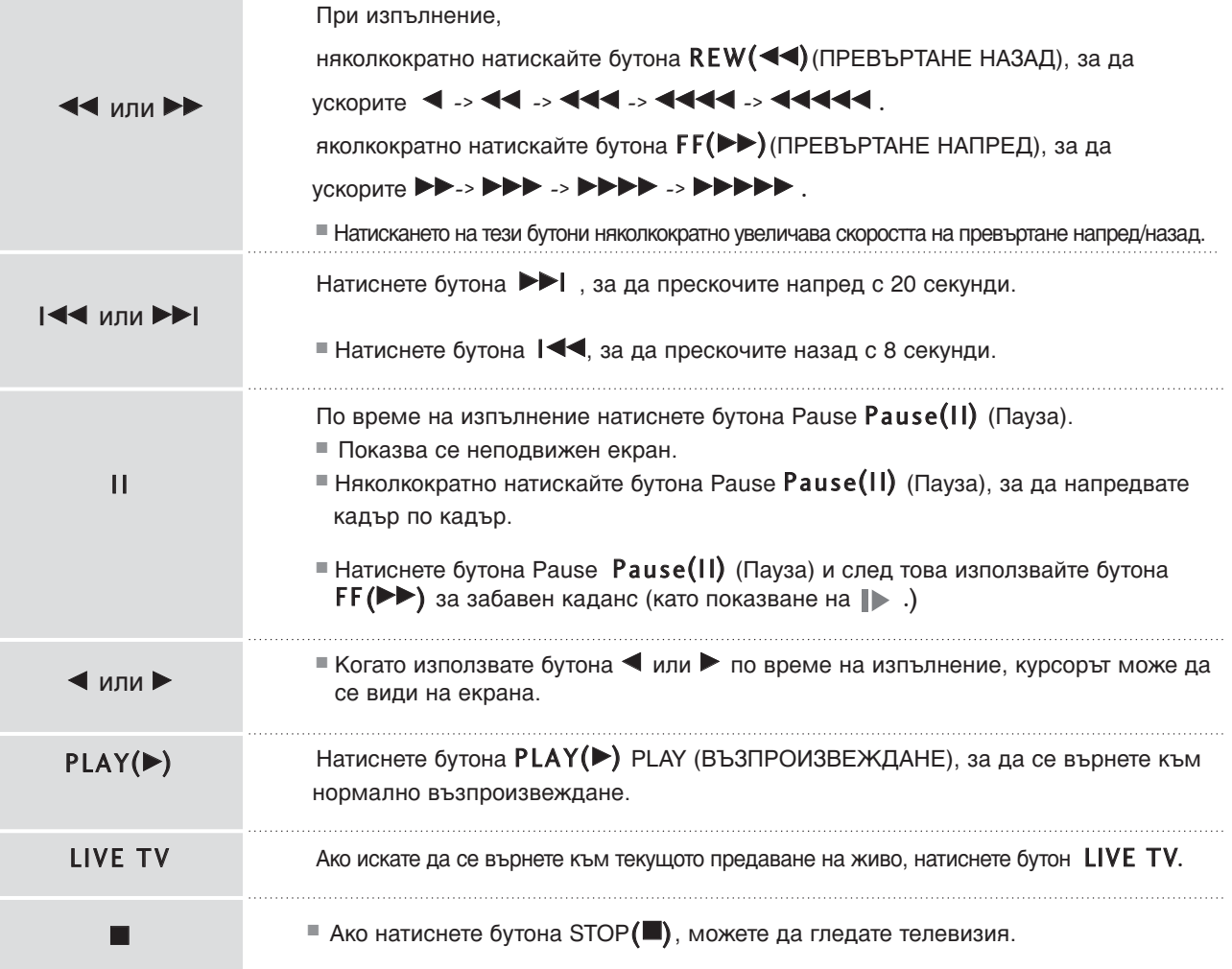

### Възпроизвеждане с изместване

По време на записване можете да изпълните за ефект програма, която е записана, без да прекъсвате записването, като използвате лентата на напредъка.

Записване на програма.

2

1

- Докато записвате, ще видите екран на изпълнението, както е показано по-долу.
- Отначало се показва икона, посочваща текущия режим на изпълнение като De Zarec **I**. След това натиснете бутона ОК, за да покажете лентата на напредъка.
- $\blacksquare$ За да спрете показването на иконата на записаните програми, натиснете бутона EXIT (ИЗХОД).

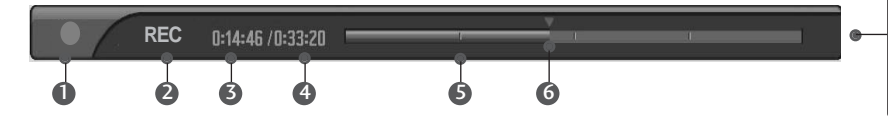

"Лентата на напредъка"? Тази функция показва възможна секция повторно DVR показване, текуща екранна позиция или позиция от живо предаване, запис секция по секция.

- **D** Показва движение на записваната програма.
- **<sup>2</sup>** Показва състояние на записваната програма.
- 3 Показва изтеклото време на записване.
- $\bullet$  Показва общото време на записване.
- **Э** Показва четвърт от времето за изпълнение на програмата.
- @ Показва текущата позиция на изпълнението.

### Използване на дистанционното управление

Можете да измествате възпроизвеждането в произволна точка, докато същевременно записвате програма.

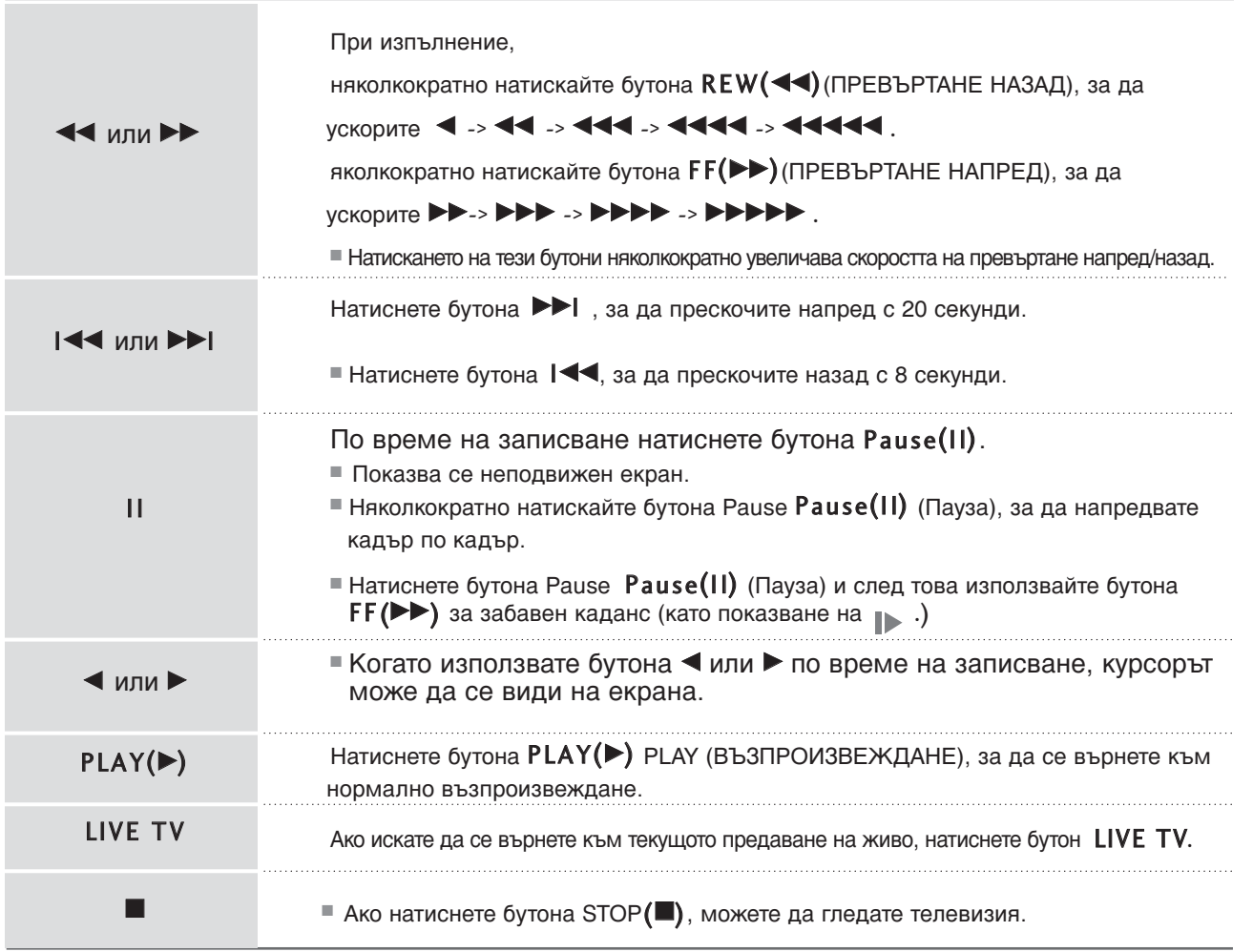

## **Schedule List (Списък планувани)**

Тази функция се използва за показване на планувани  $3$ аписвания.

Тази функция може да се използва от менюто DVR. Можете да запаметите до 3 програми. За Великобритания могат да се запазват до 60 програми.

Натиснете бутона DVR, за да покажете началното меню. 1

Използвайте бутоните ▲ или ▼ за избор на Schedule List и след това използвайте бутоните ОК или ▶.

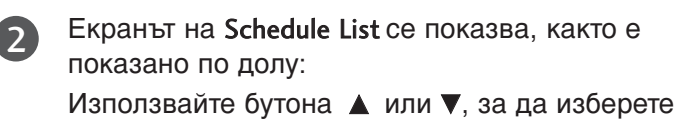

записана програма.

# Функция на бутоните в режим Schedule<br>List (Списък планувани)

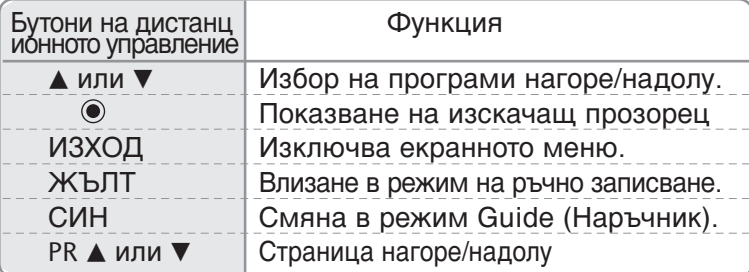

Във Великобритания тази функция се предлага за използване в режим "общо планиране".

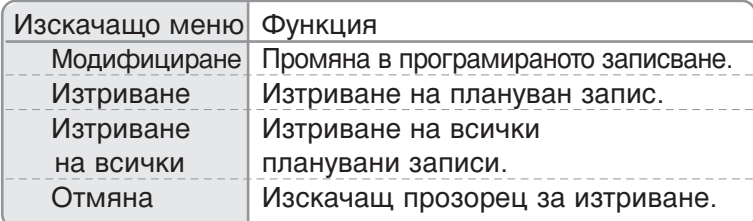

Съдържанието по-долу се отнася само за случая, когато избраната страна е Великобритания.

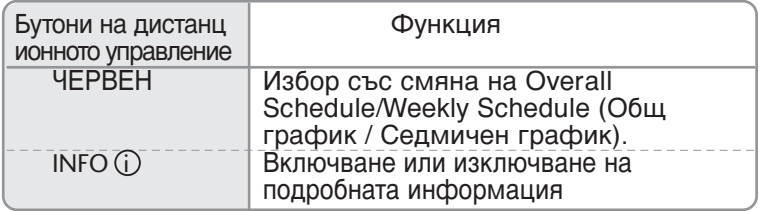

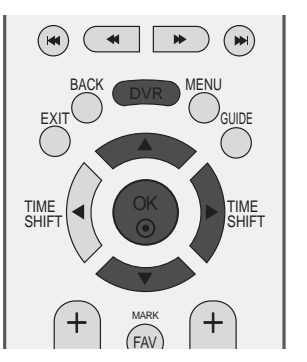

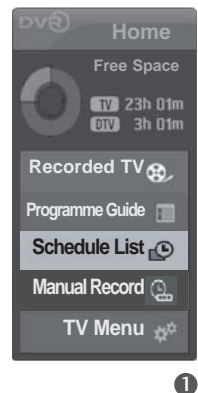

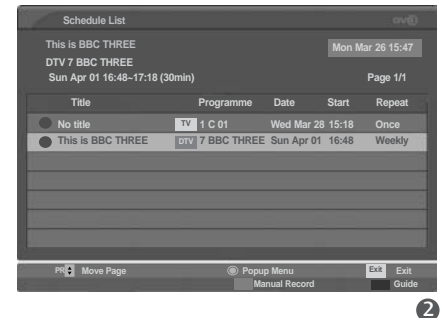

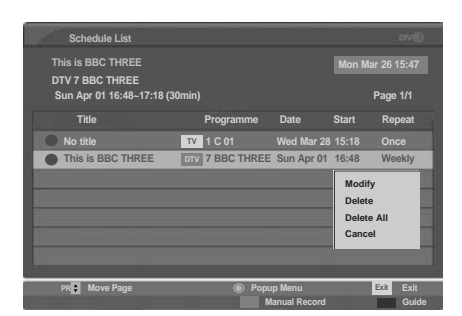

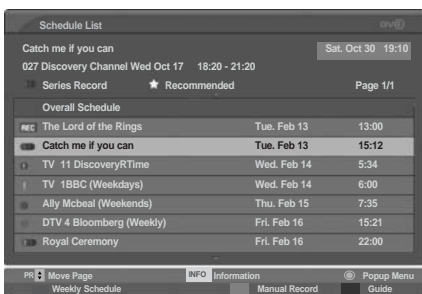

# **Record Quality (Качество на запис)**

Тази функция не може да се използва при записване на програми. (само за аналогов запис)

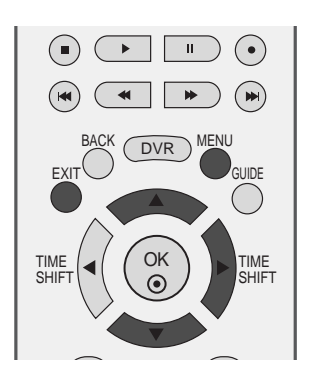

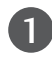

**Натиснете бутон MENU (меню)**, след което бутон ▲ или ▼, за да изберете меню DVR.

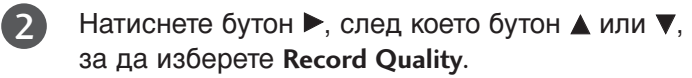

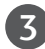

4

 $\blacktriangleright$  Натиснете бутона  $\blacktriangleright$ , а след това бутона ▲ или ▼, за да изберете High или Normal.

Натиснете бутон **EXIT**, за да се върнете към телевизионната програма.

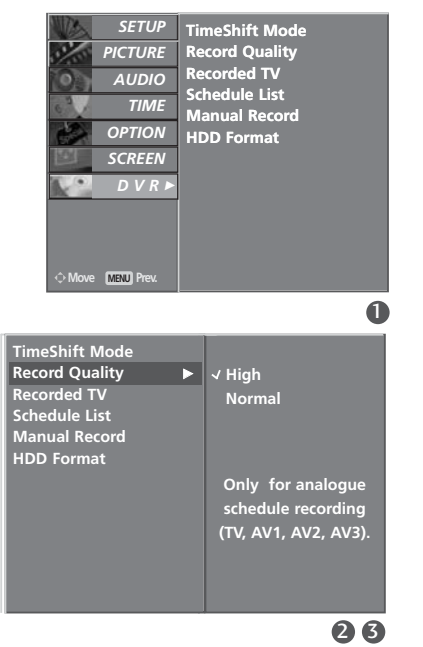

**DVR(Цифров видеорекордер)** DVR(LIstpoog a sheoperophep)<br>65

### форматирането на твърдия диск

Изтрива всички програми и инициализира твърдия диск.

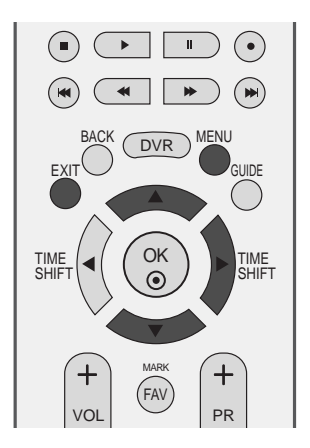

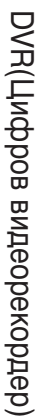

Натиснете бутон MENU (меню), след което бутон 1 **▲ / ▼**, за да изберете менюто за DVR. 2 Натиснете бутон ▶, след което бутон ▲ или ▼, за да изберете HDD Format. 3 Натиснете бутона > за стартиране на HDD Format (Форматиране на твърдия диск).  $\blacksquare$  Ако натиснете бутона  $\blacktriangleright$ , се показва това съобщение. Do you want to format HDD? **The Structure Structure Structure Structure Structure Structure Structure Structure Structure Structure Structure**  $\blacksquare$  Ако изберете Yes (Да), се показва това съобщение.  $\Box$ HDD format in progress. ■ При завършване се показва това съобщение.  $\Box$ HDD initialisation successful.

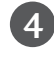

Натиснете бутон **EXIT**, за да се върнете към телевизионната програма.

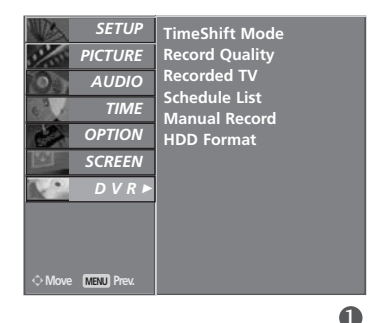

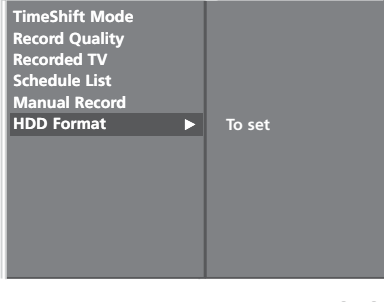

# ЕРG (ЕЛЕКТРОНЕН УКАЗАТЕЛ НА ПРОГРАМИТЕ) (В ЦИФРОВ РЕЖИМ)

Тази система има Електронен указател на програмите (EPG), който ви помага при намиране на възможностите за гледане.

EPG предлага информация като списъци на програмите, начални и крайни часове на всички предлагани услуги. Освен това, често в EPG се предлага подробна информация за програмата (наличността и количеството на тези програми е различно в зависимост от конкретната програма).

Тази функция може да се използва само когато от съответната програма се излъчва EPG информация.

В ЕРС се показва описание на програмите за следващите 8 дни.

### Включване/изключване на ЕРG

1

2

1

Натиснете бутона GUIDE, за да включите EPG.

Натиснете бутона GUIDE или бутона EXIT отново, за да изключите EPG и да се върнете към нормално гледане на телевизия.

### **Избор на програма**

Натиснете бутона ▲ или ▼ или ◀ или ▶, PR + или -, за да изберете желаната програма, а след това натиснете бутона ОК, за да покажете избраната програма.

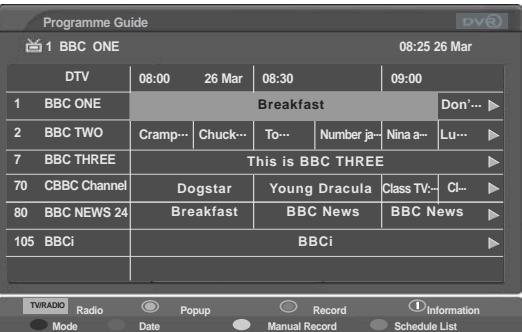

## Функция на бутоните в режим **на указател NOW/NEXT**

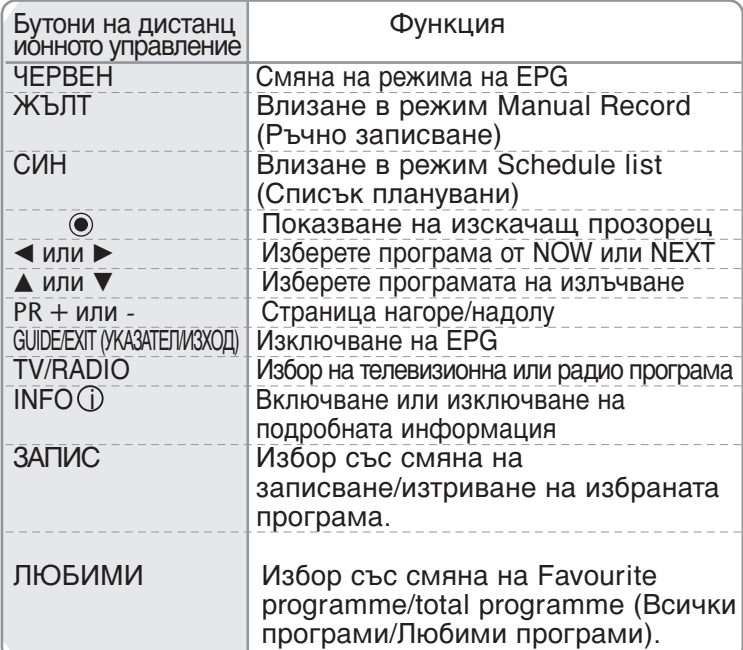

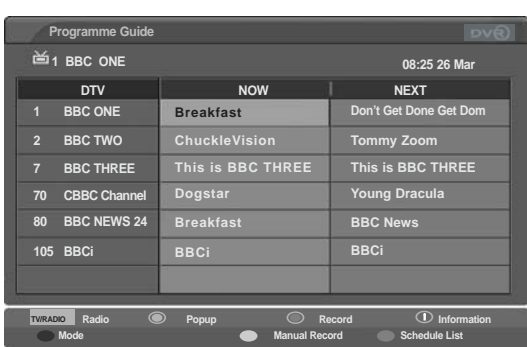

## **EPG (ЕЛЕКТРОНЕН УКАЗАТЕЛ НА ПРОГРАМИТЕ) (В ЦИФРОВ РЕЖИМ)**

### Функция на бутоните в режим "8-дневен указател"

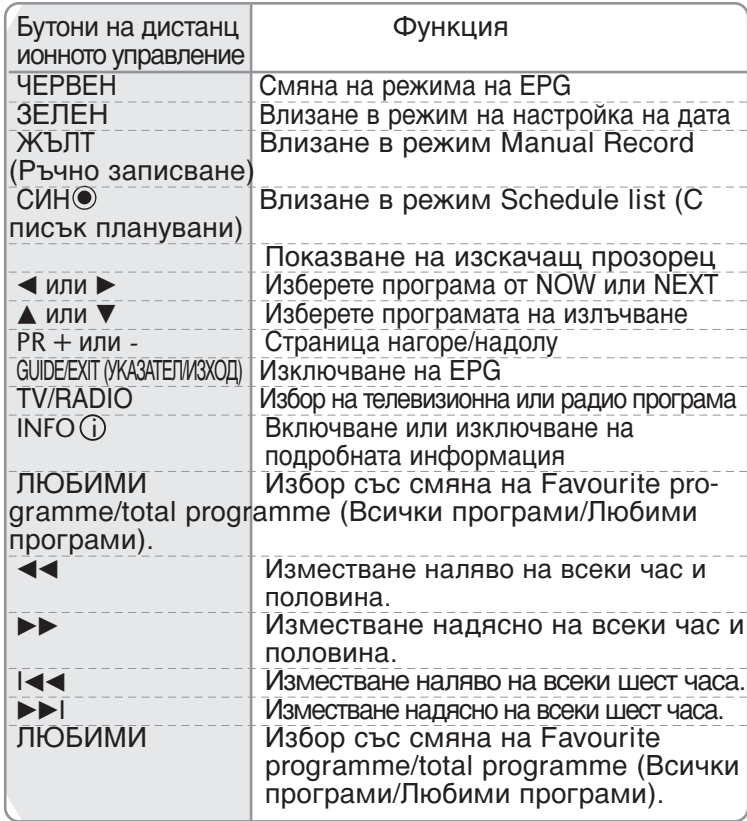

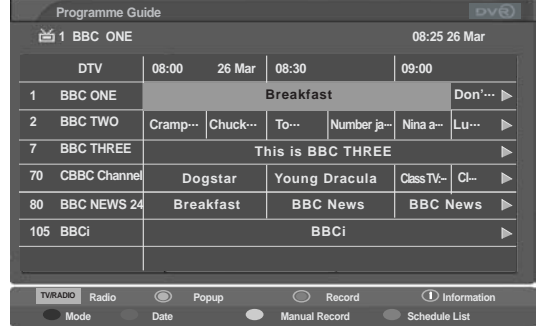

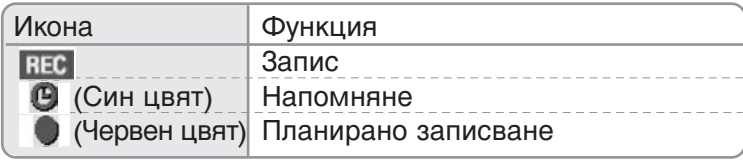

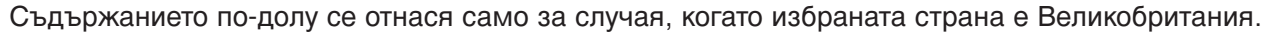

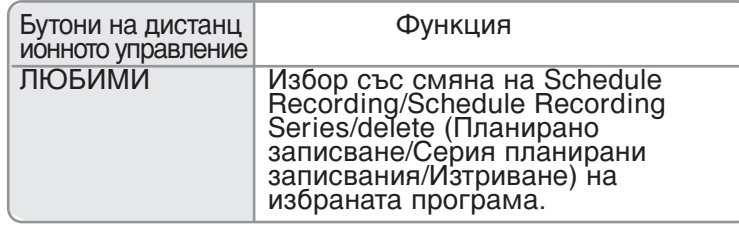

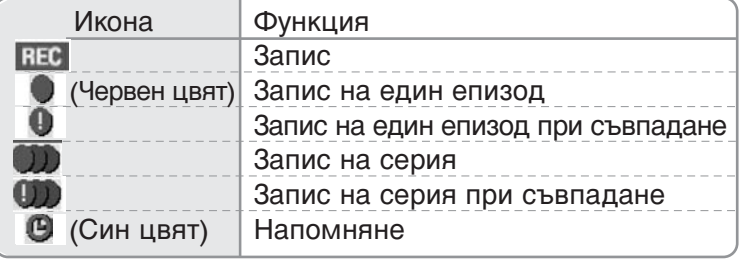

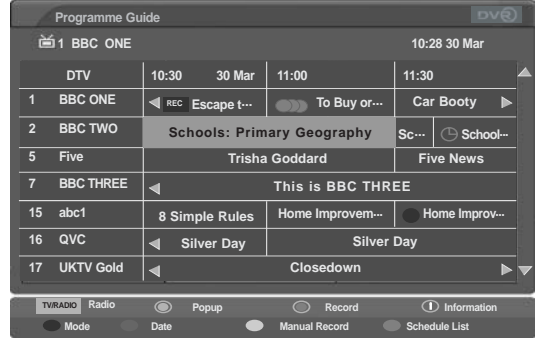

### Функция на бутоните в режим на смяна на датата

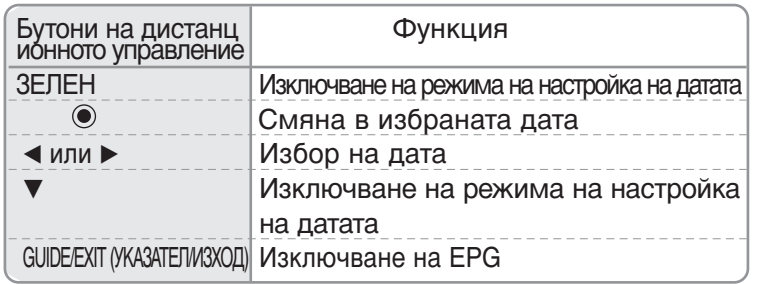

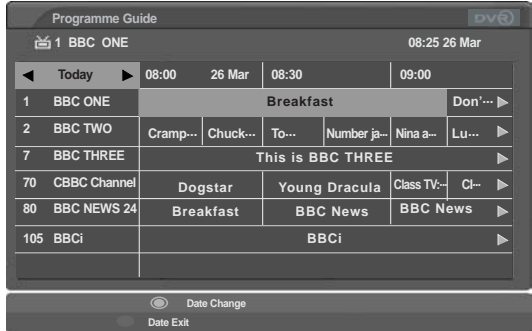

### Функция на бутоните в полето за разширено описание

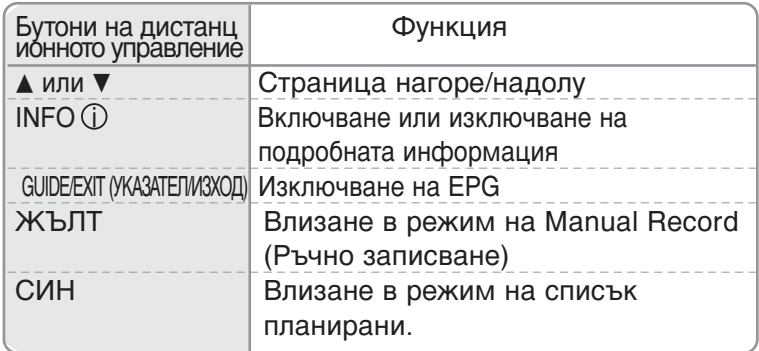

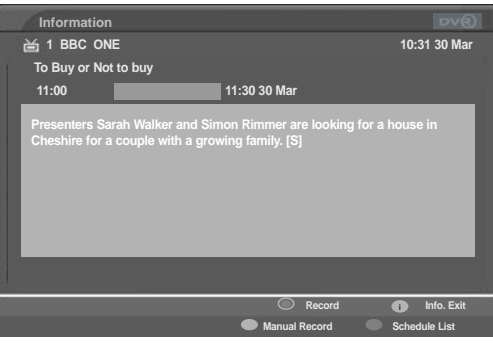

Съдържанието по-долу се отнася само за случая, когато избраната страна е Великобритания.  $*$  Recommended (Препоръчани): Препоръчани програми, които са свързани с избраните програми

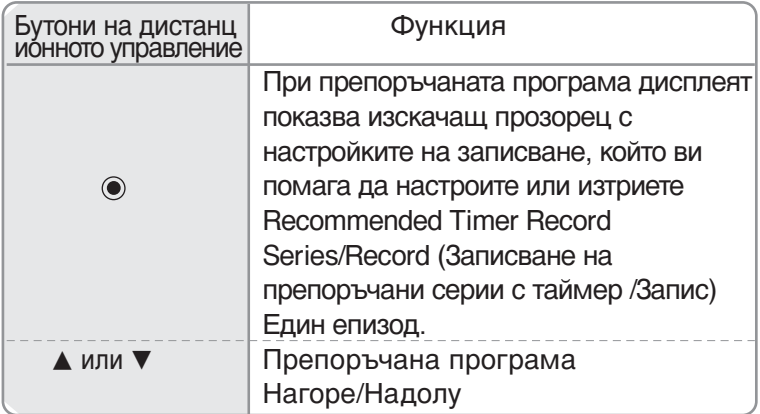

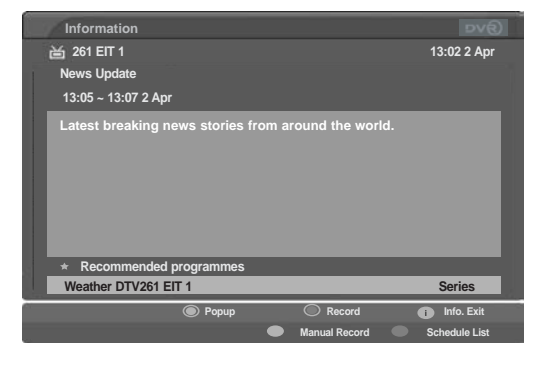

## **EPG (ЕЛЕКТРОНЕН УКАЗАТЕЛ НА ПРОГРАМИТЕ)** (В ЦИФРОВ РЕЖИМ)

### Изскачащ прозорец на запис

- \* Можете да настроите и заредите Record Series (Записване на серия) само когато държавата е зададена на UK.
- \* Не можете да активирате напомняне по време на режим на изключване.

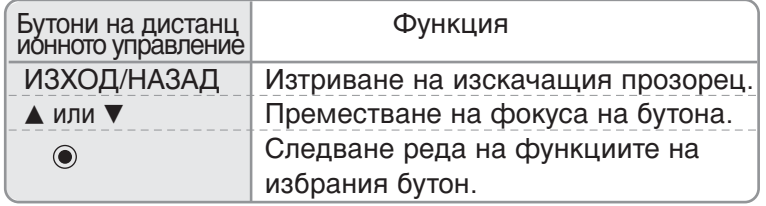

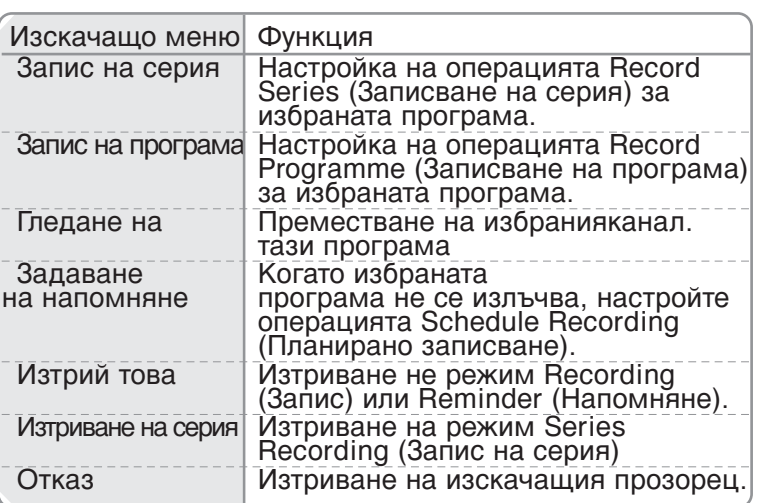

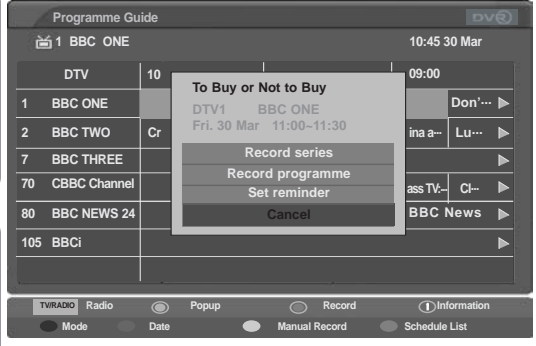

Съобщение като това, показано по-долу ще се появи на екрана 1 минута след стартиране на Timer Recording (Записване с таймер).

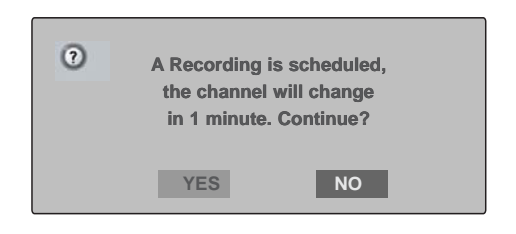

Когато следващото записване е програмирано да започне преди завършването на друго записване на програма, показаното по-долу съобщение излиза на дисплея 1 минута преди началото на следващото записване. (Само за Великобритания)

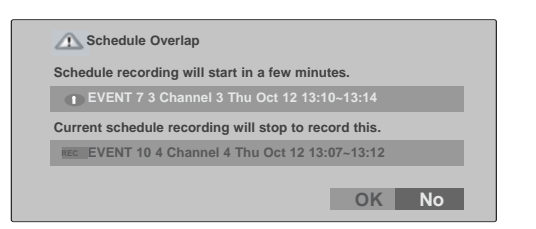

### Изскачащ прозорец при съвпадение

Съдържанието по-долу се отнася само за случая, когато избраната страна е Великобритания.

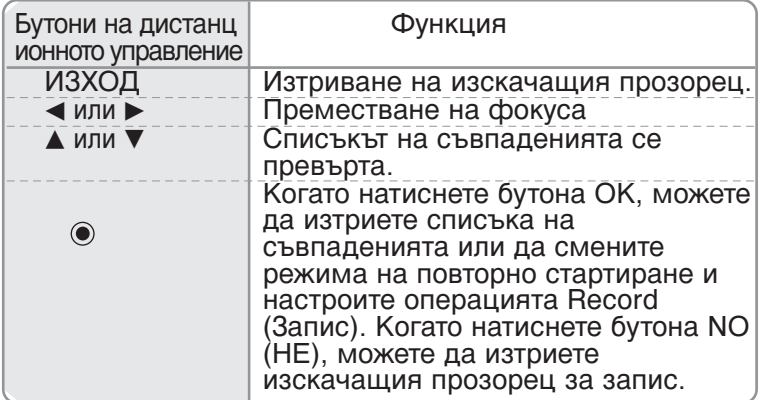

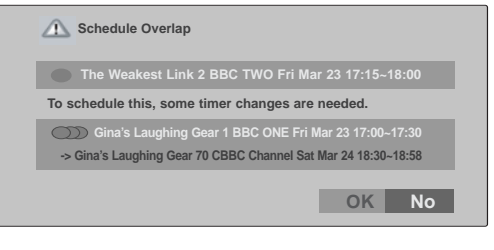
### УПРАВЛЕНИЕ НА КАРТИНАТА

### УПРАВЛЕНИЕ НА РАЗМЕРА НА **КАРТИНАТА (СЪОТНОШЕНИЕ)**

Можете да гледате телевизия в различни формати на изображението; 16:9, Оригинална, 4:3, 14:9 и Увеличаване 1/2

Ако продължително време на екрана се показва фиксирано изображение, то може да се отпечата на екрана и да остане видимо.

Можете да регулирате пропорцията на увеличението с бутона ▲ или  $\nabla$ .

Тази функция действа при следните видове сигнал.

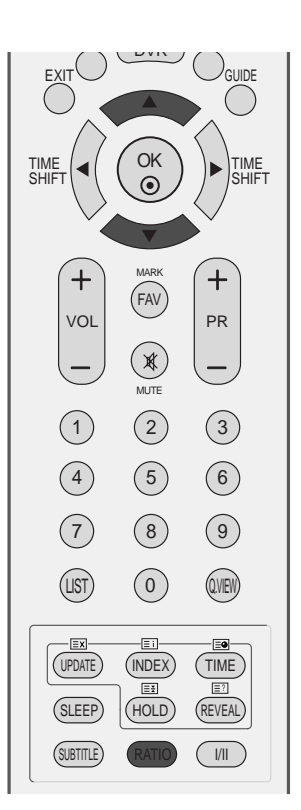

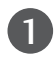

Натиснете бутона **RATIO** (СЪОТНОШЕНИЕ), за да изберете желания формат на картината.

Можете да регулирате съотношението и в менюто **SCREEN**.

• **16:9**(широк екран) Този избор води до хоризонтално регулиране на образа, в линейно съотношение, до запълване на целия екран (полезно е при гледане на DVD във формат  $4:3$ ).

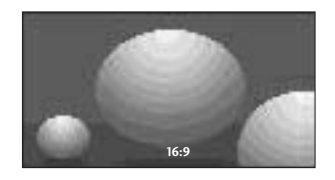

#### • Оригинална

Когато вашият телевизор приеме широкоекранния сигнал, той автоматично ще превключи на формата на изпращания образ.

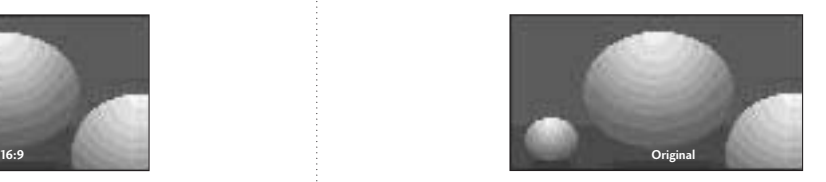

### УПРАВЛЕНИЕ НА КАРТИНАТА

#### • **4:3**

С този избор ше можете да гледате образ в оригиналното съотношение 4:3, със сиви ивици отляво и отдясно.

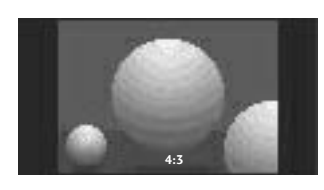

#### • **14:9**

В режим 14:9 можете да гледате образ 14:9 и стандартни телевизионни програми. Екран  $14:9$  се гледа така, че екран  $4:3$  е увеличен нагоре/надолу и наляво/надясно.

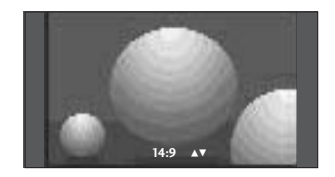

#### • Увеличаване 1

С този избор ще можете да гледате образа без изменение и със запълване на екрана. Въпреки това горната и долната част от образа ще бъдат отрязани.

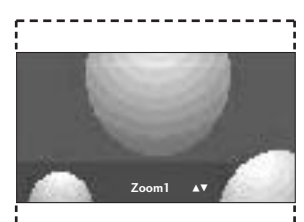

#### • Увеличаване 2

Изберете Zoom 2 (Мащабиране 2), ако желаете образът да се измени, като едновременно се изтегли хоризонтално и се отреже вертикално. Така картината ще направи поравно компромис с изменението и запълването на екрана.

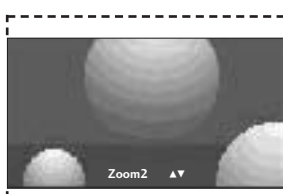

#### **@** БЕЛЕЖКА

- $\blacktriangleright$  Можете да избирате 4:3, 16:9 (широк), Zoom 1/2 само в режим Component, HDMI.
- ► Можете да избирате само 4:3, 16:9 (широк) само в режим RGB.
- $\triangleright$  Можете да избирате само 16:9 (Wide), 4:3, 14:9, Zoom (Увеличение) 1/2 при режим на забавяне и при възпроизвеждане на записите от вход TV, AV1, AV2 and AV3.
- > Управлението на пропорциите на екрана при режим на забавяне и възпроизвеждане е отделно от нормалния режим на вход.

#### Зададен режим на картината

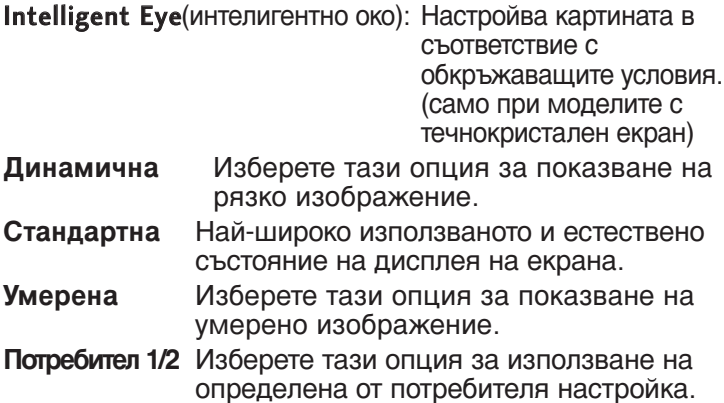

Натиснете бутон **MENU (меню)**, след което **продолжение в следу будет** рестива бутон ▲ или ▼, за да изберете меню PIC-TURE.

- Натиснете бутон ▶, след което бутон ▲ или  $\blacktriangledown$ , за да изберете Picture Mode.  $\overline{2}$ 
	- Натиснете бутон ▶, след което бутон ▲ или V, за да изберете Intelligent Eye (интелигентно око), Dynamic, Standard, Mild. User 1, или User 2.

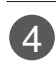

3

1

Натиснете бутон **EXIT**, за да се върнете към телевизионната програма.

Режимът на картината регулира телевизора за най-добър вид на картината. Изберете от менюто Picture Mode предварително зададената стойност въз основа на категорията на програмата.

Настройките Intelligent Eye (интелигентно око), Dynamic, Standard и Умерена са фабрично програмирани за оптимална картина и не могат да бъдат променени.

Когато функцията "Интелигентно око" е включена, картината се регулира автоматично, за да е най-подходяща за условията на средата. (интелигентно око)

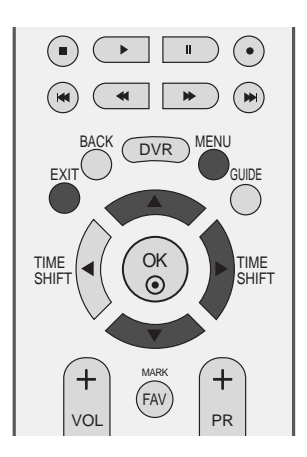

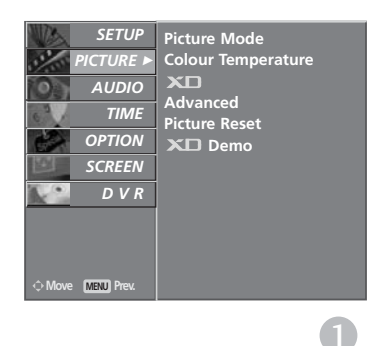

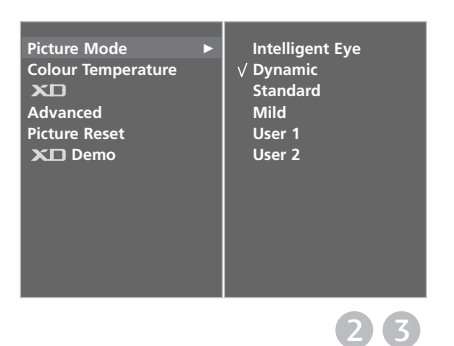

73

### УПРАВЛЕНИЕ НА КАРТИНАТА

#### **Автоматично управление на цветовия тон** (Топъл/Средна/студен)

За да нулирате стойностите (възстановите фабричните настройки), изберете опцията Студена. Изберете една от три автоматични настройки на цвета. Задайте Топли, за да подсилите топлите цветове като червено, или Студена, за да виждате по-малко наситени цветове, с повече синьо.

Това меню се активира след избиране на User1 или User<sub>2</sub> OT Picture Mode.

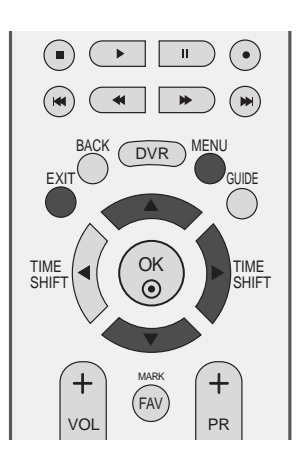

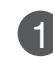

Натиснете бутон **MENU** (меню), след което бутон ▲ или ▼, за да изберете меню PIC-TURE.

Натиснете бутон ▶, след което бутон ▲ или ▼, за да изберете Colour Temperature. 2

 $\overline{A}$ 

Натиснете бутона ▶, а след това бутона ▲ или ▼, за да изберете Cool, Medium, Warm, или User. 3

Натиснете бутон **EXIT**, за да се върнете към телевизионната програма.

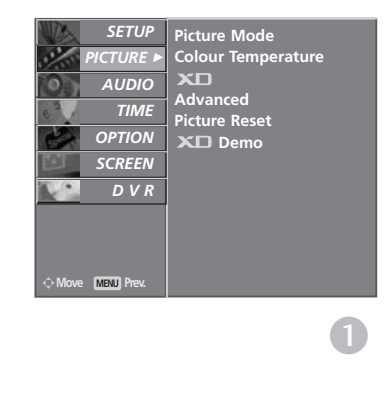

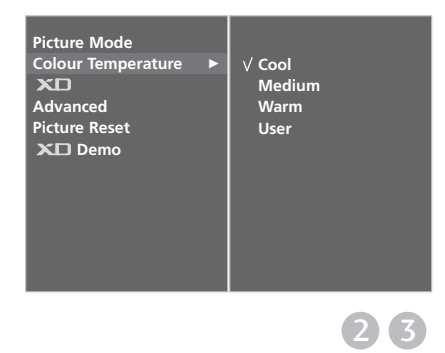

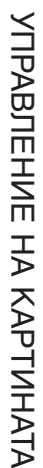

### РЪЧНА НАСТРОЙКА НА КАРТИНАТА

#### Режим на картината - опция на потребителя

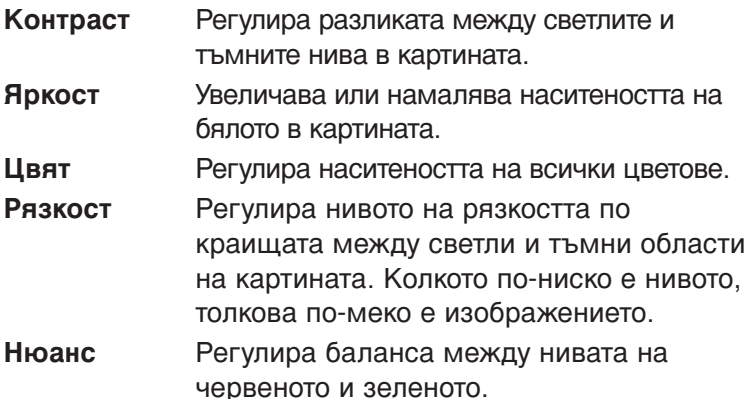

1

 $\mathcal{L}$ 

Натиснете бутон MENU (меню), след което бутон **A** или ▼, за да изберете меню PICTURE.

Натиснете бутон ►, след което бутон ▲ или ▼, за да изберете Picture Mode.

Натиснете бутон ►, след което бутон ▲ или ▼, за да изберете User 1 или User 2.  $\mathcal{S}$ 

Натиснете бутон  $\blacktriangleright$ , а след това бутон  $\blacktriangle$  или  $\nabla$ , за да изберете желаната опция за картината (Contrast, Brightness, Colour, Sharpness  $\mu$  Tint). 4

- Натиснете бутона ◀ или ▶, за да направите съответните настройки. 5
- Натиснете бутон **EXIT**, за да се върнете към телевизионната програма. 6

#### $\begin{array}{|c|c|c|}\hline \textbf{a} & \textbf{b} & \textbf{c} \\ \hline \end{array}$  $\odot$  $\begin{array}{|c|c|c|}\hline \textbf{(H)} & \textbf{(H)} & \textbf{(H)} \\ \hline \end{array}$  $\bigodot$ BACK DVR  $EXIT$ GUIDE OK TIME  $\frac{10}{100}$  (  $\left(\begin{array}{c} 0 \ \odot \ 0 \end{array}\right)$  )  $\left.\begin{array}{c} 1 \ \odot \ \end{array}\right)$ SHIFT MARK FAV VOL PR

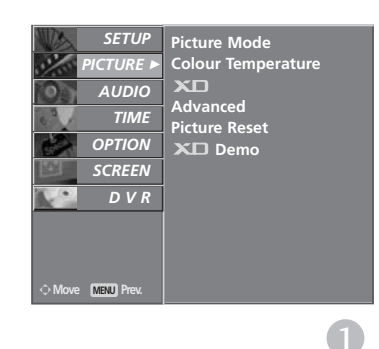

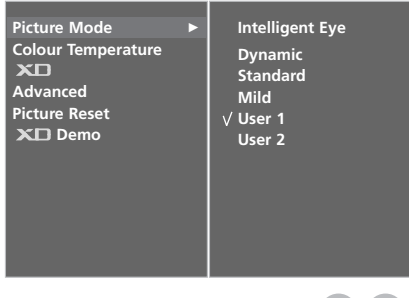

**Contrast** 100<br>Brightness 45 Brightness 45<br>Colour 50<br>Sharpness 50

**Sharpness 50**

**Colour 50**

**User 1**

**Tint 0**

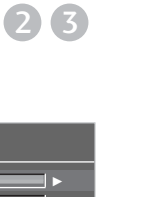

4 5

R III IIII I**I**III IIII III G

**• Бележка** 

► В режим RGB-PC не можете да регулирате цвят, контрастност и оттенък до желани от вас нива.

### УПРАВЛЕНИЕ НА КАРТИНАТА

#### Цветови тон - Опция на потребителя

За да регулирате червеното, зеленото или синьото за всякаква температура на цвета, която предпочитате.

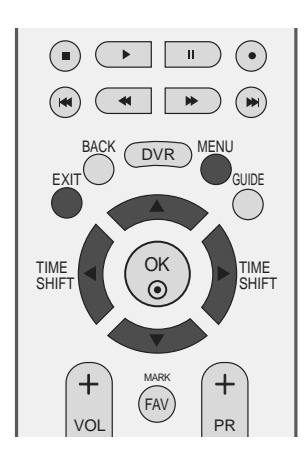

**Picture Mode**

*SETUP*O

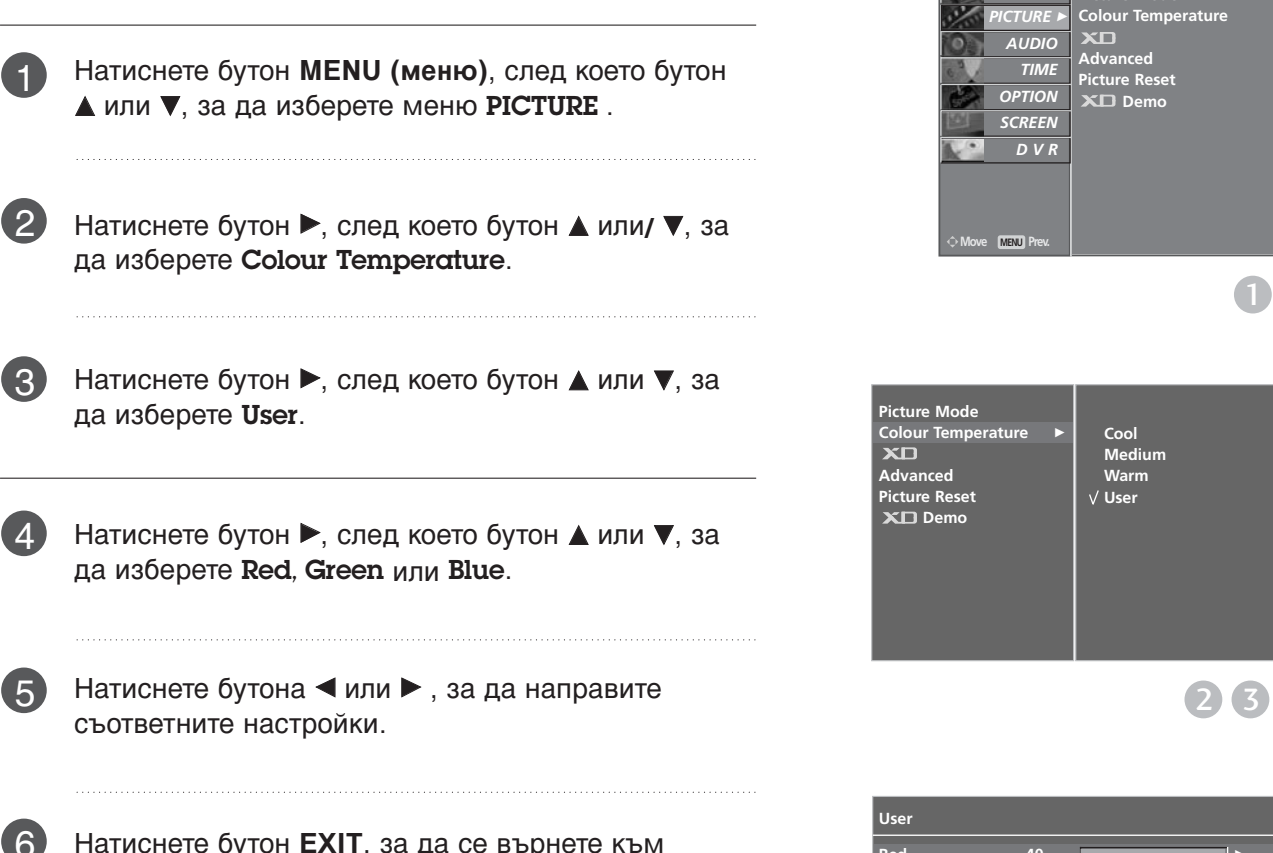

Натиснете бутон **EXIT**, за да се върнете към телевизионната програма.

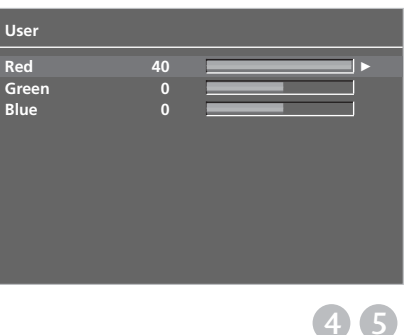

## **ХD- ТЕХНОЛОГИЯ ЗА ПОДОБРЯВАНЕ<br>НА КАРТИНАТА**

XD е уникална технология на LG Electronic за подобряване на образа, която позволява възпроизвеждане на реален HD източник с помощта на сложен цифров алгоритъм за обработка на сигнала.

Тази функция не може да се използва в режим RGB-PC.

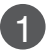

Натиснете бутон **MENU** (меню), след което бутон  $\blacktriangle$  или  $\nabla$ , за да изберете меню PICTURE.

2

Натиснете бутон ►, след което бутон ▲ или ▼, за да изберете **XD**.

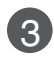

Натиснете бутон ►, след което бутон ▲ или ▼, за да изберете Auto или Manual.

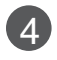

2

3

Натиснете бутон **EXIT**, за да се върнете към телевизионната програма.

#### Избиране на Manual (Ръчно)

Това меню се активира след избиране на User1 или User<sub>2</sub> OT Picture Mode.

- Натиснете бутон ►, след което бутон ▲ или ▼, за да изберете XD Contrast, XD Colour, XD NR или MPEG NR. 1
	- Натиснете бутон ▶, след което бутон ▲ или ▼, за да изберете **On.** или Off.
		- Натиснете бутон **EXIT**, за да се върнете към телевизионната програма.
		- **A XD Contrast: Оптимизира автоматично** контраста според яркостта на отражението.
		- **A XD Colour: Регулира автоматично цветовете на** отражението, за да възпроизведе възможно най-естествени цветове..
		- XD NR (XD намаляване на шума) : Премахва шума до ниво, при което не смущава оригиналната картина.
		- $\blacksquare$  MPEG NR: За намаляване на шума в картината, който може да се появи на екрана докато гледате телевизия.

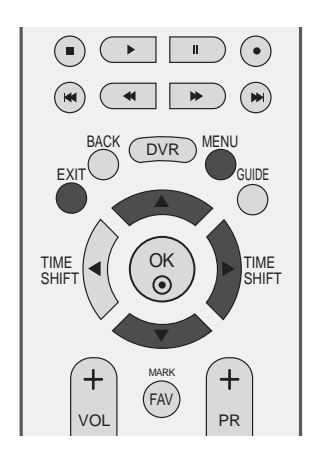

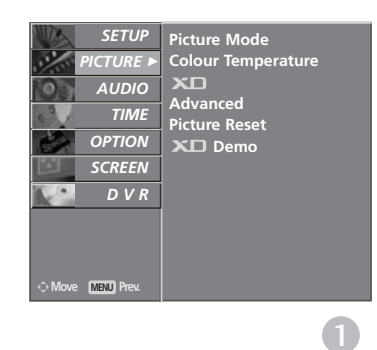

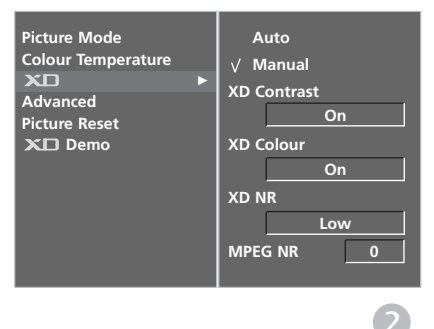

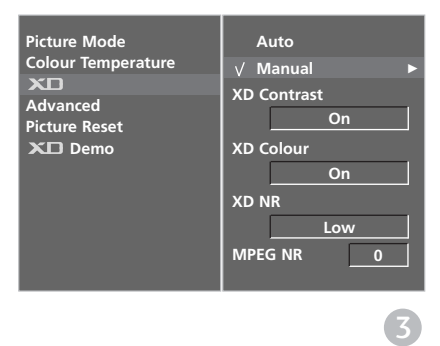

### УПРАВЛЕНИЕ НА КАРТИНАТА

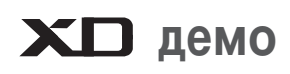

Използвайте, за да видите разликата между включено и изключено положение на XD демо (XD демонстрация).

Тази функция не може да се използва в режим RGB[PC], HDMI[PC].

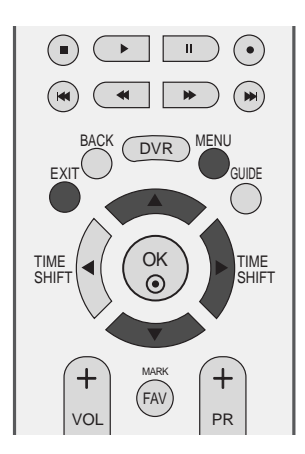

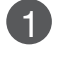

Натиснете бутон **MENU** (меню), след което бутон  $\blacktriangle$  или  $\nabla$ , за да изберете меню PICTURE.

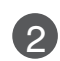

3

 $\vert A \vert$ 

Натиснете бутон ►, след което бутон ▲ или ▼, за да изберете XD Demo.

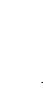

Натиснете бутона •, за да стартирате XD Demo (XD демонстрация).

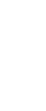

За да спрете XD Demo (XD демонстрация), натиснете бутона MENU.

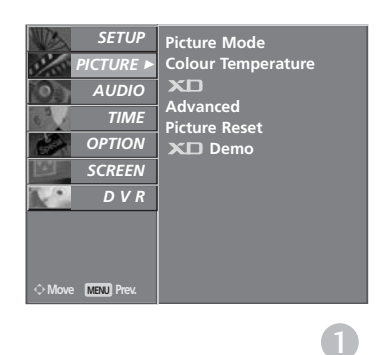

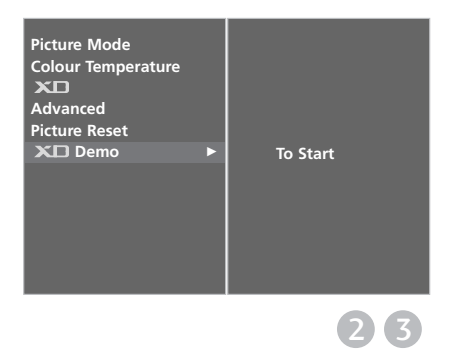

#### • **XD Demo**

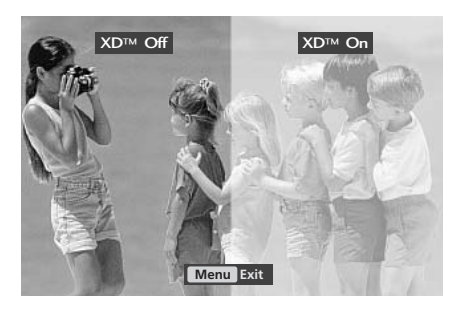

### Подобрено - Кино

Настройка на телевизора за най-добра картина при гледане на филми.

Тази функция действа само в режими TV, AV (аудио/видео), S-Video и Component 480i/576i.

Тази функция не може да се използва при възпроизвеждане на записана програма.

1

Натиснете бутон **MENU** (меню), след което бутон **A** или ▼, за да изберете меню PICTURE.

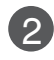

Натиснете бутон ▶, след което бутон ▲ или ▼, за да изберете **Advanced.**.

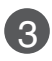

Натиснете бутон ▶, след което бутон ▲ или ▼, за да изберете Cinema.

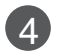

Натиснете бутон ▶, след което бутон ▲ или ▼, за да изберете **On или Off.** 

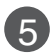

Натиснете бутон **EXIT**, за да се върнете към телевизионната програма.

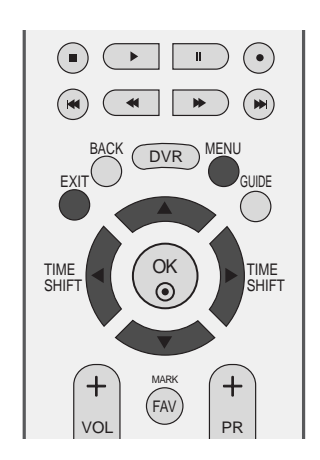

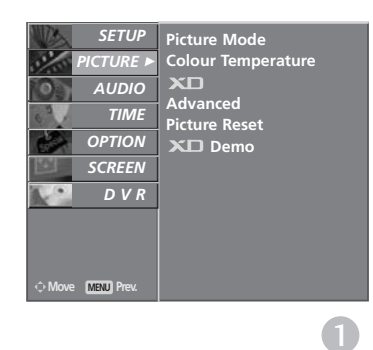

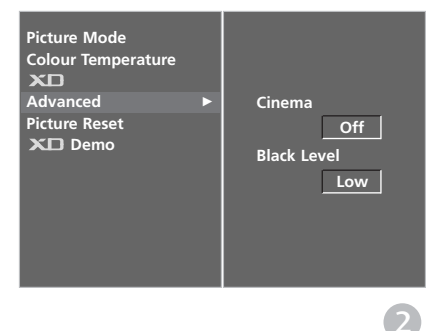

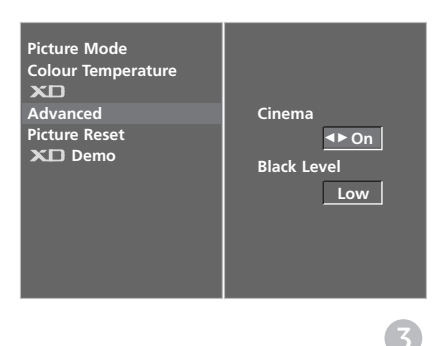

### УПРАВЛЕНИЕ НА КАРТИНАТА

### **РАЗШИРЕНИ НАСТРОЙКИ - НИВО НА ЧЕРНОТО (ТЪМНИНАТА)**

Когато гледате филм, тази функция регулира телевизора за най-добър вид на картината. Регулиране на контраста и яркостта на екрана чрез нивото на черното на екрана.

Тази функция действа в следните режими: AV (NTSC-M), S-Video (NTSC-M) или HDMI.

Тази функция не може да се използва при възпроизвеждане на записана програма.

1

Натиснете бутон **MENU** (меню), след което бутон  $\blacktriangle$  или  $\nabla$ , за да изберете меню PICTURE.

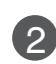

Натиснете бутон ▶, след което бутон ▲ или ▼, за да изберете **Advanced**.

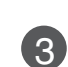

4

5

Натиснете бутон  $\blacktriangleright$ , след което бутон  $\blacktriangle$  или  $\nabla$ , за да изберете Black Level.

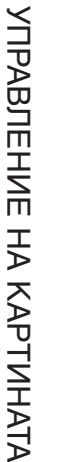

Натиснете бутон  $\blacktriangleright$ , след което бутон  $\blacktriangleleft$  или  $\blacktriangleright$ , за да изберете Low или High.

- Low *:* Отражението на екрана става по-тъмно.
- **High** *:* Отражението на екрана става по-ярко.

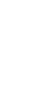

Натиснете бутон **EXIT**, за да се върнете към телевизионната програма.

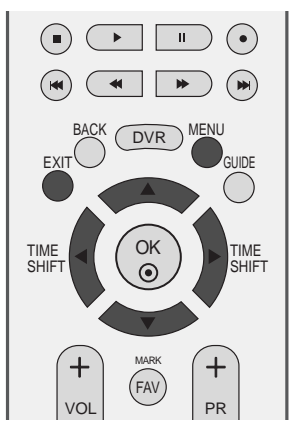

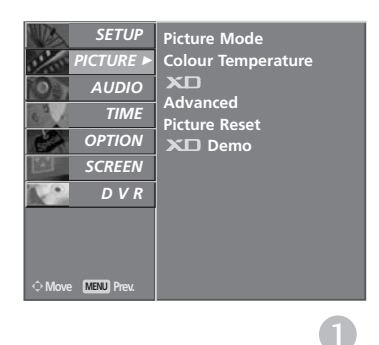

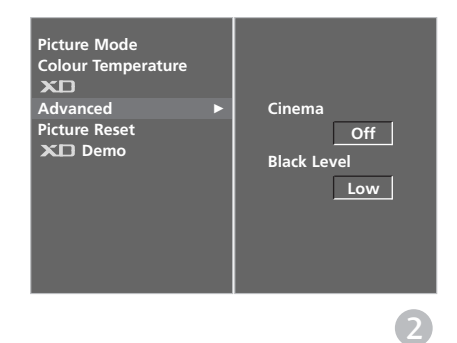

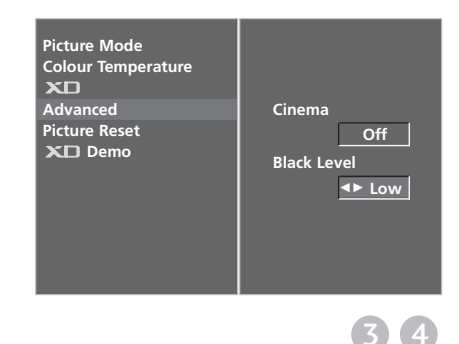

### НУЛИРАНЕ НА КАРТИНАТА

Връщане към фабричните настройки за Режим на картина, Цветна температура, XD, Допълнителни, Пропорщия.

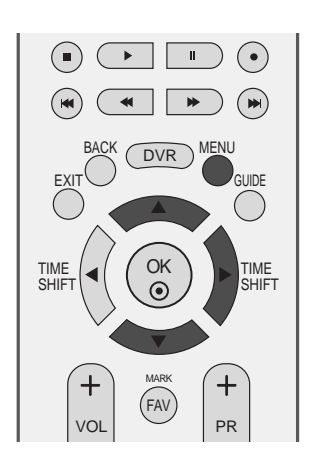

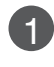

Натиснете бутон MENU (меню), след което бутон А или V, за да изберете меню PICTURE.

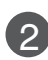

Натиснете бутон ►, след което бутон ▲ или ▼, за да изберете Picture Reset.

3

Натиснете бутона  $\blacktriangleright$ , за да нулирате регулираната стойност.

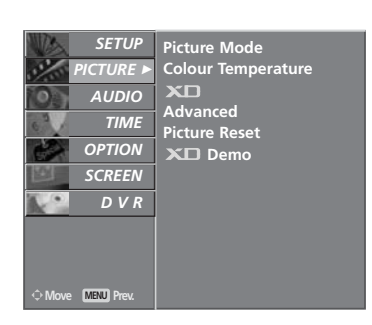

 $\bullet$ 

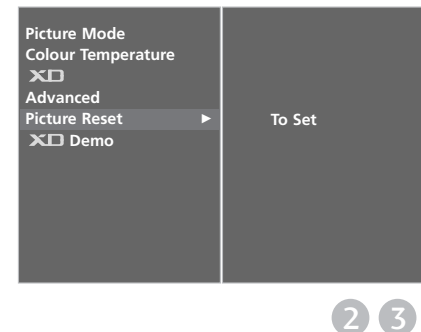

### **УПРАВЛЕНИЕ НА КАРТИНАТА**

### **Метод ISM (Image Sticking Minimization -**Свеждане до минимум на постоянни изображения)

Спряно или неполвижно изображение от компютърна/видео игра, показано на екрана продължително време, може да доведе до поява на "призрачно" изображение, което остава дори след като промените картината. Избягвайте да оставяте неподвижно изображение на екрана за дълъг период от BDeMe.

Тази функция не може да се използва в модели ТЕЛЕВИЗОРИ С ТЕЧНОКРИСТАЛЕН ДИСПЛЕЙ.

#### White wash (Изчистване)

Функцията "варосване" премахва трайните изображения от екрана. Бележка: Възможно е прекалено наситено изображение да не може да се премахне с "Варосване".

#### Orbiter (Изк. Спътн)

Orbiter ви помага да избегнете "призрачни" изображения. Най-добре е да не се допуска картината да се фиксира на едно място на екрана. За да се избегне задържане на образи на екрана, картината ще се движи на всеки 2 минути.

#### Inversion (Инверсия)

Тази функция инвертира цвета на панела на екрана. Цвета на панела се инвертира автоматично на всеки 30 минути.

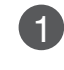

Натиснете бутон MENU (меню), след което бутон ▲ или ▼, за да изберете меню **OPTION**.

- Натиснете бутон ▶, след което бутон ▲ или ▼, за да изберете Factory Mode.
- Натиснете бутон ▶, след което бутон ▲ или 3 ▼, за да изберете ISM Method.

Натиснете бутон ►, а след това бутон ▲ или  $\vert$   $\vert$ ▼, за да изберете Normal, Orbiter, White wash или Inversion. Ако не е необходимо да настройвате тази функция, задайте Normal.

Натиснете бутон **EXIT**, за да се върнете към  $\sqrt{5}$ телевизионната програма.

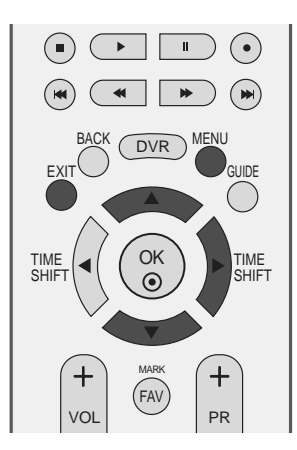

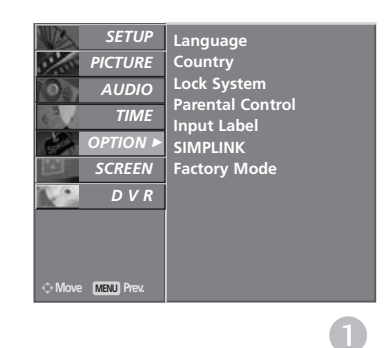

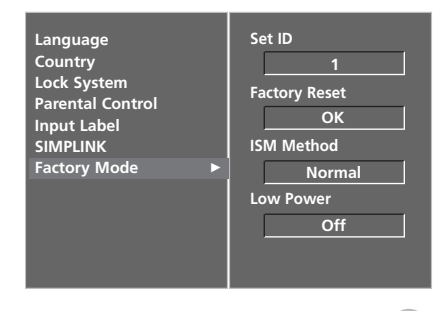

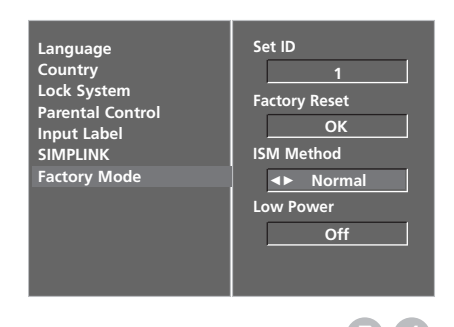

### **РЕЖИМ НА КАРТИНАТА С НИС КО ПОТРЕБЛЕНИЕ**

ова е функция за намаляване на консумацията на електроенергия от телевизора.

Тази функция не може да се използва в модели ТЕЛЕВИЗОРИ С ТЕЧНОКРИСТАЛЕН ДИСПЛЕЙ.

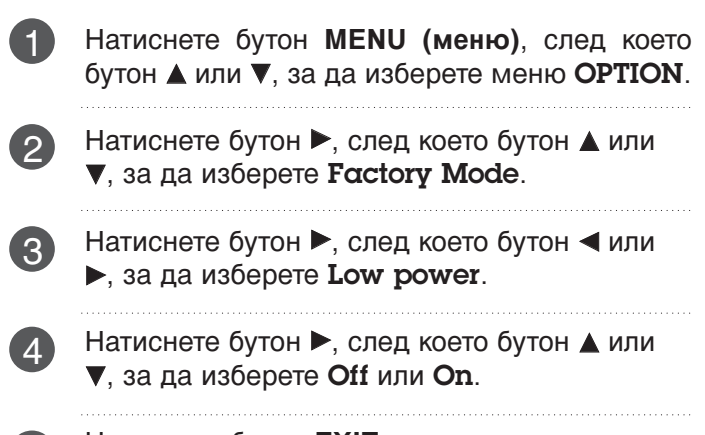

Натиснете бутон **EXIT**, за да се върнете към телевизионната програма.

5

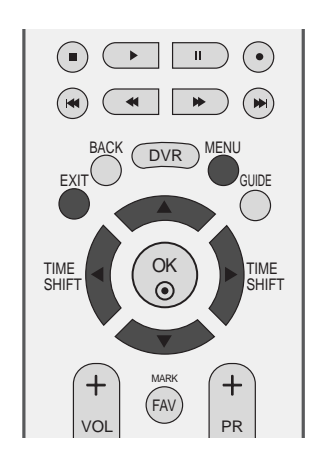

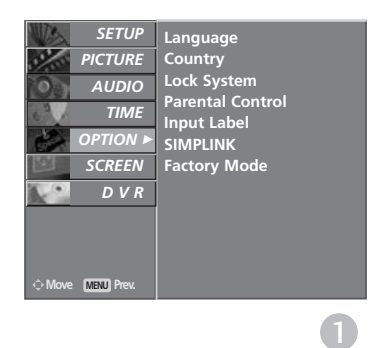

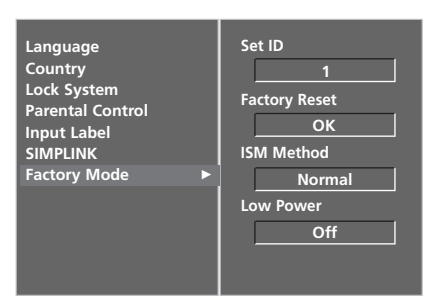

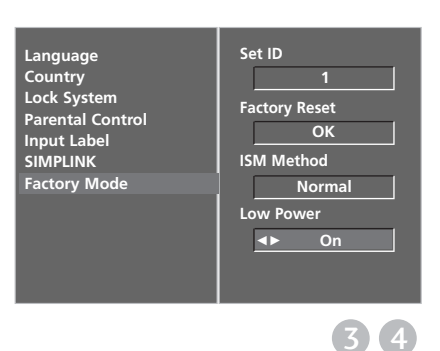

2

### УПРАВЛЕНИЕ НА ЗВУКА И ЕЗИКА

#### **АВТОМАТИЧЕН ИЗРАВНИТЕЛ HA 3BYKA**

Автоматичният изравнител на звука поддържа автоматично еднаква сила на звука дори и при промяна на програмите.

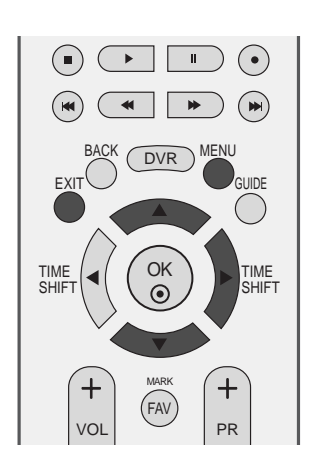

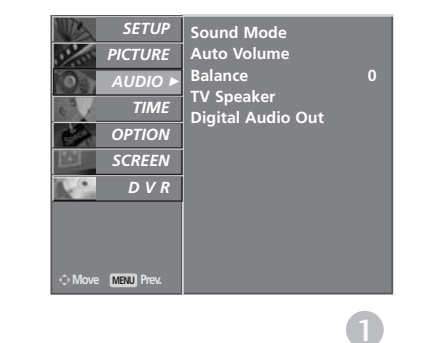

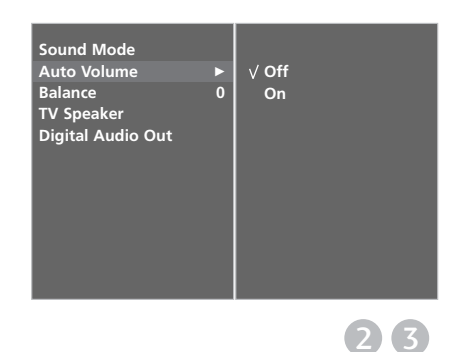

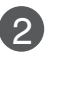

1

Натиснете бутон ▶, след което бутон ▲ или ▼, за да изберете Auto Volume.

Натиснете бутон **MENU** (меню), след което бутон ▲ или ▼, за да изберете меню AUDIO.

Натиснете бутон  $\blacktriangleright$ , след което бутон  $\blacktriangle$  или  $\nabla$ , за да изберете Off или On. 3

Натиснете бутон **EXIT**, за да се върнете към телевизионната програма.  $\left| \mathbf{4} \right|$ 

### **ЗАДАДЕНИ НАСТРОЙКИ НА ЗВУКА -**РЕЖИМ НА ЗВУКА

Можете да изберете предпочитана от вас настройка на звука; Surround MAX (Съраунд максимално), Standard (Стандартна), Music(Музика), Movie(Кино) или Sports(С порт) а можете също да регулирате честотите на звука на еквалайзера.

Режимът на звука ви дава възможност да се наслаждавате на най-добрия звук без специално регулиране, защото телевизорът настройва съответните опции за звука въз основа на съдържанието на програмата.

Surround MAX (Съраунд максимално), Standard (С тандартна), Music(Музика), Movie(Кино) или Sports(С порт) са фабрични настройки за добро качество на звука и не могат да бъдат регулирани.

**Surround MAX**(Съраунд максимално) Изберете тази опция за реалистичен звук.

#### Standard (Стандартна)

Най-внушителен и естествен звук.

#### Music(Музика)

Изберете тази опция, за да се насладите на оригиналния звук когато слушате музика.

#### **Movie**(Кино)

Изберете тази опция, за да се насладите на превъзходен звук.

#### Sports (Cnopr)

Изберете тази опция когато гледате спортни предавания.

#### User(Потребител)

Изберете тази опция за използване на определена от потребителя настройка.

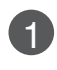

Натиснете бутон **MENU** (меню), след което бутон  $\blacktriangle$  или  $\nabla$ , за да изберете меню AUDIO.

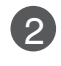

Натиснете бутон ▶, след което бутон ▲ или ▼, за да изберете Sound Mode.

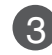

Натиснете бутон  $\blacktriangleright$ , след което бутон  $\blacktriangle$  или  $\nabla$ , за да изберете Surround MAX, Standard, Music, Movie, Sports или User.

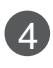

Натиснете бутон **EXIT**, за да се върнете към телевизионната програма.

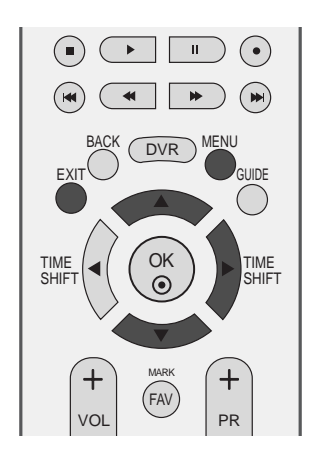

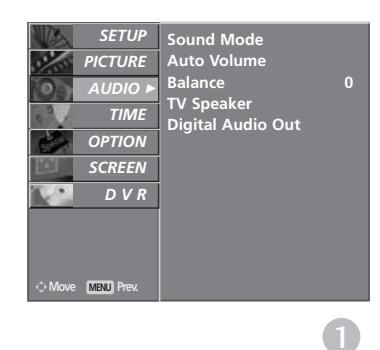

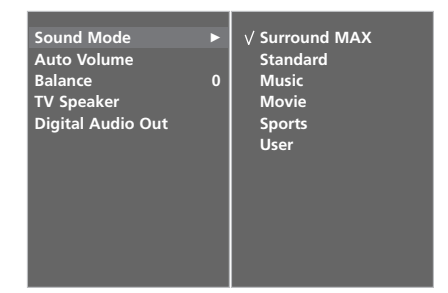

 $(2)$  (3)

### УПРАВЛЕНИЕ НА ЗВУКА И ЕЗИКА

#### РЕГУЛИРАНЕ НА НАСТРОЙКИТЕ НА  $3$ ВУКА – РЕЖИМ НА ПОТРЕБИТЕЛЯ

Регулиране на еквалайзера.

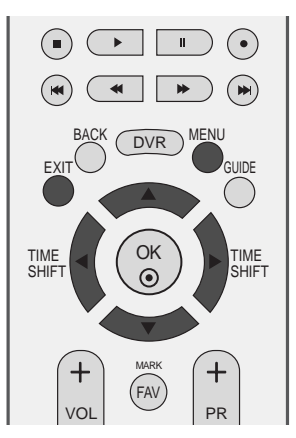

Натиснете бутон **MENU** (меню), след което бутон 1  $\blacktriangle$  или  $\nabla$ , за да изберете меню AUDIO. Натиснете бутон ►, след което бутон ▲ или ▼, за 2 да изберете Sound Mode. Натиснете бутон ▶, след което бутон ▲ или ▼, за 3 да изберете User. **.**<br>Sound Mode Натиснете бутона  $\blacktriangleright$ . **Auto Volume** 4 **TV Speaker** С натискане на бутон ◀ или ▶ изберете звуков 5 0<sub>0</sub>XBat Задайте подходящо ниво на звука с бутон ▲ или  $\blacktriangledown$ . 6 Натиснете бутон **EXIT**, за да се върнете към телевизионната програма.

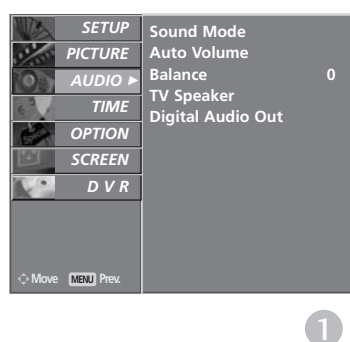

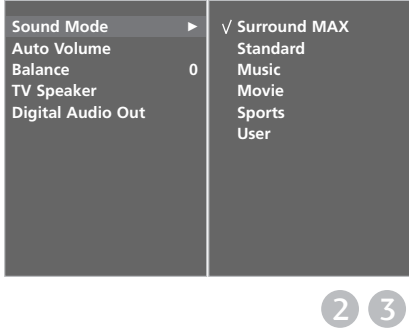

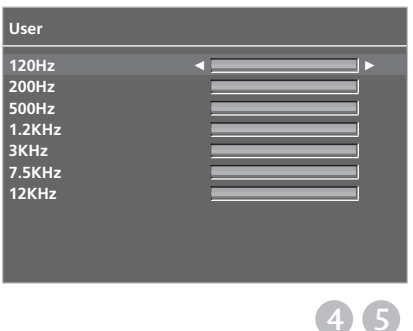

### **БАЛАНС**

Можете да настроите баланса на високоговорителя до нивата, които предпочитате.

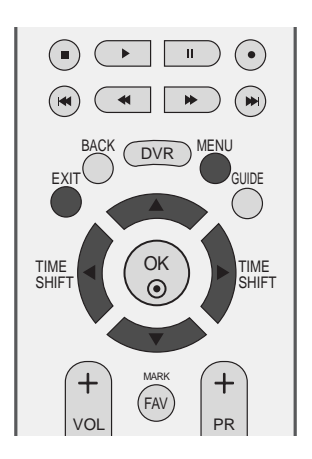

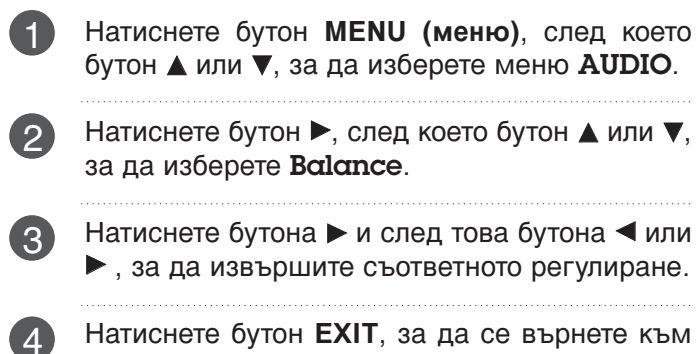

Натиснете бутон **EXIT**, за да се върнете към телевизионната програма.

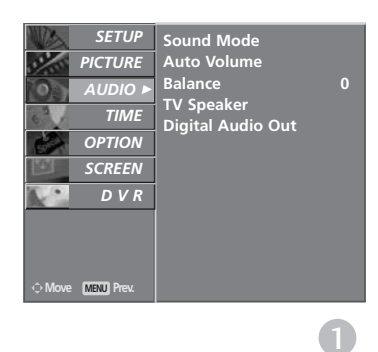

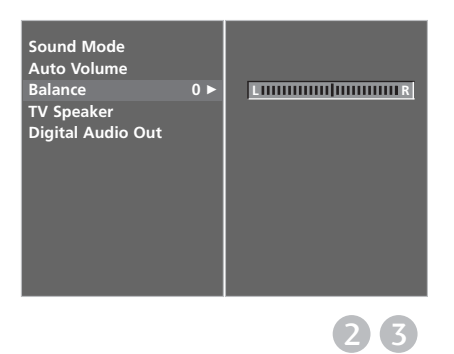

### УПРАВЛЕНИЕ НА ЗВУКА И ЕЗИКА

#### **НАСТРОЙКА НА ВКЛЮЧВАНЕ/ИЗКЛЮЧВАНЕ НА ВИСОКОГОВОРИТЕЛИТЕ НА ТЕЛЕВИЗОРА**

Можете да регулирате състоянието на вътрешния високоговорител.

При AV1, AV2, AV3, COMPONENT, RGB и HDMI с кабел HDMI към DVI, сигналът на високоговорителя на телевизора може да бъде изведен, въпреки че няма видео сигнал.

Ако искате да използвате вашата външна hi-fi стерео система, изключете вътрешните високоговорители на телевизора.

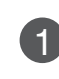

3

 $\overline{4}$ 

Натиснете бутон **MENU (меню)**, след което бутон ▲ или ▼, за да изберете меню AUDIO.

Натиснете бутон ▶ след което бутон ▲ или ▼. за да изберете TV Speaker. 2

Натиснете бутон ▶, след което бутон ▲ или ▼, за да изберете **Off или On**. 

Натиснете бутон **EXIT**, за да се върнете към телевизионната програма.

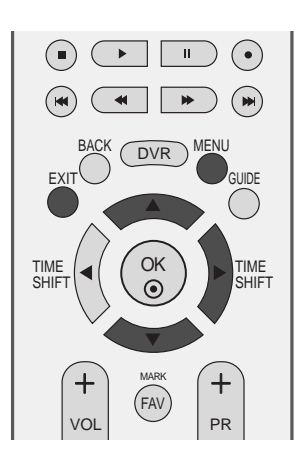

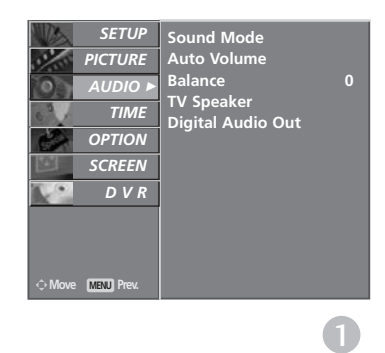

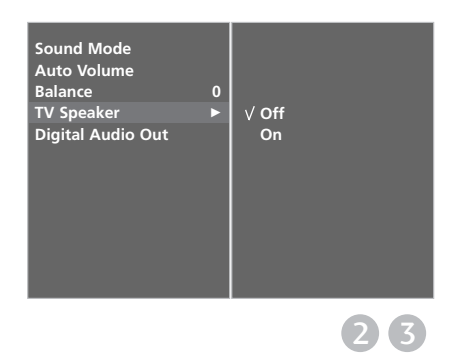

### **ИЗБИРАНЕ НА ИЗХОД НА ЦИФРОВО АУДИО**

Тази функция ви позволява да изберете своя предпочитан изход на цифрово аудио. Апаратът може да възпроизвежда Dolby Digital само по канал, който излъчва аудио Dolby Digital. Когато това се приложи във формат Dolby Digital, ако изберете Dolby Digital в менюто за цифров изход, на SPDIF ще се извежда Dolby Digital. Дори и ако е избрано Dolby Digital, когато не се приложи формат Dolby Digital на изхода SPDIF ще се извежда РСМ.

A Ko и Dolby Digital и език за Audio са зададени за канал, който излъчва Dolby Digital Audio, ще се изпълнява само, only Dolby Digital Audio. Тази функция не се показва в аналогов режим.

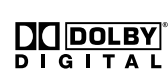

Произведен по лиценз на Dolby Laboratories. "Dolby" и символът с двойното D са запазени марки на Dolby Laboratories.

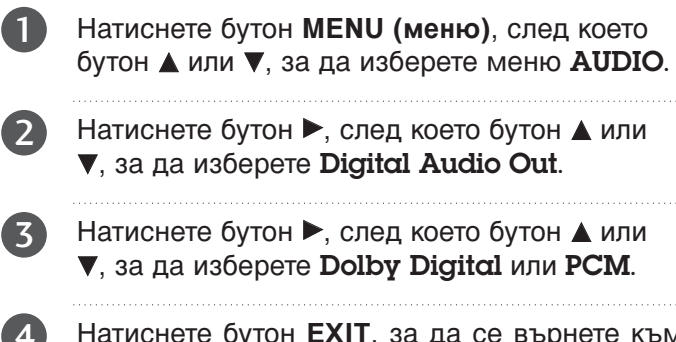

Натиснете бутон **EXIT**, за да се върнете към телевизионната програма. 4. Натиснете бутон **EXIT**, за да се върнете към В Sound Mode

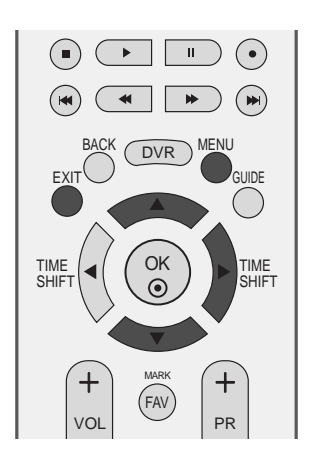

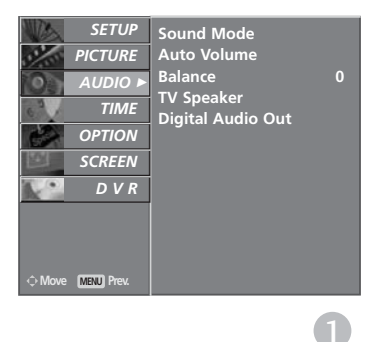

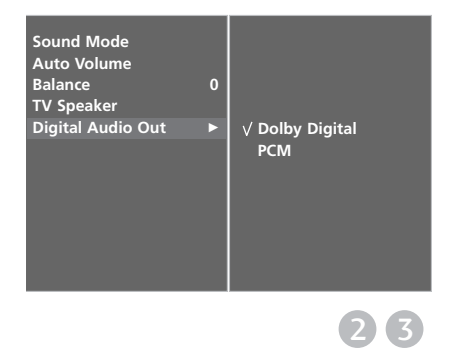

### УПРАВЛЕНИЕ НА ЗВУКА И ЕЗИКА

### **I/II**

#### Стерео/двойно приемане (Само в аналогов режим)

Когато се избере програма, след като изчезне номерът на програмата и името на канала, се появява информация за звука на канала.

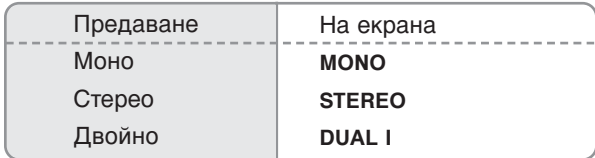

#### **• Избор на моно звук**

Ако, при стерео приемане, стерео сигналът е слаб, можете да включите моно като натиснете два пъти бутон I/II. При моно приемане се подобрява дълбочината на звука. За да превключите обратно на стерео, натиснете отново бутон I/II два пъти.

#### • Избор на език при излъчване на два езика

Ако дадена програма се приема на два езика (двоен език), с многократното **НАТИСКАНЕ НА бУТОН МОЖЕТЕ ДА ВКЛЮЧИТЕ НА DUAL I (ДВОЕН I), DUAL II (ДВОЕН II)** или **DUAL I+II** (двоен I+II).

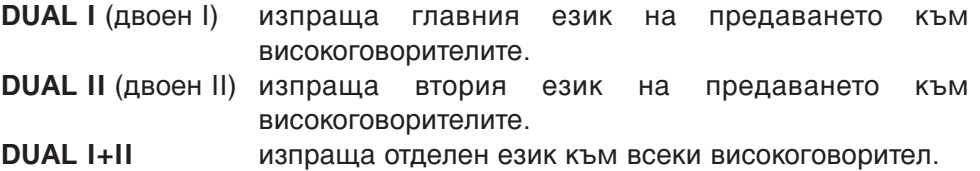

#### **NICAM приемане (Само в аналогов режим)**

Ако телевизорът ви разполага с приемник за NICAM приемане, може да се получава BИСОКОКАЧЕСТВЕНИЯТ ДИГИТАЛЕН ЗВУК NICAM (Near Instantaneous Companding Audio Multiplex).

В зависимост от вида получено предаване може да се избере изходящия звуков сигнал Както следва, като многократно натиснете бутон I/II.

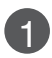

 $1$  Когато получите NICAM моно, можете да изберете NICAM MONO или FM MONO.

 $2$  Когато получите NICAM стерео, можете да изберете NICAM STEREO или FM **MONO**. Ако стерео сигналът е слаб, включете **FM MONO** (моно).

Когато получите двоен NICAM, можете да изберете NICAM DUAL I (двоен NICAM I), **NICAM DUAL II** (двоен NICAM II), **NICAM DUAL I+II** (двоен NICAM I+II) или **MONO** (моно). Когато изберете FM моно, на екрана се появява **MONO** (моно). 3

#### Избор на изходящия звуков сигнал

В режим AV, S-Video, Component (Компонентно видео), RGB или HDMI можете да изберете изходящия звук за левия и десния високоговорител.

Натиснете многократно бутон I/II, за да изберете изходящия звуков сигнал.

- L+R : Аудио сигналът от левия аудиовход се изпраща към левия високоговорител, а аудиосигналът от десния аудио вход се изпраща към десния високоговорител.
- L+L : Аудио сигналът от левия аудио вход се изпраща до левия и десния високоговорител.
- **R+R** : Аудио сигналът от десния аудио вход се изпраща до левия и десния високоговорител.і

### УПРАВЛЕНИЕ НА ЗВУКА И ЕЗИКА

### Език на екранното меню/ Избор на държава

Когато телевизорът се включи за първи път, на екрана се появява менюто на ръководството за инсталиране.

1

Натиснете бутона ▲ или ▼ или ◀ или ▶ и след това бутона ОК, за да изберете желания език.

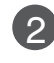

Натиснете бутона ▲ или ▼ и след това бутона **ОК**, за да изберете вашата държава.

 $*$  Ако решите да промените избора на език / държава:

**1** Натиснете бутон MENU (меню), след което бутон **А** или  $\nabla$ , за да изберете меню ОПЦИЯ.

Натиснете бутон ▶, след което бутон ▲ или  $\blacktriangledown$ , за да изберете Език. Менюто може да излезе на екрана на предпочитания от вас език.  $\overline{2}$ 

Натиснете бутон ▶, след което бутон ▲ или  $\blacktriangledown$ , за да изберете Страна.

- Натиснете бутона  $\blacktriangleright$ , а след това използвайте  $6$ утона  $\blacktriangleleft$  или $\blacktriangleright$ , за да изберете желаните език или държава.  $\left( 3\right)$
- Натиснете бутон **ОК**. 4

Натиснете бутон **EXIT**, за да се върнете към телевизионната програма.

#### **@** БЕЛЕЖКА

- ► Ако инсталацията на **Installation guide** (Ръководството за инсталиране) не бъде завършена чрез натискане на бутон **EXIT** или след изтичане на времето за изчакване на екранния дисплей, то ще се появява всеки път, когато включите уреда.
- $\blacktriangleright$  Ако сте избрали погрешно страната, телетекстът може да не се показва правилно на екрана и по време на работа с телетекст може да се появят някои проблеми.
- $\blacktriangleright$  Функцията СІ (Общ интерфейс) може да не е приложима в зависимост от условията на излъчване в страната.
- ► Бутоните за управление на режим DTV може да не работят в зависимост от условията на излъчване в страната.

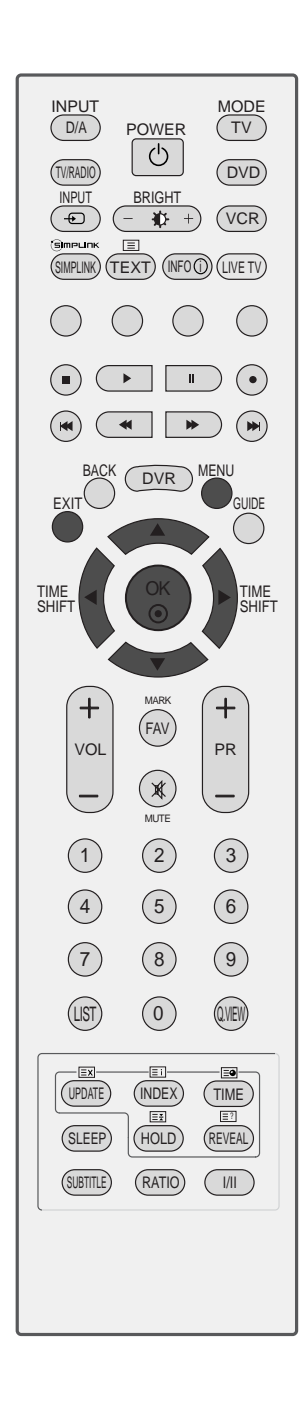

5

### **ИЗБОР НА ЕЗИК (САМО В ЦИФРОВ РЕЖИМ)**

Функцията Аудио ви позволява да избирате своя предпочитан език за аудио. Ако не се излъчва аудиоинформация на избрания език, възпроизвежда се звукът на езика по подразбиране.

Използвайте функцията Subtitle (Субтитри), когато се излъчват субтитри на два или повече езика. Ако не се излъчва информация за субтитрите на избрания език, показват се субтитрите на езика по подразбиране.

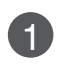

Натиснете бутон **MENU** (меню), след което бутон  $\blacktriangle$  или  $\nabla$ , за да изберете меню **OPTION**.

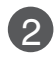

Натиснете бутон  $\blacktriangleright$ , след което бутон  $\blacktriangle$  или  $\nabla$ , за да изберете Език.

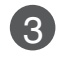

З Натиснете бутона ► и после използвайте бутона ▲ или ▼, за да изберете Аудио, Субтитри или С **V**бтитри: За Увреден слуха.

Натиснете бутона  $\blacktriangleright$ , а след това използвайте бутона < или >, за да изберете желания от вас език.

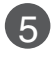

4

Натиснете бутон **EXIT**, за да се върнете към телевизионната програма.

#### **@** БЕЛЕЖКА

#### < Избор на език за звука >

- $\blacktriangleright$  Когато се излъчват два или повече езици за аудио, можете да изберете езика на аудио с бутона I/II на дистанционното управление.
- $\blacktriangleright$  Натиснете  $\blacktriangle$  или  $\nabla$ , за да изберете език за аудио.
- $\blacktriangleright$  Натиснете бутона < или  $\blacktriangleright$ , за да изберете L+R,  $L+L$  или  $R+R$ .

#### $\leq$  Избор на език за субтитрите >

- $\blacktriangleright$  Когато се излъчват субтитри на един или повече езици, можете да изберете езика за субтитрите с бутон SUBTITLE на дистанционното управление.
- $\blacktriangleright$  Натиснете бутон  $\blacktriangle$  или  $\nabla$ , за да изберете езика за субтитрите.

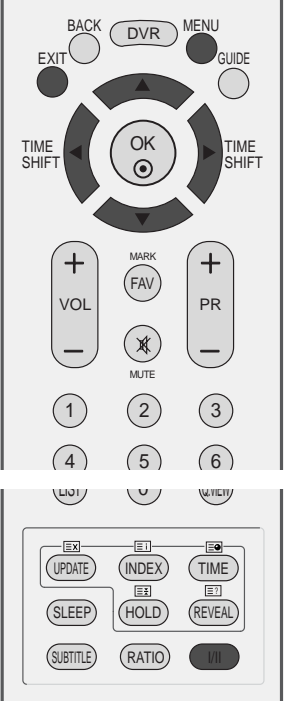

Информация на екранния дисплей за езика за звука

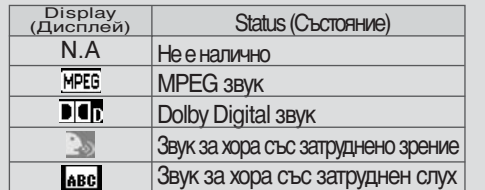

Информация на екранния дисплей за езика за субтитрите

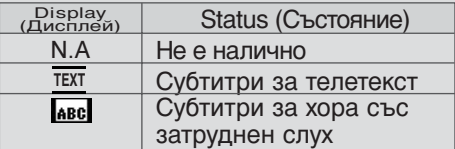

- Звукът/субтитрите могат да се покажат в по-проста форма с 1 до 3 знака, които се излъчват от доставчика на услугата.
- Когато изберете допълнителен звук (звук за хора със затруднено зрение/слух), той може да се чува като част от основния звук.

### НАСТРОЙКА НА ВРЕМЕТО

### Настройка на часовника

Часовникът се сверява автоматично при получаване на цифровия сигнал. (Можете да сверите часовника ръчно само ако телевизорът няма DTV сигнал.)

Трябва да нагласите точното време, преди да използвате функцията за включване/изключване в определен час.

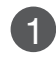

Натиснете бутон **MENU** (меню), след което бутон ▲ или ▼, за да изберете меню ТIME.

- Натиснете бутон ▶, след което бутон ▲ или ▼, за да изберете Сюск. 2
- 3 Натиснете бутона ► и после бутона ◀ или ►, за да изберете опцията за година, дата или yac.

След като сте избрали, използвайте бутона ▲ или ▼, за да зададете опциите за година, дата и час.

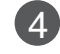

. . . . . . . . . . . . .

Натиснете бутон **EXIT**, за да се върнете към телевизионната програма.

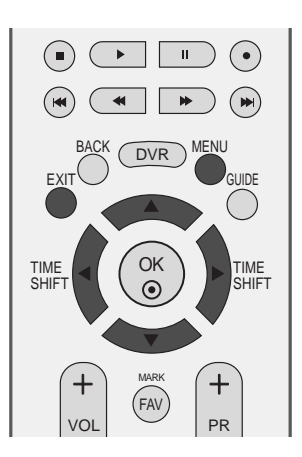

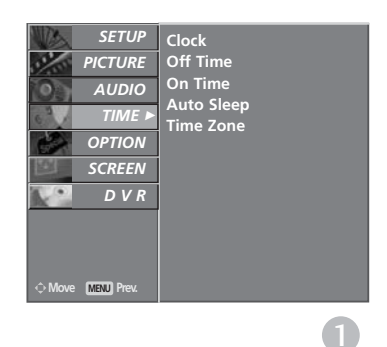

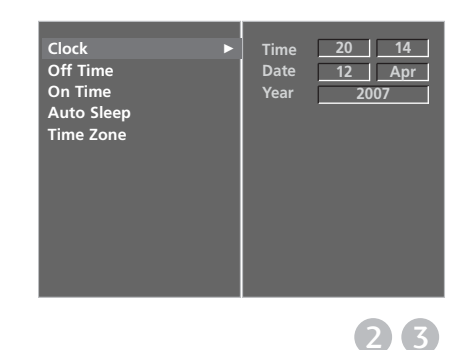

#### НАСТРОЙКА НА АВТОМАТИЧНО **ВКЛЮЧВАНЕ/ИЗКЛЮЧВАНЕ НА ТАЙМЕРА**

Таймерът за изключване автоматично изключва телевизора до режим на готовност в определеното време.

Два часа след включване на телевизора чрез функцията за включване, той автоматично се връща в режим над готовност, освен ако не се натисне някой бутон.

След като се зададе време за включване или изключване, тези функции се активират всеки ден в определеното време.

Функцията за изключване измества функцията за включване, ако двете са настроени за един и същи час. Телевизорът трябва да е в режим на готовност, за да може

да се активира таймерът за включване.

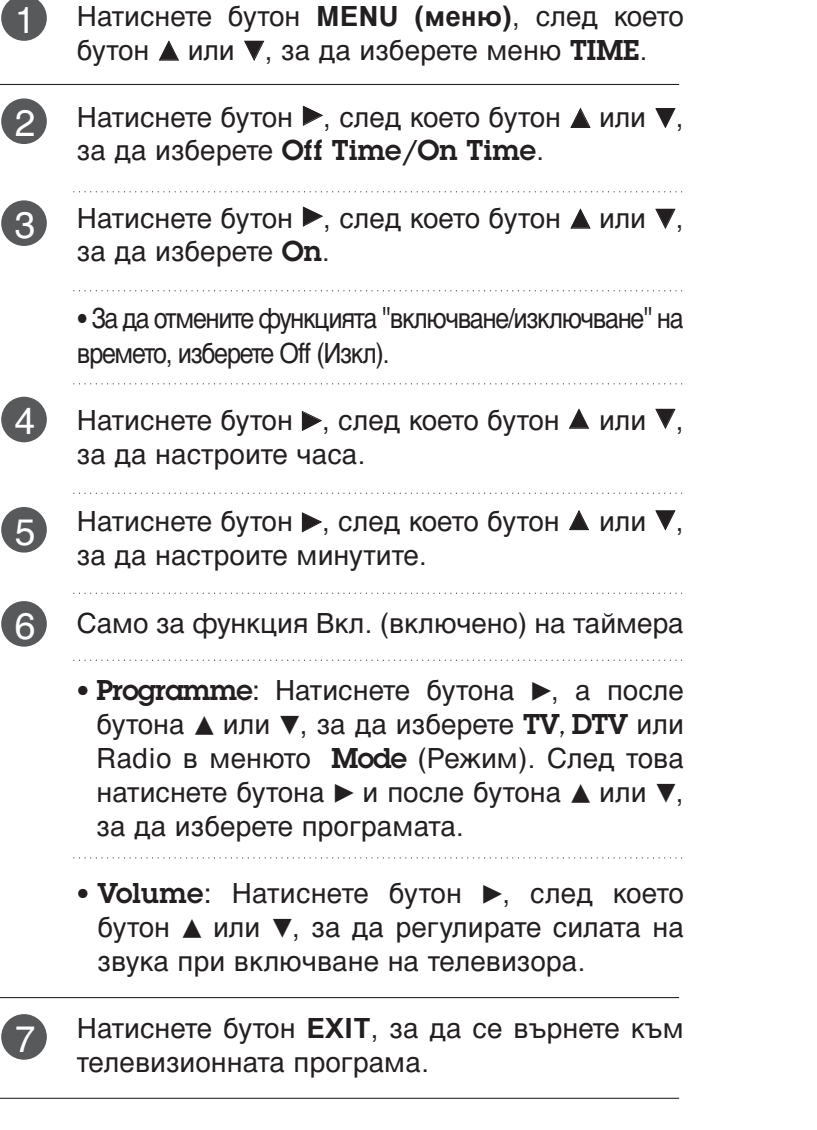

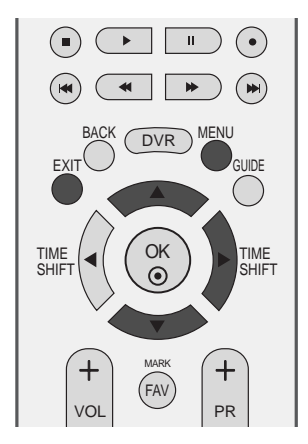

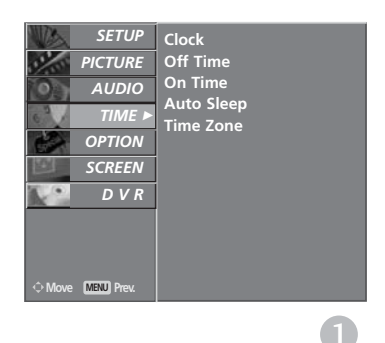

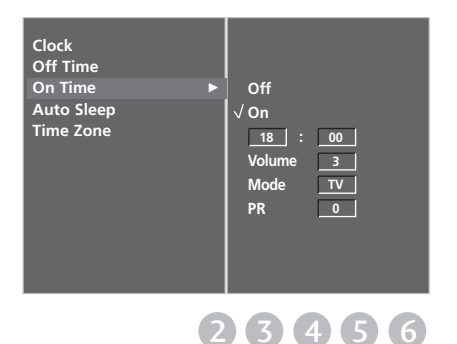

HACTPONKA HA BPEMETC **PAOLAO≧XY TA BAUNELO** 

### НАСТРОЙКА НА ВРЕМЕТО

#### НАСТРОЙКА НА АВТОМАТИЧНО **ИЗКЛЮЧВАНЕ**

Ако телевизорът е настроен да се включи, а няма входящ сигнал, той ще се изключи автоматично след 10 минути.

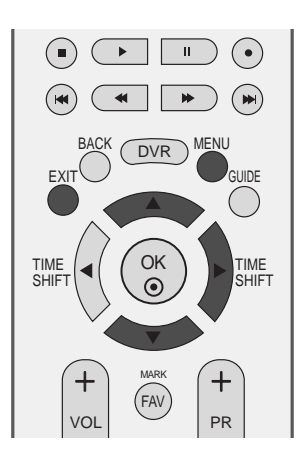

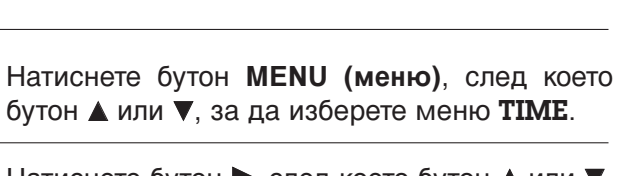

- Натиснете бутон ▶, след което бутон ▲ или ▼, за да изберете Auto Sleep. 2
	- Натиснете бутон ▶, след което бутон ▲ или ▼, за да изберете Off или On.
- Натиснете бутон **EXIT**, за да се върнете към телевизионната програма. 4

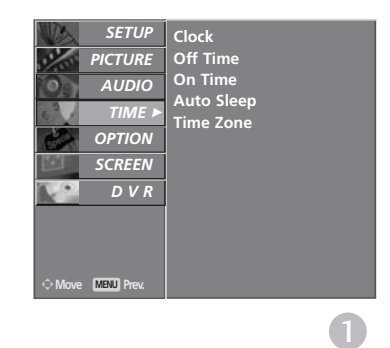

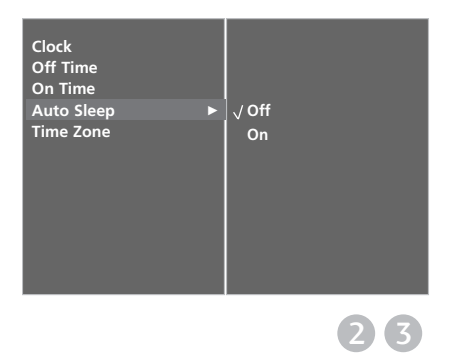

1

3

### НАСТРОЙКА НА ЧАСОВА ЗОНА

Когато изберете град от дадена часова зона, времето на телевизора се задава според информацията за разлика във времето на база часова зона и GMT (стандартно време по Гринуич), която се получава при излъчване на сигнал, когато времето автоматично се настройва от цифров сигнал.

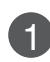

 $\mathbf{Q}$ 

Натиснете бутон **MENU** (меню), след което бутон ▲ или ▼, за да изберете меню ТІМЕ.

Натиснете бутон ▶, след което бутон ▲ или ▼, за да изберете Time Zone.

- Натиснете бутона ► и после бутона ◀ или ►, за да изберете часовата зона на мястото, където гледате телевизия.
- $\overline{4}$

e

Натиснете бутон ЕХІТ, за да се върнете към телевизионната програма.

### НАСТРОЙКА НА ТАЙМЕРА ЗА СЪН

Не се налага да изключвате телевизора, преди да си легнете да спите. Таймерът за "сън" автоматично изключва телевизора до режим на готовност след изтичане на определеното време.

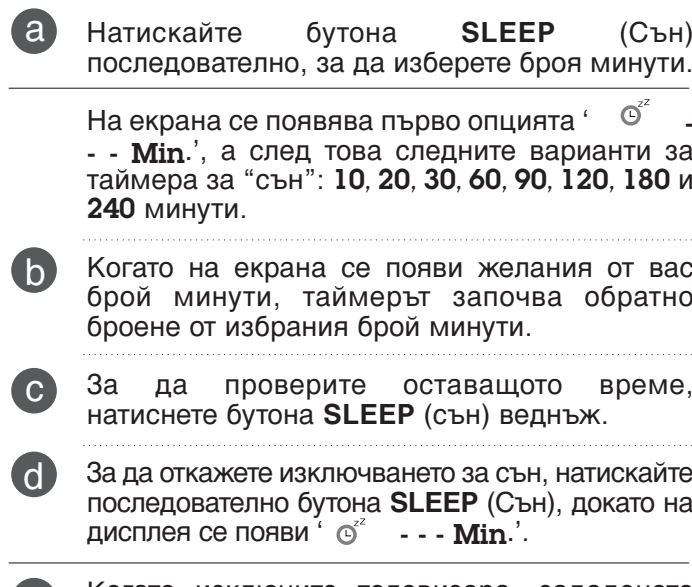

Когато изключите телевизора, зададеното време за изключване се анулира.

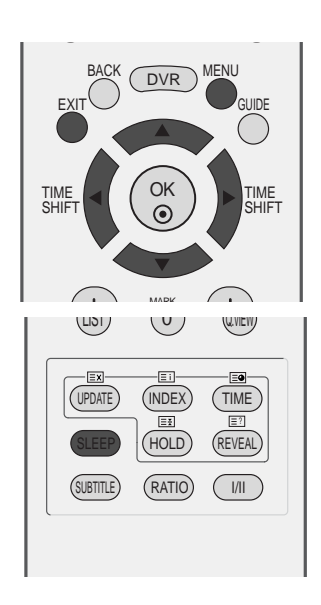

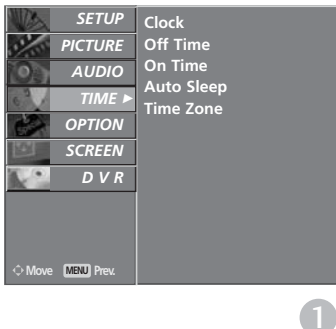

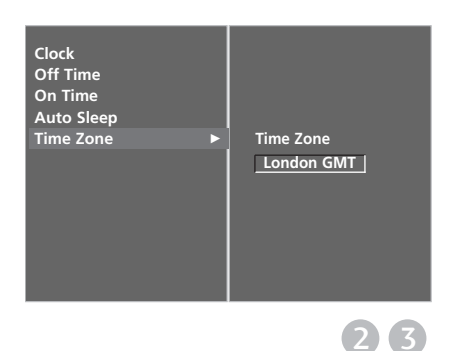

### РОДИТЕЛСКИ КОНТРОЛ/КАТЕГОРИИ

### ЗАДАВАНЕ НА ПАРОЛА И СИС ТЕМА НА ЗАКЛЮЧВАНЕ

Ако въвеждате паролата за пръв път, натиснете 0, 0, 0, 0 на дистанционното управление.

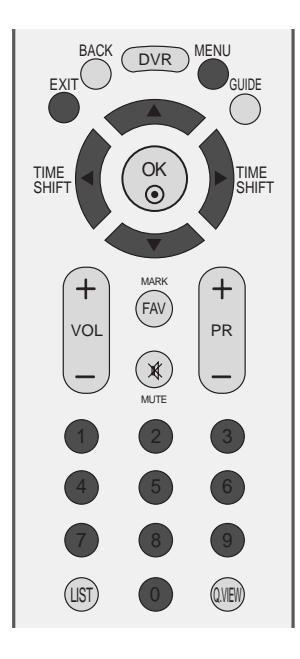

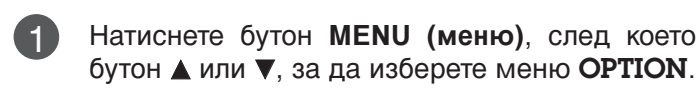

Натиснете бутон ►, след което бутон ▲ или ▼, за да изберете Lock System.

- Натиснете бутона ►, а след това бутона ◀ или 3 •, за да изберете On. (Включено).
	- За задаване на паролата

Натиснете бутона ► и после използвайте цифровите бутони, за да въведете парола от 4 цифри.

Не забравяйте този номер!

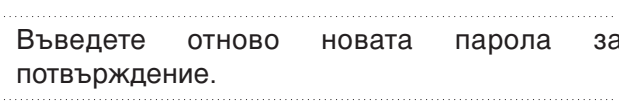

Ако сте забравили паролата си, натиснете 7, 7, 7, 7 на дистанционното управление.

Натиснете бутон ЕХІТ, за да се върнете към  $\boldsymbol{\Lambda}$ телевизионната програма.

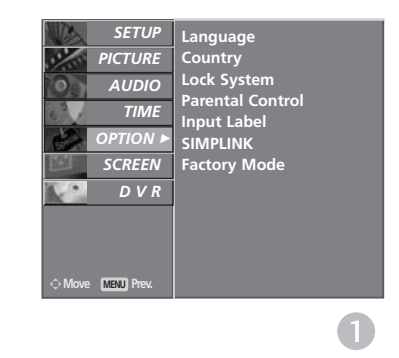

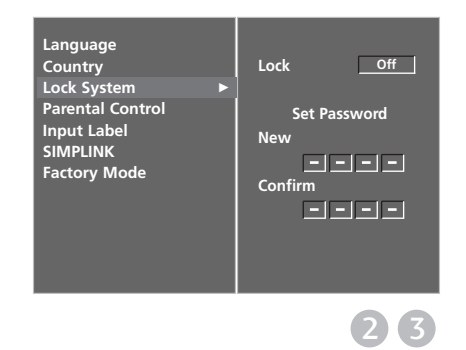

### РОДИТЕЛСКИ КОНТРОЛ

Тази функция действа в съответствие с информацията от излъчващата станция. Затова, ако в сигнала има неправилна информация, тази функция не действа.

Позволява ви да настроите схеми на блокиране, за да блокирате определени канали и категории.

За достъп до това меню се изисква парола.

Този апарат е програмиран да запаметява коя опция е била зададена последна, дори и ако изключите апарата.

Режимите Recording (Запис) и TimeShift<br>(Изместване на времето) могат да се йзравнят, когато са заключени или оценени.

Когато е заключена или оценена при режим на забавяне. показва се съобщението locked program (заключена програма), без да се показва прозореца за парола.

В случай на запис на заключената или оценена програма, записаната програма ще бъде заключена, освен ако не въведете парола преди да завърши записа. Ако желаете да изпълните заключена програма, е необходимо да въведете парола.

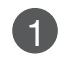

2

3

4

5

Натиснете бутон **MENU** (меню), след което  $6$ утон  $\blacktriangle$  или  $\nabla$ , за да изберете меню **OPTION**.

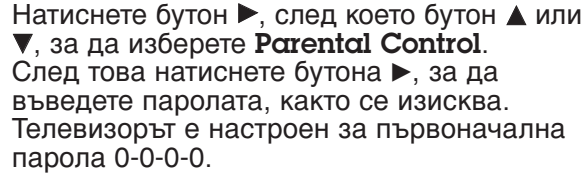

Натиснете бутон  $\blacktriangleright$  и после бутона  $\blacktriangleleft$  или  $\blacktriangleright$ . за да изберете **Parental Guidance** или **Key** Lock.

#### **Родителски контрол**

Не позволява на децата да гледат определени телевизионни програми само за възрастни, в съответствие със зададеното ограничение в оценките.

#### **Заключване Бутони**

Телевизорът може да се настрои така, че да се задейства само с дистанционното управление. Тази функция се използва, за да се предотврати гледане без разрешение.

Натиснете бутона ▲ или ▼, за да направите съответните настройки.

Натиснете бутон **EXIT**, за да се върнете към телевизионната програма.

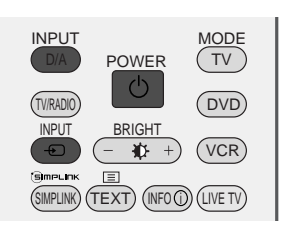

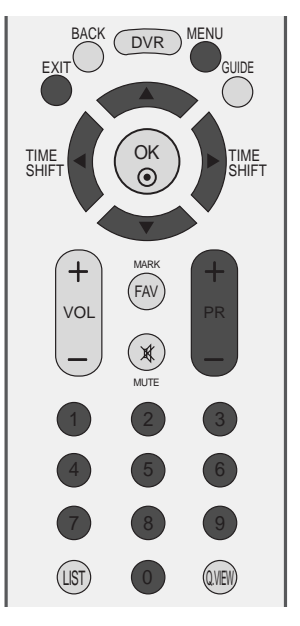

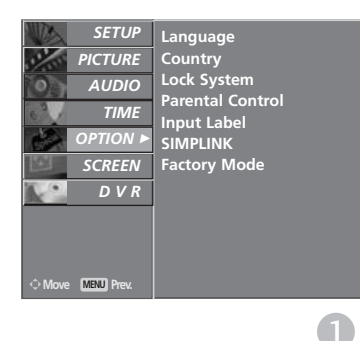

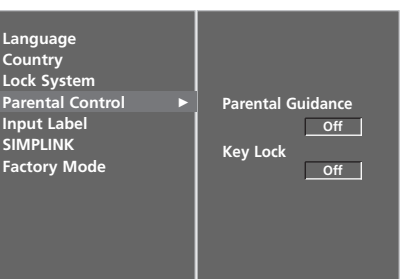

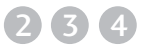

Korato Key Lock 'On' е включено, ако телевизорът се изключен, натиснете бутона  $\Diamond$  / I, INPUT, PR + или - на апарата или бутоните POWER, INPUT, D/A, PR + или - или ЦИФРОВ на дистанционното управление.

Когато е включено **Key Lock 'On'**, на екрана се появява  $\triangle$  Key Lock On  $\triangle$ ако по време на гледане на телевизия бъде натиснат някой бутон на предния панел.

### Телетекст

#### Тази функция не е налична за всички страни.

Телетекстът е безплатна услуга, разпространявана от повечето телевизионни канали, която дава най-новата информация за новините, времето, телевизионните програми, цени на акции и много други теми.

Декодерът за телетекст на този телевизор поддържа системите SIMPLE, TOP и FASTEXT. SIM-PLE (стандартен телетекст) се състои от определен брой страници, които се избират, като въведете директно съответния номер на страницата. ТОР и FASTEXT са по-съвременни методи, които позволяват бърз и лесен избор на информацията от телетекста.

#### Включване/изключване

Натиснете бутон **ТЕХТ**, за да включите телетекста. На екрана излиза първата или последната страница.

На заглавния ред на екрана излизат номерата на две страници, името на телевизионния канал, датата и часът. Първият номер на страница указва вашия избор, докато вторият показва номера на текущата страница.

Натиснете бутон **TEXT** или **EXIT**, за да изключите телетекста. Появява се предходният режим.

#### **Телетекст SIMPLE**

#### • Избор на страница

- С цифровите бутони въведете желания номер на страница, състоящ се от три цифри. Ако при избор натиснете грешна цифра, трябва да допишете трицифрения номер, след което отново да въведете правилния номер на страница.
- С бутона PR+/- може да се избере предходната или следващата страница.

#### ТОР текст (Тази характеристика не се предлага за всички страни)

Указателят има четири полета - червено, зелено, жълто и синьо в долната част на екрана. Жълтото поле обозначава следващата група, а синьото - следващия блок.

#### ■ Избор на блок / група/ страница

- Със синия бутон можете да се придвижвате от блок до блок.
- © С жълтия бутон се придвижвате до следващата група с автоматично прехвърляне към следващия блок.
- Със зеления бутон се придвижвате до следващата страница, ако има такава, с автоматично прехвърляне към следващата група.

Може да използвате и бутон PR+.

 $\bullet$  С червения бутон се връщате към предходен избор. Може да използвате и бутон PR-

#### ■ Директен избор на страница

Както и при телетекст режима SIMPLE можете да изберете страница, като въведете трицифрен номер с цифровите бутони в режим ТОР.

### **FASTEXT**

Телетекст страниците са кодирани в цвят в долната част на екрана и се избират с натискане на СЪОТВЕТНИЯ ЦВЕТЕН бУТОН.

#### **• Избор на страница**

- $\blacksquare$  Натиснете бутон  $\Xi$  $\blacksquare$ , за да изберете указателя.
- **Э** Можете да избирате страници, указани в цвят на долния ред, с бутони в същия цвят.
- $_3$  Както и при телетекст режима SIMPLE можете да изберете страница, като въведете трицифрен номер с цифровите бутони в режим FASTEXT.
- $\bullet$  С бутона PR+ или може да се избере предходната или следващата страница.

#### Специални функции на телетекста

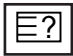

#### **■ покажи**

Натиснете този бутон, за да извадите скрита информация като решения на гатанки и загадки. Натиснете го отново, за да махнете информацията от екрана.

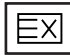

#### **• АКТУАЛИЗИРАЙ**

Показва на екрана образ от телевизията, докато чакате за нова страница от телетекста. В горния ляв ъгъл на екрана ще се появи. Когато актуализираната страница се зареди, вместо ще излезе номера на страницата.

Натиснете този бутон, за да прегледате актуализираната страница.

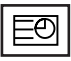

#### ■ **BPEME**

Когато гледате телевизионна програма, натиснете този бутон, за да видите часа в горния десен ъгъл на екрана. Натиснете го отново, за да махнете часа. В режим телетекст с този бутон се избира номер на подстраница. Номерът на подстраницата излиза в долната част на екрана. За да задържите или смените подстраницата, натиснете бутон ЧЕРВЕНО/ЗЕЛЕНО, PR+ или - или цифровите бутони.

Press again to exit this function.

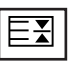

#### ■ ЗАДРЪЖ

Спира автоматичната смяна на страници при телетекст, състоящ се от 2 или повече подстраници. Обикновено броят на подстраниците и номерът на показваната страница излиза на екрана под часовника. Когато натиснете този бутон, в горния ляв ъгъл на екрана излиза символ "стоп" и се спира автоматичната смяна на страници.

За да продължите отново натиснете този бутон.

### **ЦИФРОВ ТЕЛЕТЕКСТ**

#### \*Тази функция работи само за Великобритания.

Телевизорът ви дава достъп до цифров телетекст, който има много подобрения в различните аспекти като текст, графика и др.

Този цифров телетекст може да се използва със специални услуги за цифров телетекст и специални услуги, които излъчват цифров телетекст.

Трябва да избирате от езика на субтитрите, за да показвате телетекст на съответния език, като натиснете бутона SUBTITLE.

Ако е на услугата digital teletext (цифров телетекст) или digital telextext only (само цифров телетекст), Trick Play (Интерактивно изпълнение) не се поддържа.

Функцията за моментален запис не се поддъжра за услугата само цифров телетекст. Функцията цифров телетекст не се поддържа в режим на забавяне.

### ТЕЛЕТЕКСТ В РАМКИТЕ НА ЦИФРОВА УСЛУГА

Натиснете цифров бутон или бутона PR + или -, за да изберете цифрова услуга, която излъчва цифров телетекст.

За да разберете кои са услугите на цифров телетекст, проверете в списъка на услугите в EPG.

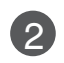

3

1

1

Следвайте указанията в цифровия телетекст и преминете към следващата стъпка, като **НАТИСНЕТЕ ТЕХТ, ОК, А ИЛИ ▼, < ИЛИ ▶, ЧЕРВЕН, ЗЕЛЕН, ЖЪЛТ, СИН** или цифрови бутони и т. н. 

За да смените цифровата услуга за телетекст, просто изберете друга услуга чрез цифров бутон или бутона РR + или - . . . . . . . . . . . . . . . . . . . 

> При натискане на бутона MENU, GUIDE или **INFO** (**i**), услугата телетекст изчезва временно. Когато този бутон се натисне отново, услугата телетекст се появява.

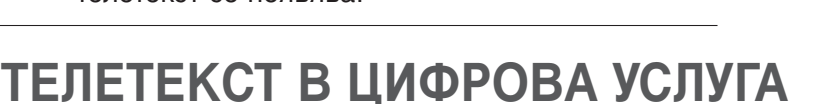

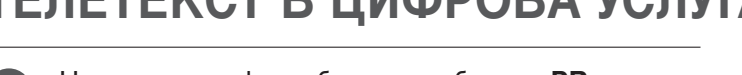

Натиснете цифров бутон или бутона PR + или -, за да изберете определена услуга, която излъчва цифров телетекст.

- Натиснете бутона ТЕХТ или цветен бутон, за да 'Íβ˜ËÚ ÚÂÎÂÚÂÍÒÚ‡. 2
- Следвайте указанията в цифровия телетекст и преминете към следващата стъпка, като натиснете ОК,  $\blacktriangle$  или ▼,  $\blacktriangleleft$  или ►, ЧЕРВЕН, **ЗЕЛЕН, ЖЪЛТ, СИН** или цифрови бутони и т. н. 3
- Натиснете бутона **ТЕХТ** или цветен бутон, за да изключите телетекста и се върнете към гледане на телевизия. 4

Някои услуги може да ви позволяват достъп до текстови услуги с натискане на бутона ЧЕРВЕН.

При натискане на бутона MENU, GUIDE или **INFO** *i*, услугата телетекст изчезва временно. Когато този бутон се натисне отново, услугата телетекст се появява.

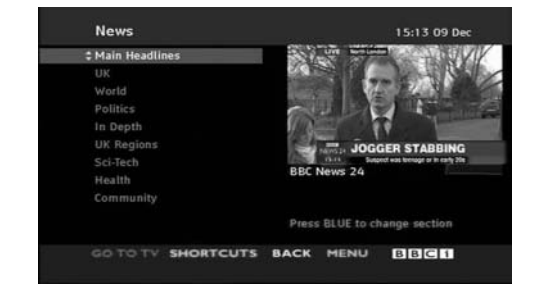

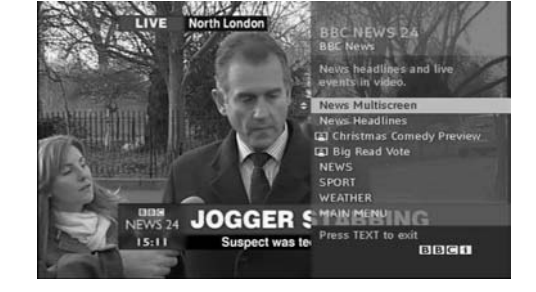

### ПРИЛОЖЕНИЕ

### **ОТСТРАНЯВАНЕ НА НЕИЗПРАВНОСТИ**

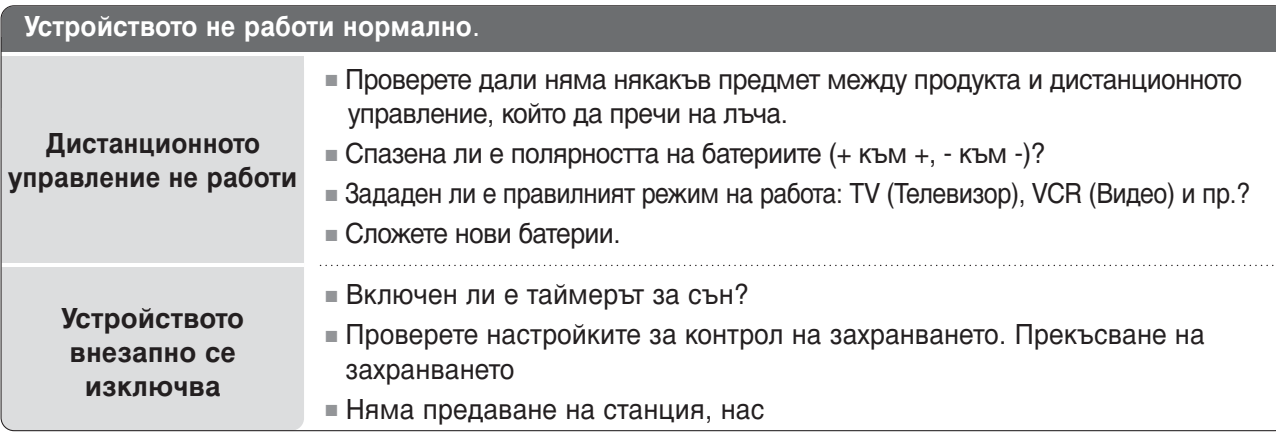

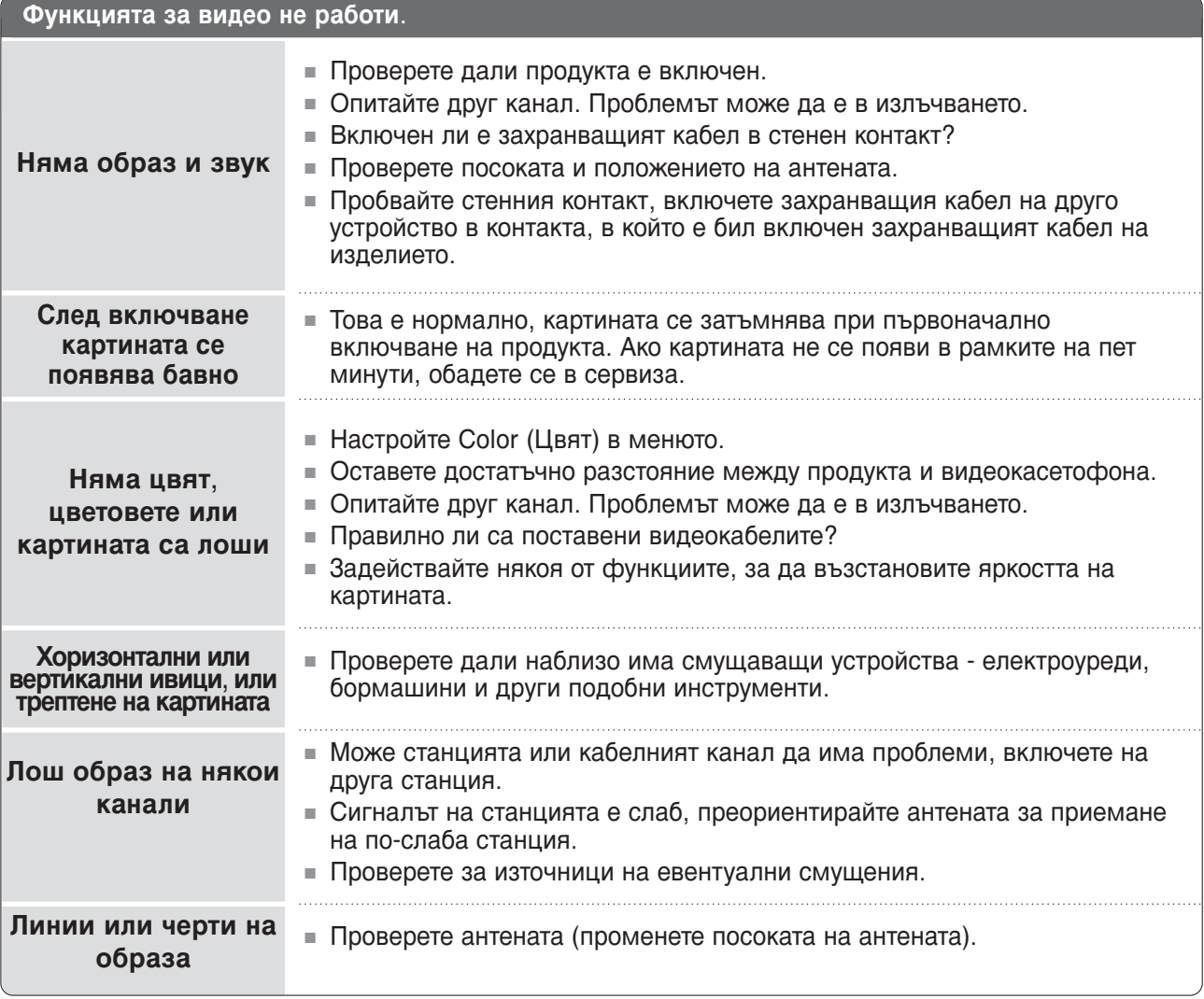

# *<u>IPMIONEHNE</u>* 1PM10¥E±NE<br>103

### ПРИЛОЖЕНИЕ

### **ОТСТРАНЯВАНЕ НА НЕИЗПРАВНОСТИ**

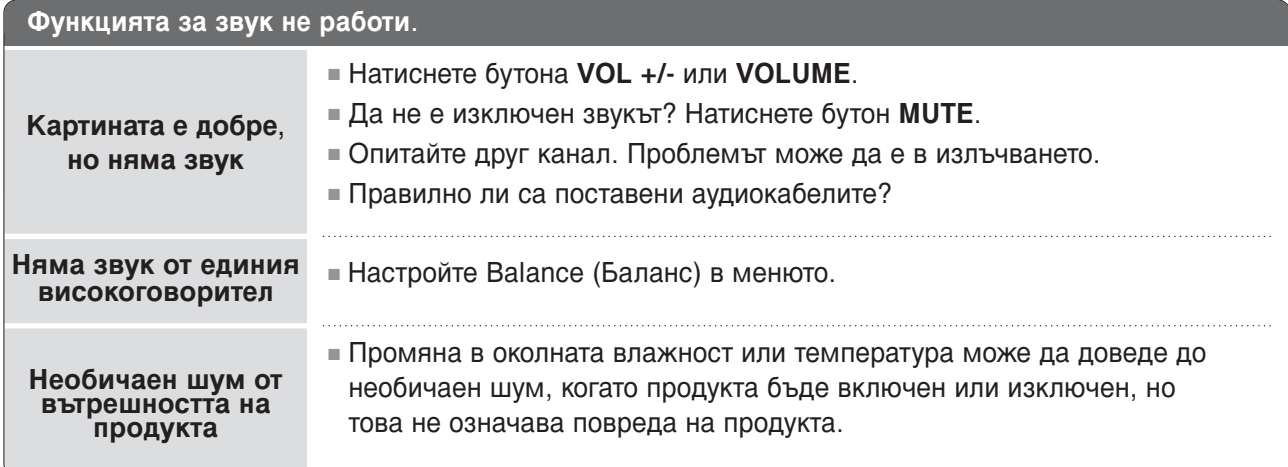

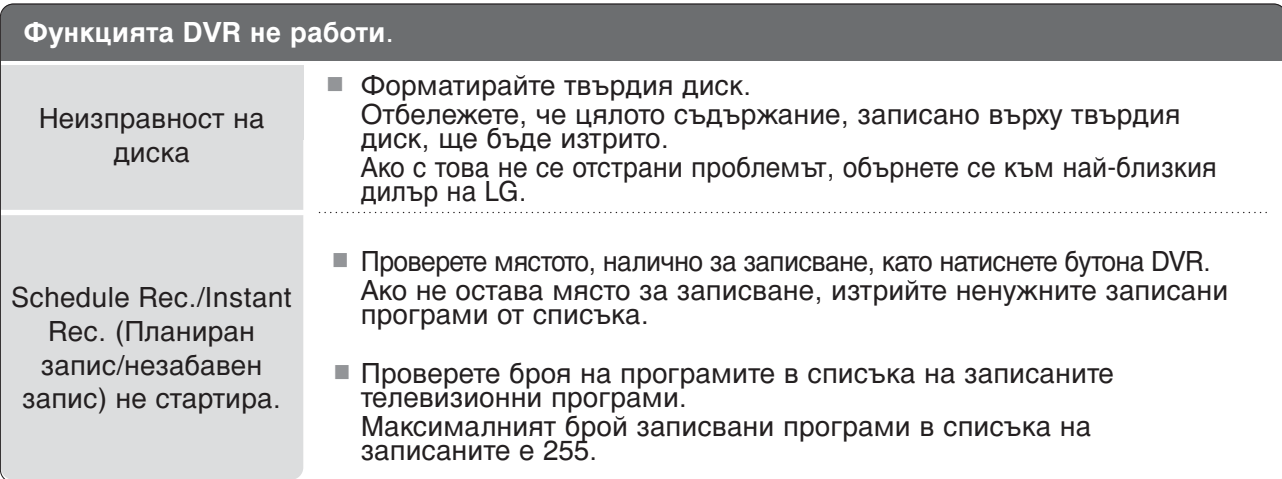

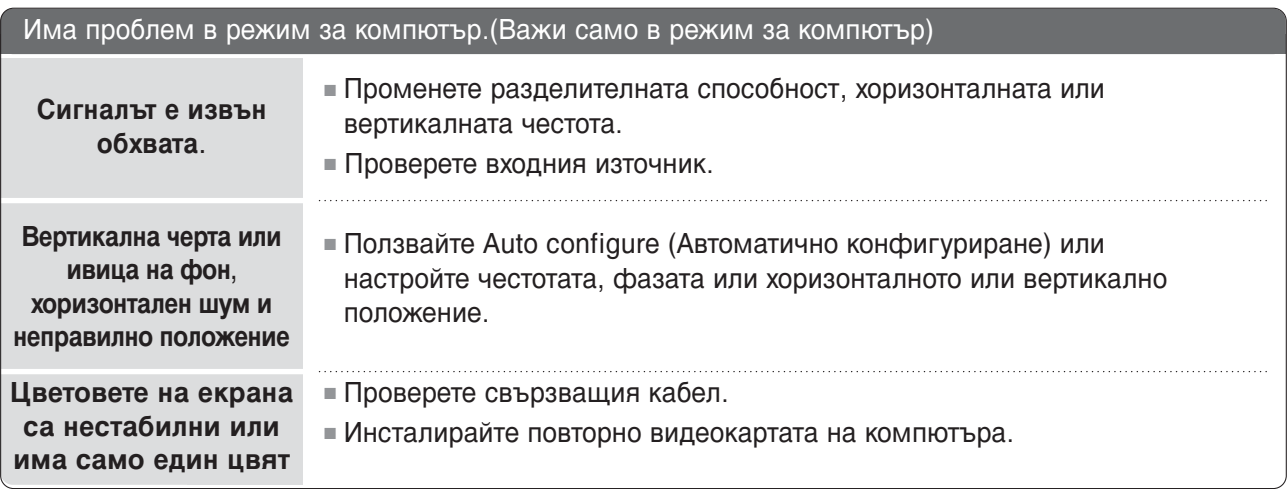

### ТЕХНИЧЕСКО ОБСЛУЖВАНЕ

Ранните повреди могат да бъдат предотвратени. Внимателното и редовно почистване може да удължи времето, през което ще ползвате новия си телевизор. Проверете дали сте изключили електрозахранването и сте извадили кабела преди да започнете почистването.

#### Почистване на екрана

Ето как да предпазите екрана си от прах за известно време. Намокрете мека кърпа със смес от хладка вода и малко омекотител или препарат за миене на съдове. Изстискайте кърпата докато остане почти суха, и избършете с нея екрана. 1

 $2$  Уверете се, че на екрана не е останала вода, и оставете телевизора да изсъхне на въздуха преди да го включите.

#### Почистване на корпуса

- $\bullet$  За да премахнете замърсяване или прах, избършете корпуса с мека суха кърпа, която не оставя влакна.
- Не използвайте мокра кърпа.

#### При продължително отсъствие

#### **△ ВНИМАНИЕ**

► Ако очаквате, че телевизорът ви продължително време няма да бъде използван (например по време на отпуск), добре е да го изключите от контакта, за да избегнете повреди от мълнии или токови удари.

### ПРИЛОЖЕНИЕ

### Спецификация на продукта

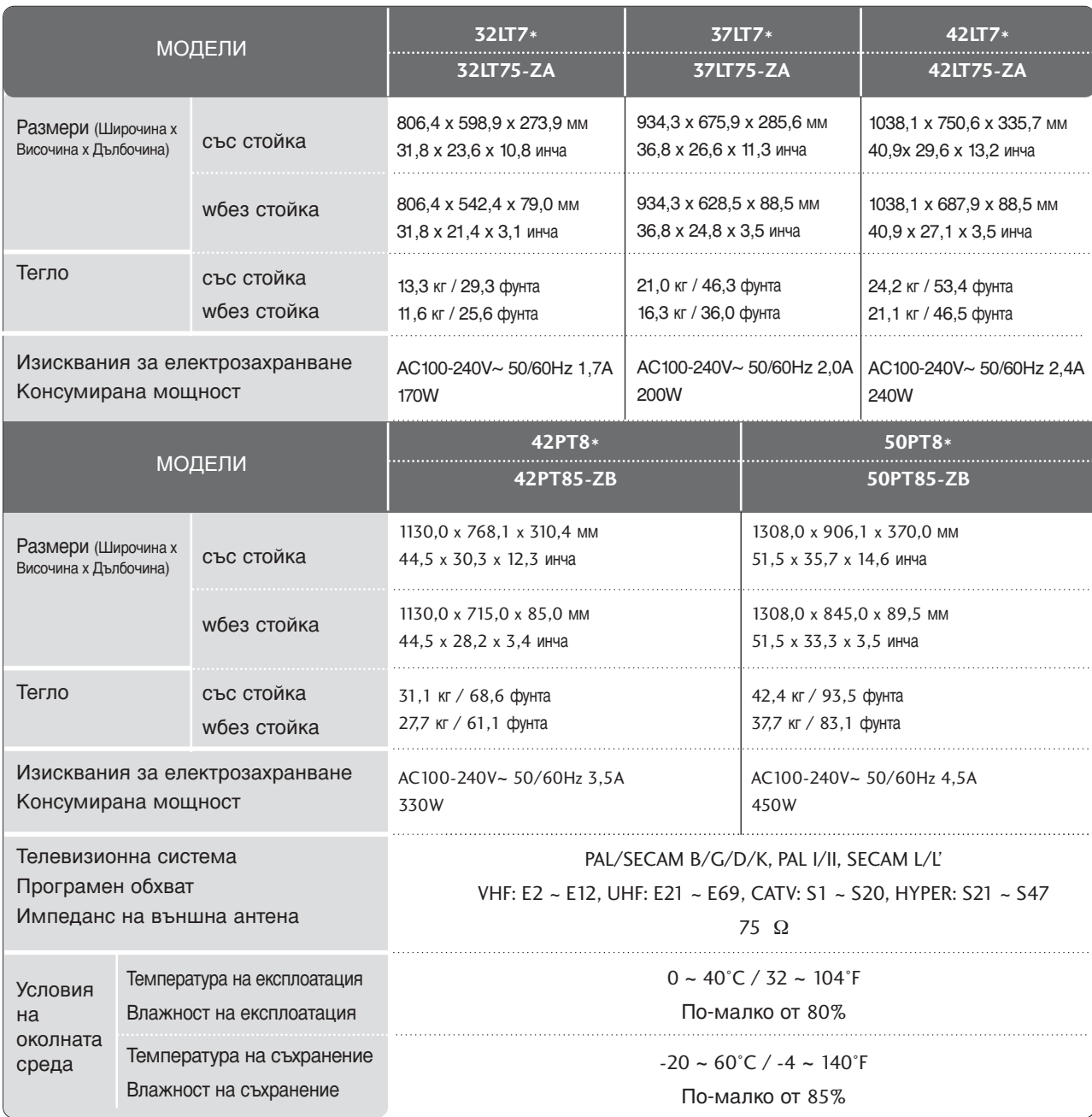

■ Показаната по-горе спецификация може да бъде променена без предизвестие с цел повишаване на качеството.
## ПРОГРАМИРАНЕ НА ДИСТАНЦИОННОТО УПРАВЛЕНИЕ

Дистанционното управление е универсално дистанционно управление за различни марки. То маоже да се програмира за управляване на повечето устройства с дистанционно управление на други производители.

Имайте предвид, че дистанционното управление може да не управлява всички модели от други марки.

### Програмиране на код в дистанционен режим

Пробвайте вашето дистанционно управление. За да разберете дали вашето дистанционно управление може да управлява устройството без програмиране, включете устройството - например видеокасетофон - и натиснете бутона за съответния режим МОDE (например DVD или VCR (видеокасетофон)) на дистанционното управление, като го държите насочено към устройството. Пробвайте бутоните **POWER** (ЗАХРАНВАНЕ) и **PR +/-**, за да видите дали устройството реагира, както трябва. Ако не реагира, дистанционното управление трябва да се програмира, за да може да управлява устройството.

Включете устройството, което трябва да се програмира, а след това натиснете бутона за съответния режим (например DVD или VCR (видеокасетофон)) на дистанционното управление. Бутонът на дистанционното за съответното устройство светва.  $(2)$ 

Натиснете едновременно бутоните MENU и MUTE Дистанционното управление е готово за програмиране на кода. 3

Въведете кода с цифровите бутони на дистанционното управление. Кодовете за програмиране на съответните устройства могат да бъдат намерени на следващите страници. Още веднъж - ако кодът е правилен, устройството ще се изключи. 4

- Натиснете бутона MENU за запаметяване на кода. 5
	- Пробвайте функциите на дистанционното управление, за да видите дали устройството реагира както трябва. Ако не реагира както трябва, повторете всичко от стъпка 2 нататък.

## Кодове за програмиране

### **DVD**

6

 $\mathbf{1}$ 

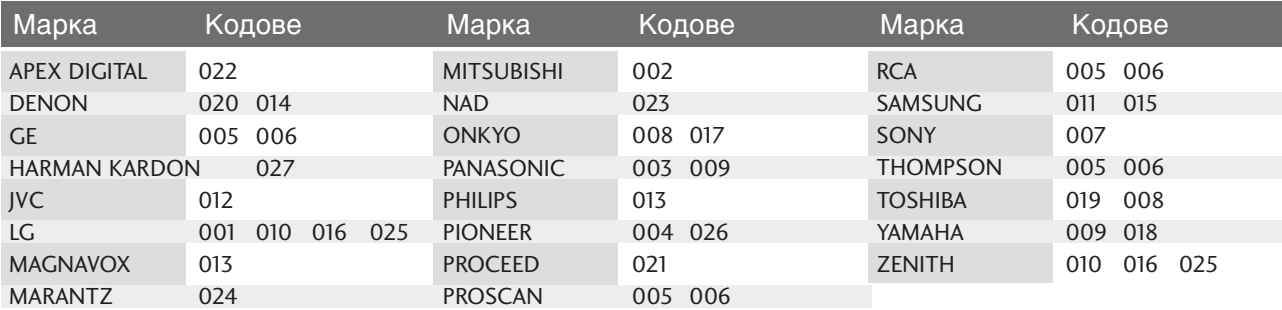

### **VCR**

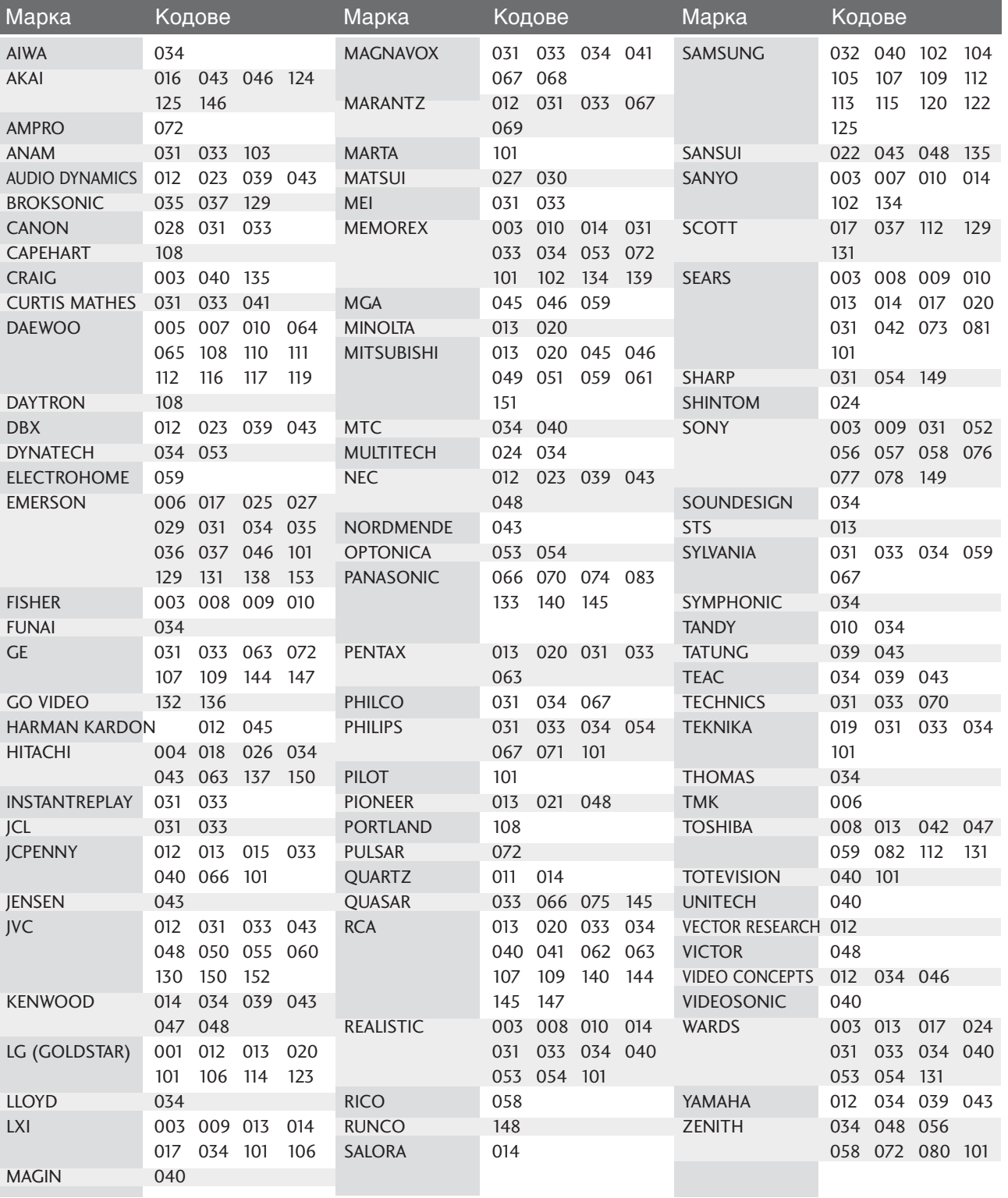

## **Кодове IR**

### 1. Как да направим връзката

• Свържете вашето кабелно дистанционно управление към порта за дистанционно управление на телевизора.

### 2. **IR кодове на дистанционното управление**

#### **• Изходна вълна**

Единичен импулс, модулиран с 37,917 KHz сигнал на 455 KHz.

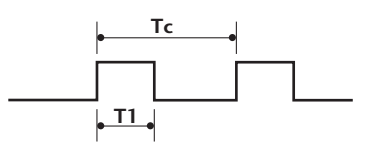

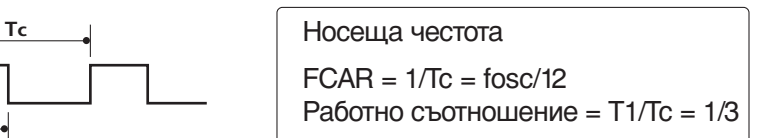

#### • Конфигурация на кадъра

1-ви кадър

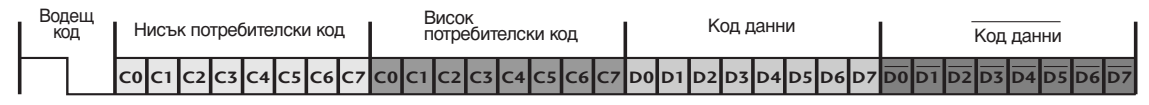

Повторен кадър

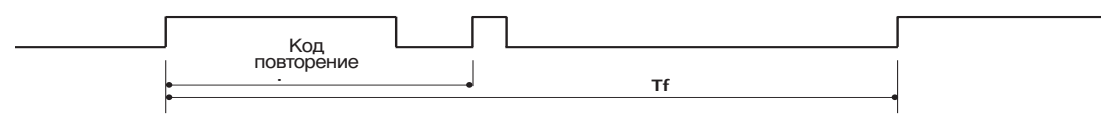

■ Водещ код

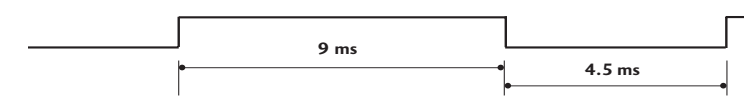

 $\blacksquare$  Код повторение

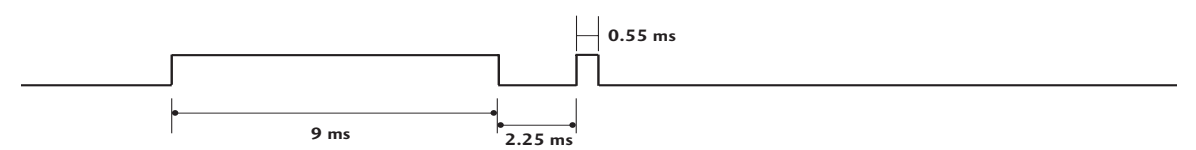

 $\blacksquare$  Описание на битовете

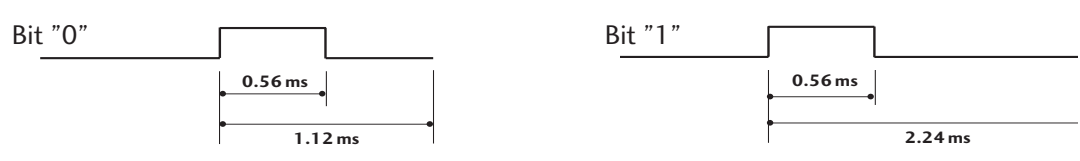

 $\blacksquare$  Интервал на кадрите: Tf Вълната продължава да се излъчва, докато клавишът остава натиснат.

**Tf Tf**

**Tf=108ms @455KHz**

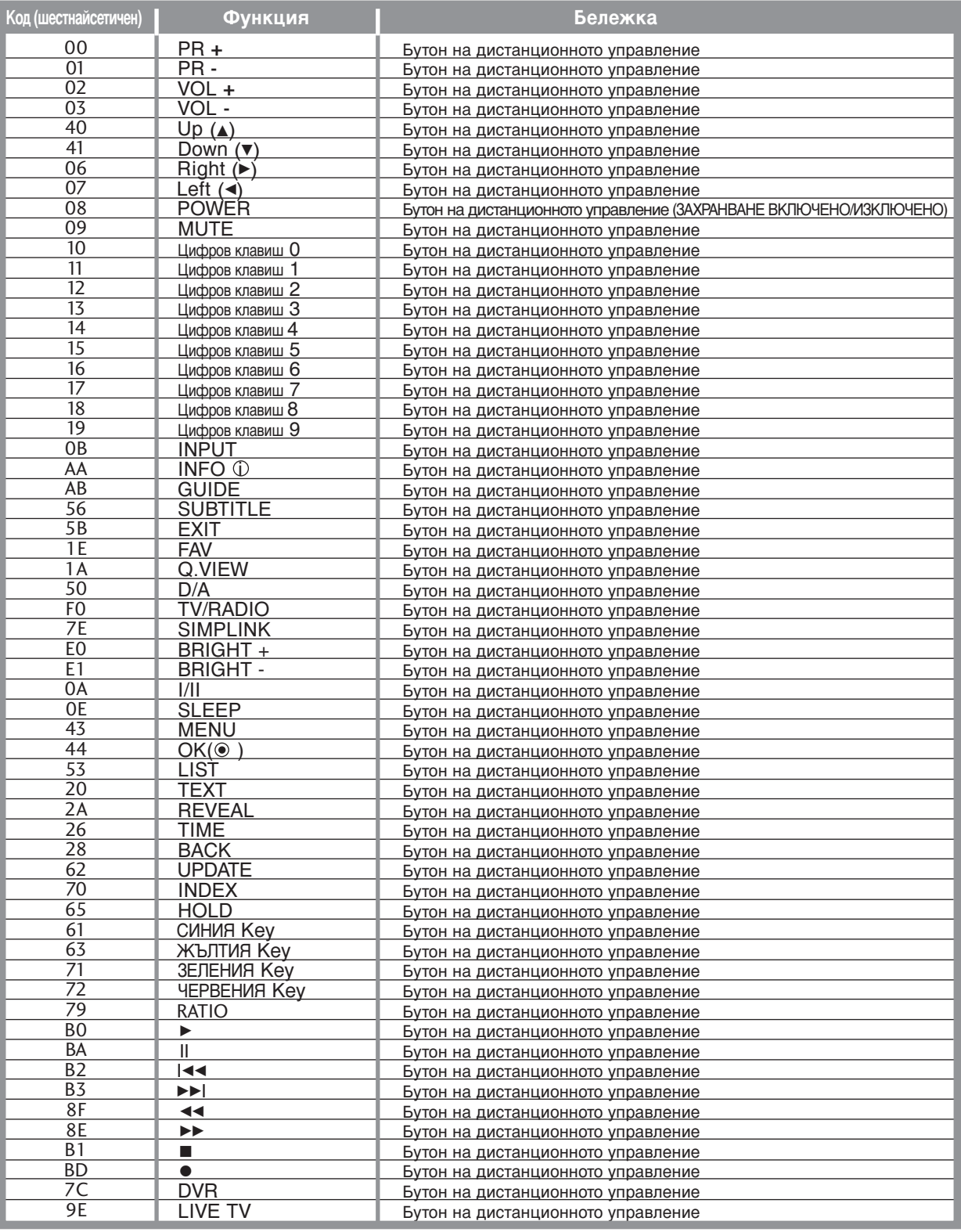

## Настройка на външно управляващо устройство

## Настройка на RS-232C

Свържете конектора RS-232C към външно управляващо устройство (като компютър или A/V контролна система) и управлявайте отвън функциите на телевизора.

Свържете серийния порт на управляващото устройство към RS-232C конектора на задното табло на телевизора.

Бележка: кабелът за RS-232C връзка не се доставя с телевизора.

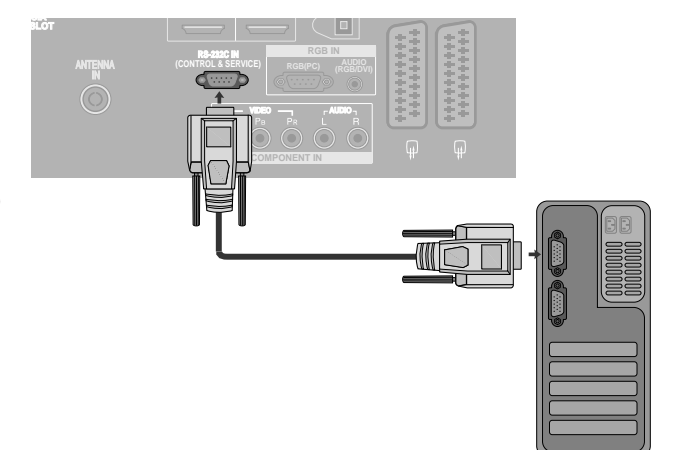

### Тип на конектора; D-Sub 9-полюсен мъжки

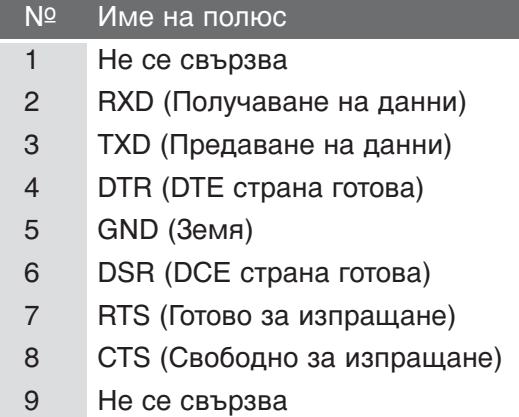

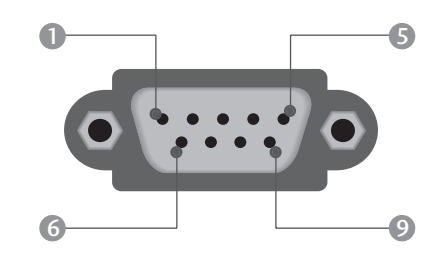

## Конфигурации на RS-232C

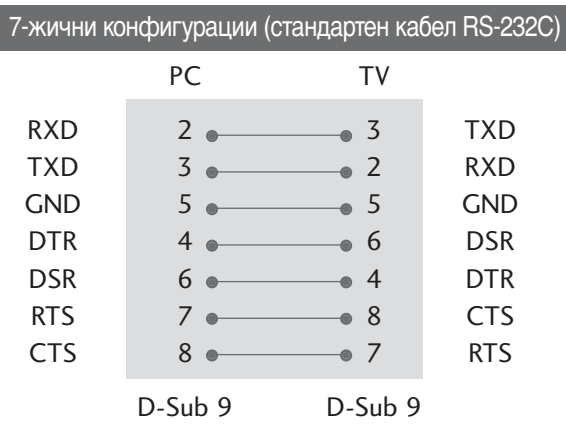

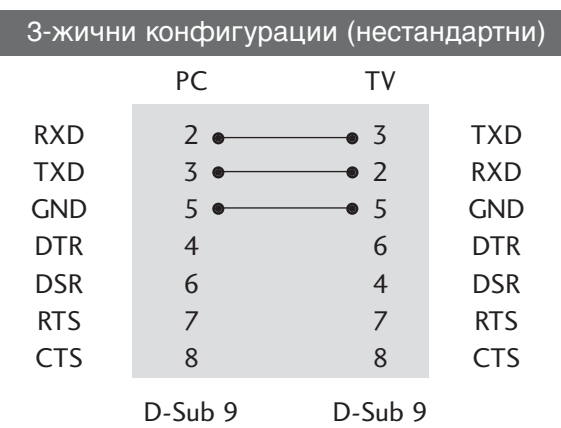

**TPMTOXKEHVE** 11<br>111<br>
111<br>
111

### Номер на телевизора

- Използвайте тази функция, за да определите идентификационен (ID) номер на монитора.
- Вижте "Подреждане на реални данни". стр.116

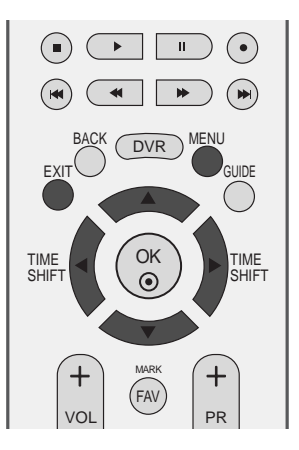

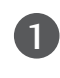

Натиснете бутон MENU (меню), след което бутон ▲ или ▼, за да изберете менюто за OPTION.

 $2^{1}$ 

Натиснете бутон ▶, а след това ползвайте бутон ▲ или ▼, за да изберете Factory Mode.

Натиснете бутон ▶, а след това ползвайте бутон ▲ или ▼. за да изберете Set ID.

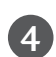

 $\overline{3}$ 

Натиснете бутон ► и след това ползвайте бутона ◀ или ▶, за да настроите в Set ID да се избере желания идентификационен номер на монитора. Обхватът на настройка на Задаване НаИД е 1 ~ 99.

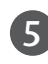

Натиснете бутон **EXIT**, за да се върнете към телевизионната програма.

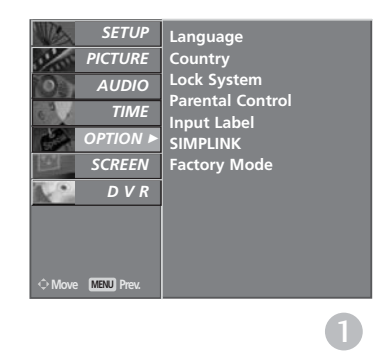

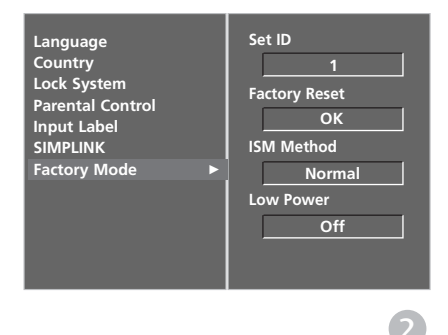

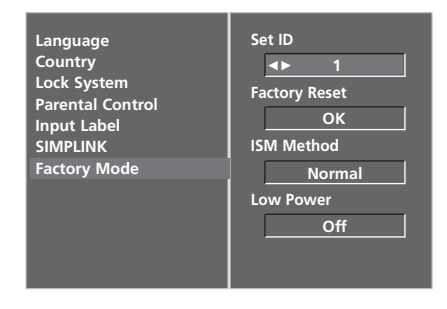

### Параметри на връзката

- Скорост: 9600 бита/сек. (UART)
- Дължина на данните: 8 бита
- Проверка по четност: Няма
- $C$ топ бит: 1 бит
- од на връзката: ASCII код
- Използвайте кръстосан (обърнат) кабел.

#### Списък на командите

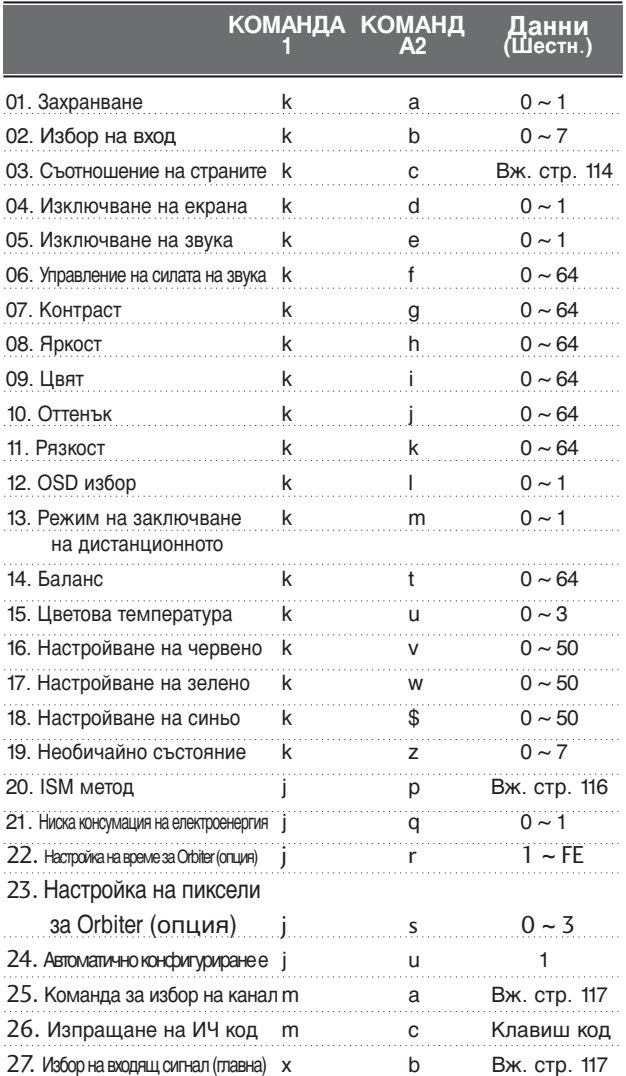

При настройка на 19 ~ 27, меню не се показва на<br>екрана.

#### Протокол за предаване/приемане на данни Предаване

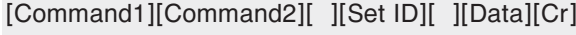

- \* [Command 1] : Първа команда (j, k, m или x)
- \* [Command 2] : Втора команда.

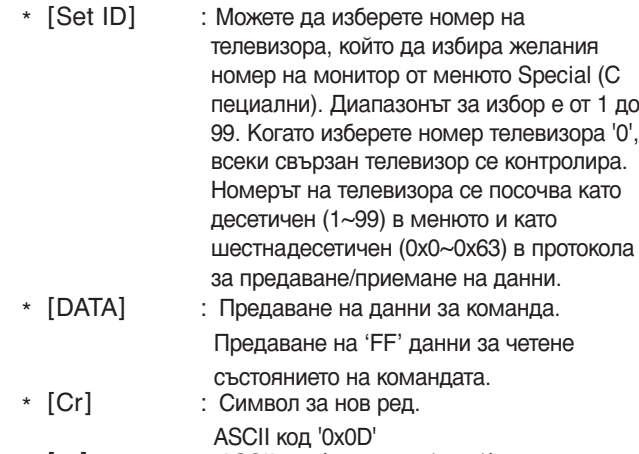

 $*$  [ ] : ASCII код 'интервал (0x20)'

#### ОК Потвърждение

[Command2][ ][Set ID][ ][OK][Data][x]

Мониторът предава сигнал АСК (acknowledgement потвърждение) по този формат, когато получи данни нормално. В този момент, ако данните са в режим четене, той посочва настоящото състояние на данните. Ако данните са в режим запис, той връща данните към компютъра.

#### Потвърждение за грешка

#### [Command2][ ][Set ID][ ][NG][Data][x]

\* Мониторът предава сигнал АСК (acknowledgement потвърждение) по този формат, когато не получи данни нормално поради неустойчиви функции или грешки в комуникацията.

Данни1: Невалиден код

- 2: неподдържана функция
- 3: Изчакване по-дълго време

#### **01. Включване на захранването (команда2: a)**

► Включва телевизора от режим на готовност или го изключва в режим на готовност.

*Предаване* 

[k][a][ ][Set ID][ ][Data][Cr]

Данни 0 : Изключване 1 : Включване

**Потвърждение** 

[a][ ][Set ID][ ][OK][Data][x]

 $\triangleright$  За показване на включването и изключването.

#### $\Box$ *редаване*

[k][a][ ][Set ID][ ][FF][Cr]

#### Потвърждение

[a][ ][Set ID][ ][OK][Data][x]

\* По същия начин, ако другите функции предадат 'FF' данни, базирани на този формат, обратна информация за потвърждаването на данните представя статуса на всяка функция.

#### **02. Избор на вход (команда 2 : b)**

• За избор на входен източник за телевизора. Източника за входа можете да изберете и с бутона INPUT (Вход) на дистанционното управление на телевизора.

#### $\Pi$ *редаване*

[k][b][ ][Set ID][ ][Data][Cr]

Данни0 : DTV 1 : Аналогов 2 : AV1 3 : AV2

5: Компонент 6 : RGB-PC 7 : HDMI1 8 : HDMI2

#### 4 : AV3 Потвърждение

[b][ ][Set ID][ ][OK][Data][x]

#### 03. Пропорщия (команда 2 : c)

 $\blacktriangleright$  За регулиране на формата на екрана. Можете да регулирате формата на екрана и с бутона ARC (Aspect Ratio Control - контрол на съотношението на страните) на дистанционното управление.а

#### $\Box$ *редаване*

#### [k][c][ ][Set ID][ ][Data][Cr]

Данни 0 : Нормален екран (4:3) 1 : Широк екран (16:9)

4: Original (Оригинал)  $5: 14:9$ 

- 2 : Zoom1
- 3 : Zoom2

#### Потвърждение

#### [c][ ][Set ID][ ][OK][Data][x]

\* Като използвате входящ сигнал RGB-PC или Component, изберете съотношение на размерите на екрана 16:9 или 4:3.

#### 04. Изключване на екрана (команда 2 : d)

• За избор на изключен или включен екран.  $\Box$ *редаване* 

[k][d][ ][Set ID][ ][Data][Cr]

Данни 0 : Изключен екран (няма образ) 1 : Включен екран (има образ)

#### $П$ <sup>ОТВЪ</sup> <sup>ДЖД</sup>ЕНИЕ

[d][ ][Set ID][ ][OK][Data][x]

#### **05. Изключен звук (команда 2 : е)**

G За контрол на включването и изключването на звука. Може да изключвате звука и с бутона MUTE (Изключване на звука) на дистанционното управление

#### $\Box$ *редаване*

[k][e][ ][Set ID][ ][Data][Cr]

Данни0 : Звук изключен (няма звук)

 $1: 3$ вук включен (има звук)

#### Потвърждение

[e][ ][Set ID][ ][OK][Data][x]

#### 06. Управление на силата на звука (команда 2 : f)

 $\blacktriangleright$  Регулиране на силата на звука. Може да регулирате звука и с бутоните за сила на звука на дистанционното управление.

#### $\Pi$ *редаване*

[k][f][ ][Set ID][ ][Data][Cr]

Данни Мин.: 0 ~ Макс.: 64  $*$  Вижте 'Структуриране на реални данни 1'. Вж. стр. 116.

#### **Потвърждение**

[f][ ][Задаване НаИД][ ][OK][Data][x]

#### **07. контраст (команда 2 : g)**

 $\blacktriangleright$  За Регулиране на контраста на екрана. Можете да регулирате контраста и с меню КАРТИНА.

#### $\Pi$ редаване

[k][g][ ][Set ID][ ][Data][Cr]

Данни Мин.: 0 ~ Макс.: 64  $*$  Вижте 'Структуриране на реални данни 1'. Вж. стр. 116.

#### Потвърждение

[g][ ][Set ID][ ][OK][Data][x]

#### **08. Яркост (команда 2 : h)**

 $\blacktriangleright$  За регулиране на яркостта на екрана. Можете да регулирате яркостта и в меню КАРТИНАО.  $\Pi$ *редаване* 

#### [k][h][ ][Set ID][ ][Data][Cr]

Данни Мин.: 0 ~ Макс.: 64

 $*$  Вижте 'Структуриране на реални данни 1'. Вж. стр. 116.

#### **Потвърждение**

[h][ ][Set ID][ ][OK][Data][x]

#### **09. Цвят (команда 2 : i)**

 $\triangleright$  За регулиране цвета на екрана. Можете да регулирате цвета и в меню КАРТИНА.

*Предаване* 

#### [k][i][ ][Set ID][ ][Data][Cr]

Данни Мин.: 0 ~ Макс.: 64  $*$  Вижте 'Структуриране на реални данни 1'. Вж. стр. 116.

#### $П$ <sup>ОТВЪ</sup> <sup>рждение</sup>

[i][ ][Set ID][ ][OK][Data][x]

#### 10. Оттенък (команда 2 : j)

 $\blacktriangleright$  За регулиране на оттенъка на екрана.

Можете да регулирате оттенъка и в меню КАРТИНА. *Предаване* 

[k][j][ ][Set ID][ ][Data][Cr]

Данни ЧЕРВЕНО : 0 ~ ЕЛЕНО : 64  $*$  Вижте 'Структуриране на реални данни 1'. Вж. стр. 116.

Потвърждение

#### [i][ ][Set ID][ ][OK][Data][x]

#### 11. контрастност (команда 2 : k)

 $\triangleright$  За регулиране на контрастността на екрана. Можете да регулирате контрастността и в меню КАРТИНА.

#### $\Box$ *редаване*

[k][k][ ][Set ID][ ][Data][Cr]

Данни Мин.: 0 ~ Макс.: 64  $*$  Вижте 'Структуриране на реални данни 1'. Вж. стр. 116.

#### **Потвърждение**

#### [k][ ][Set ID][ ][OK][Data][x]

#### 12. Избор на OSD (Извеждане на екрана) (команда 2 : l)

G 3a избор на включване/изключване на OSD(Извеждане на екрана) при дистанционно управление.

#### **Предаване**

[k][I][ ][Set ID][ ][Data][Cr]

Данни0 : Извеждане на екрана изключено. 1 : Извеждане на екрана включено

Потвърждение

[l][ ][Set ID][ ][OK][Data][x]

#### 13. Режим на заключване на дистанционното (команда 2 : m)

• За забраняване на контрола от дистанционното управление и от предното табло на телевизора.

#### *Предаване*

[k][m][ ][Set ID][ ][Data][Cr]

#### Данни О : Отключване 1 : Контролът забранен

#### <u>Потвърждение</u>

#### [m][ ][Set ID][ ][OK][Data][x]

\* Ако не използвате дистанционното управление, използвайте този режим. Когато основното захранване е включено/изключено, заключването на външното управление се анулира.

#### 14. Баланс (команда 2 : t)

За регулиране на баланса. Можете да регулирате баланса в меню АУДИО.

#### *∏редаване*

#### [k][t][ ][Set ID][ ][Data][Cr]

Ланни Мин.: 0 ~ Макс.: 64

 $*$  Вижте 'Структуриране на реални данни 1'. Вж. стр. 116.

#### Потвърждение

[t][ ][Set ID][ ][OK][Data][x]

#### 15. Цветова температура (команда 2 : u)

• Регулиране на температурата на цветовете. Можете да регулирате Цветна температура в меню КАРТИНА.

#### *Предаване*

[k][u][ ][Set ID][ ][Data][Cr]

Данни О: Хладно 1: Топло 2: Нормално 3: Потребител

Потвърждение

[u][ ][Set ID][ ][OK][Data][x]

#### **16. Регулиране на червеното (команда 2 : v)**

Peryлиране на червеното в температурата на цветовете.

 $\Box$ *редаване* 

[k][v][ ][Set ID][ ][Data][Cr]

- Данни Мин.: 0 ~ Макс.: 50
	- $*$  Вижте 'Структуриране на реални данни 2'. Вж. стр. 116.

#### **Потвърждение**

[v][ ][Set ID][ ][OK][Data][x]

#### **17. Регулиране на зеленото (команда 2 : w)**

Feryлиране на червеното в температурата на цветовете.

#### $\Pi$ редаване

[k][w][ ][Set ID][ ][Data][Cr]

Данни Мин.: 0 ~ Макс.: 50

 $*$  Вижте 'Структуриране на реални данни 2'. Вж. стр. 116.

#### **Потвърждение**

[w][ ][Set ID][ ][OK][Data][x]

#### 18. Регулиране на синьото (команда 2 : \$)

Peryлиране на червеното в температурата на цветовете.

#### $\Box$ *редаване*

#### [k][\$][ ][Set ID][ ][Data][Cr]

Данни Мин.: 0 ~ Макс.: 50

 $*$  Вижте 'Структуриране на реални данни 2'. Вж. стр. 116.

#### Потвърждение

#### [\$][ ][Set ID][ ][OK][Data][x]

#### 19. Необичайно състояние (команда 2 : z)

• За разпознаване на необичайно състояние.  $\Pi$ *редаване* 

[k][z][ ][Set ID][ ][FF][ ][Cr]

#### Данни FF: Четене

#### Потвърждение

#### [z][ ][Set ID][ ][OK][Data][x]

ДанниО: Нормално (включване и наличие на сигнал)

- 1: Няма сигнал (захранване включено)
- 2: Изключване на телевизора чрез дистанционното
- З: Изключване на телевизора чрез функция с таймер за "сън"
- 4: Изключване на телевизора чрез функция на RS-232C
- 5: Липса на 5V
- 6: Липса на променлив ток
- 7: Изключване на телевизора чрез функция Fan Alarm (будилник)
- 8: Изключване на телевизора чрез функция с Off time (час на изключване)
- 9: Изключване на телевизора чрез функция с Auto sleep (автоматичен "сън")
- $*$  Тази функция е "само за четене".

#### **20. ISM метод** (команда 1 : j, команда 2 : p)

G За управление на метода ISM. Можете да регулирате ISM и в меню ОПЦИЯ. Тази функция не може да се използва в модели ТЕЛЕВИЗОРИ С ТЕЧНОКРИСТАЛЕН ДИСПЛЕЙ.

#### $\Pi$ *редаване*

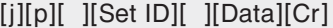

Данни 0: Инверсия 1: White wash ("варосване") 2: Orbiter 3: Нормален режим

Потвърждение

#### [p][ ][Set ID][ ][OK/NG][Data][x]

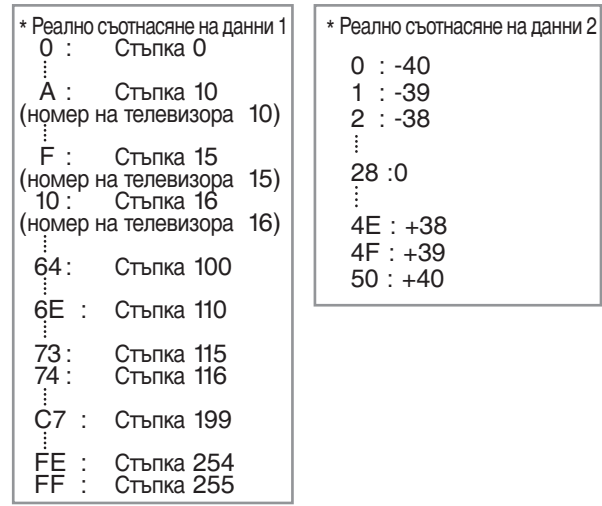

#### 21. Намаляване на консумация на електроенергия (команда 1 : j, команда 2 : q)

• За намаляване на консумацията на електроенергия от монитора. Можете да регулирате консумацията на електроенергия и в меню ОПЦИЯ. Тази функция не може да се използва в модели ТЕЛЕВИЗОРИ С ТЕЧНОКРИСТАЛЕН ДИСПЛЕЙ.

#### $\Pi$ *редаване*

[j][q][ ][Set ID][ ][Data][ ][Cr]

Данни 0 : Изключване

1 : Включен

**Потвърждение** 

[q][ ][Set ID][ ][OK/NG][Data][x]

#### 22. Задаване на време за Orbiter **(Command1:j, Command2:r)**

G 3a настройка на времето на работа на Orbiter. Тази функция не може да се използва в модели ТЕЛЕВИЗОРИ С ТЕЧНОКРИСТАЛЕН ДИСПЛЕЙ..

#### $\Pi$ редаване

[j][r][ ][Set ID][ ][Data][ ][Cr]

Данни Мин.: 1~ Макс.: FE  $*$  Вижте 'Структуриране на реални данни 1'.

#### **Потвърждение**

[r][ ][Set ID][ ][OK/NG][Data][x]

#### 23. Задаване на пиксели за Orbiter **(Command1:j, Command2:s)**

• Регулиране на броя на пикселите за функцията Orbiter. Тази функция не може да се използва в модели ТЕЛЕВИЗОРИ С ТЕЧНОКРИСТАЛЕН ДИСПЛЕЙ.

#### $\Box$ *редаване*

#### [j][s][ ][Set ID][ ][Data][Cr]

 $\Delta$ данни Мин.: 1~ Макс.: 3

 $*$  Вижте 'Структуриране на реални данни 1'.

Потвърждение

#### [s][ ][Set ID][ ][OK/NG][Data][x]

#### **24. Автоматично конфигуриране** (команда 1 : j, команда 2 : u)

• За автоматично регулиране положението на образа и намаляване трептенето на картината до минимум. Работи само в режим RGB(PC).

#### $\Box$ *редаване*

#### [j][u][ ][Set ID][ ][Data][Cr]

Данни 1: За настройка

#### **Потвърждение**

[u][ ][Set ID][ ][OK/NG][Data][x]

#### 25. Команда за избор на канал **(команда 1 : m, команда 2 : a)**

• Избор на канала на следващото физическо число.  $\Box$ *редаване* 

[m][a][ ][Set ID][ ][Data0][ ][Data1][ ][Data2][Cr]

Данни 0: Данни за висок канал

- Данни 1: Данни за нисък канал напр. No. 47 -> 00 2F (2FH) No. 394 -> 01 88 (188H)  $DTV$  No. 0 -> Без значение
- Данни 2: 0x00 ATV Главна  $0x10$  : DTV Главна

Обхват на канала за данни Аналогов - Мин: 00 ~Макс.: 63 (0~99)

Цифров - Мин: 00 ~Макс.: 3Е7 (0~999)

#### Потвърждение

[a][ ][Set ID][ ][OK/NG][Data][x]

Данни Мин.: 00 ~ Макс.: 7D

#### 26. Изпращане на ИЧ код (команда 1 : m, команда 2 : c)

• За изпращане на инфрачервения код на бутон на дистанционното управление.  $\Box$ *редаване* 

[m][c][ ][Set ID][ ][Data][Cr]

Данни: Код на бутона - Вж. стр. 110.

#### Потвърждение

[c][ ][Set ID][ ][OK/NG][Data][x]

#### 27. Избор на входящ сигнал (команда 1 : x, команда 2 : b) (Входящ сигнал за главната картина)

- Номер на вход -

• За избор на входен източник.  $n$ *<u>Предаване</u>* 

Данни: Структура [x][b][ ][Set ID][ ][Data][Cr]

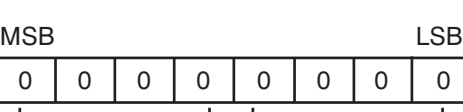

 $\cdot$ Външен входящ $\,\rule{1mm}{1.35mm}\,$ OUTLIO D

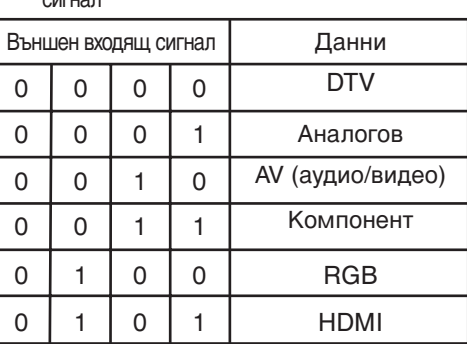

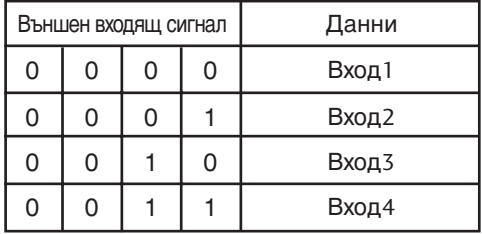

#### **Потвърждение**

[b][ ][Set ID][ ][OK/NG][Data][x]

# **LG Electronics Inc.**